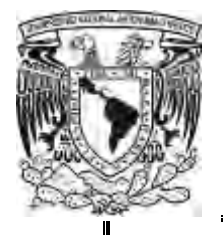

# **UNIVERSIDAD NACIONAL AUTÓNOMA DE MÉXICO**

## **FACULTAD DE QUÍMICA**

## **IMPLEMENTACIÓN DE UN SISTEMA PARA LA ADMINISTRACIÓN DE LA INTEGRIDAD MECÁNICA EN LÍNEAS Y EQUIPOS DE UNA ESTACIÓN DE BOMBEO DE HIDROCARBUROS**

**TESIS** 

QUE PARA OBTENER EL TITULO DE: INGENIERO QUIMICO

PRESENTA:

GERARDO ALDANA SANTOS

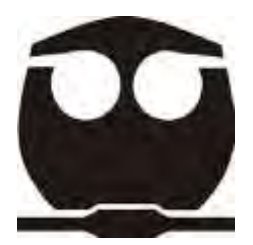

MEXICO DF 2012

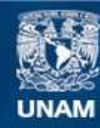

Universidad Nacional Autónoma de México

**UNAM – Dirección General de Bibliotecas Tesis Digitales Restricciones de uso**

## **DERECHOS RESERVADOS © PROHIBIDA SU REPRODUCCIÓN TOTAL O PARCIAL**

Todo el material contenido en esta tesis esta protegido por la Ley Federal del Derecho de Autor (LFDA) de los Estados Unidos Mexicanos (México).

**Biblioteca Central** 

Dirección General de Bibliotecas de la UNAM

El uso de imágenes, fragmentos de videos, y demás material que sea objeto de protección de los derechos de autor, será exclusivamente para fines educativos e informativos y deberá citar la fuente donde la obtuvo mencionando el autor o autores. Cualquier uso distinto como el lucro, reproducción, edición o modificación, será perseguido y sancionado por el respectivo titular de los Derechos de Autor.

**JURADO ASIGNADO:** 

**PRESIDENTE: Profesor: JOSE ANTONIO ORTIZ RAMIREZ** 

**VOCAL: Profesor: JUAN MARIO MORALES CABRERA** 

**SECRETARIO: Profesor: MODESTO JAVIER CRUZ GOMEZ** 

**1er. SUPLENTE: Profesor: JOAQUIN RODRIGUEZ TORREBLANCA** 

**2° SUPLENTE: Profesor: ALFONSO DURAN MORENO** 

**SITIO DONDE SE DESARROLLÓ EL TEMA: TORRE DE INGENIERIA, UNAM** 

ASESOR

DR. MODESTO JAVIER CRUZ GÓMEZ

SUPERVISOR TÉCNICO

I.Q. SANDRA CASTRO ESCOBEDO

SUSTENTANTE:

GERARDO ALDANA SANTOS

## AGRADECIMIENTOS

A mis amigos: los de hace años y los que ido conociendo.

A mi universidad UNAM, pero en especial a la Facultad de Química y a todos los profesores que formaron parte de mi preparación.

A mis hermanos: Consuelo, Alejandra, Yuvi, Mauricio, Felipe y a todos mis sobrinos, que dan mucha lata pero quiero mucho.

A Sandra Castro Escobedo mi asesora técnica, por orientarme, guiarme y corregirme tanto en el trabajo como en esta tesis.

Al grupo CEASPA, por darme la oportunidad de participar en el proyecto.

Y el más especial y grande de los agradecimientos para la persona que toda mi vida ha estado a mi lado, compartiendo cada logro, también tropiezos, pero que no ha dudado en apoyarme en ningún momento, y que sin la cual haber llegado hasta este punto no tendría sentido, con todo mi amor, respeto y con profunda admiración a mi madre GLORIA SANTOS HERNÁNDEZ.

## **INDICE**

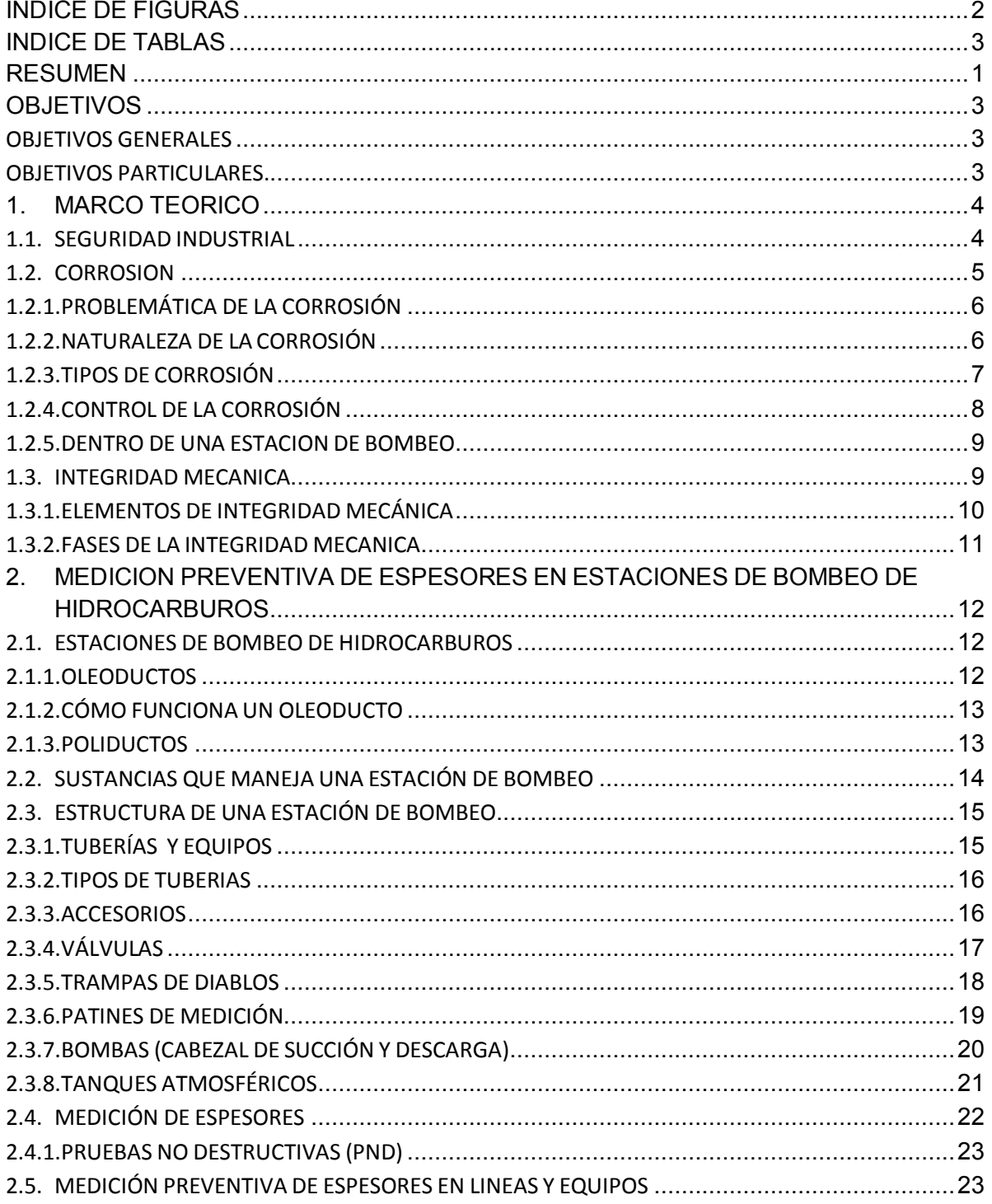

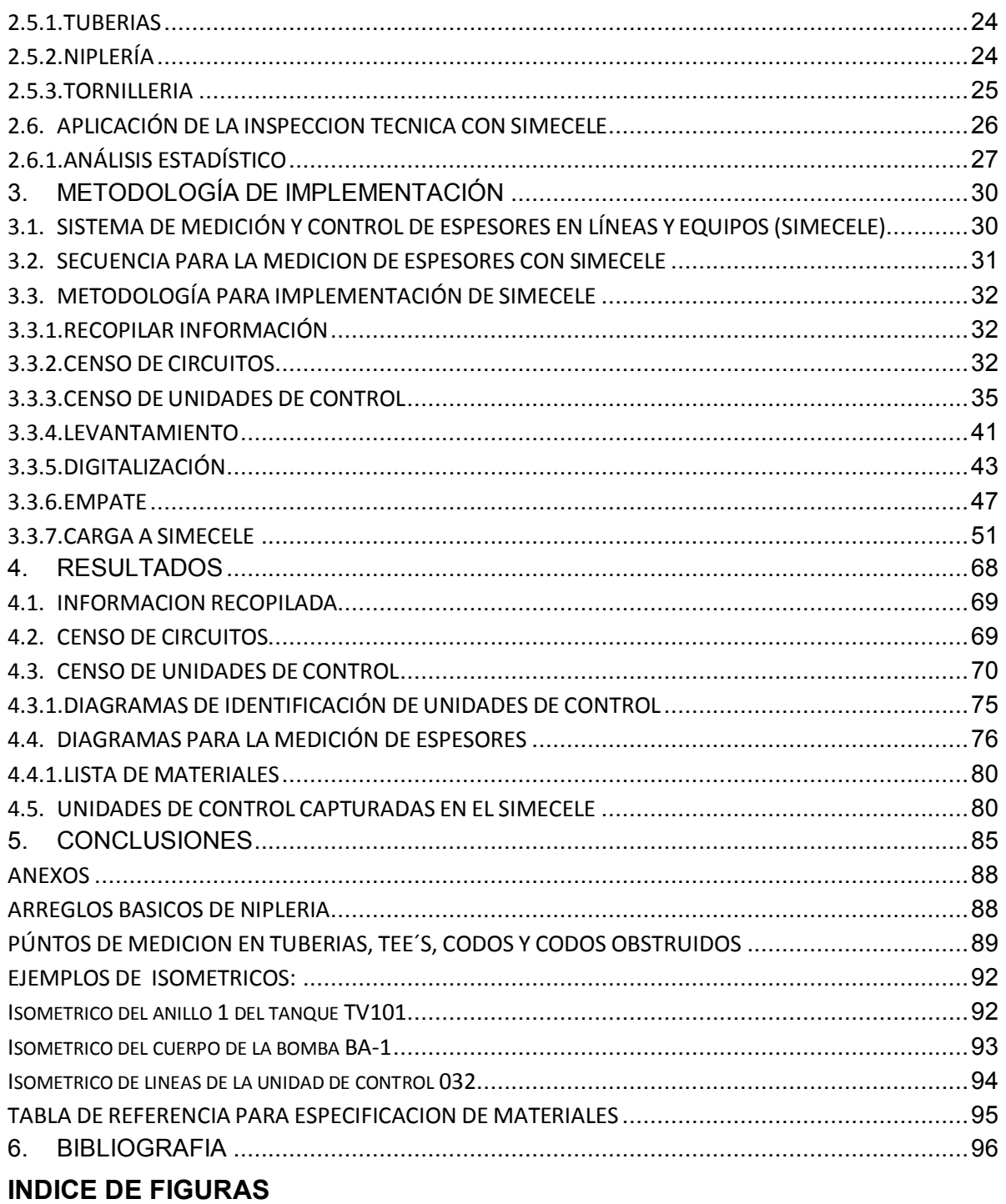

<span id="page-5-0"></span>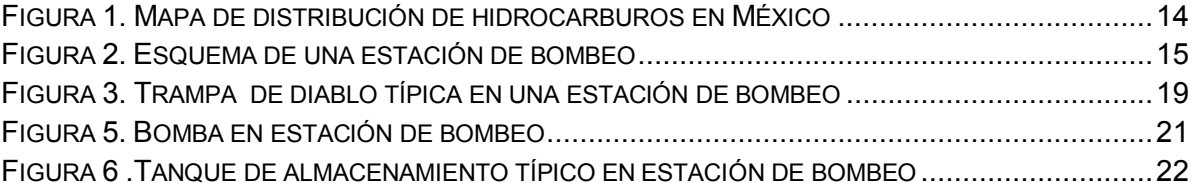

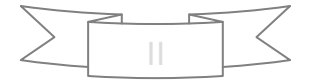

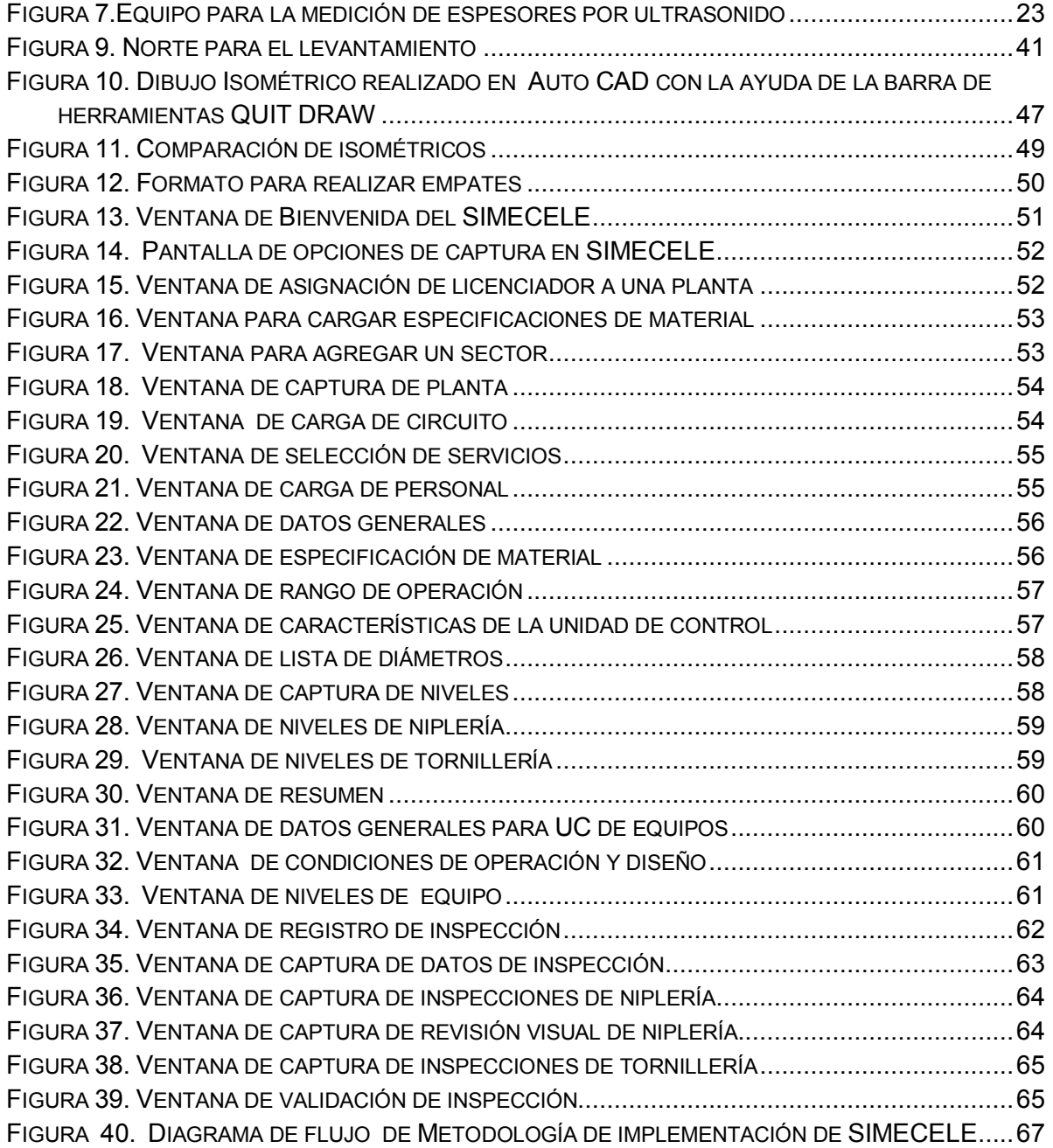

## <span id="page-6-0"></span>**INDICE DE TABLAS**

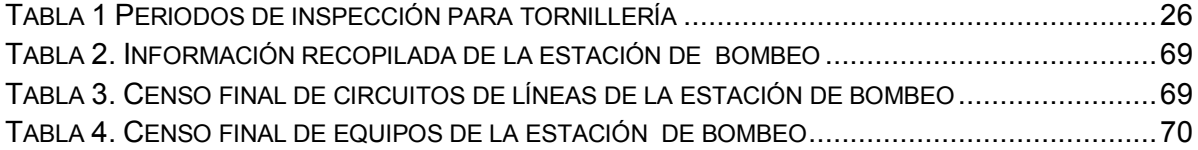

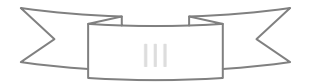

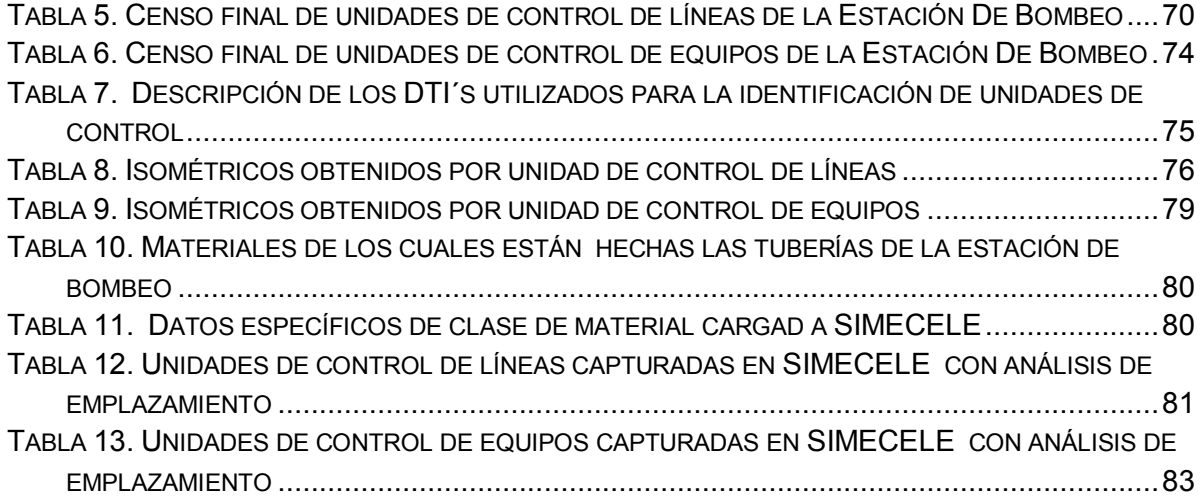

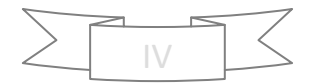

#### <span id="page-8-0"></span>**RESUMEN**

#### *UN POCO DE HISTORIA.........*

Aunque ya existían antecedentes de la explotación del petróleo en México, fue hasta 1882 cuando se inician en Tampico, Tamaulipas. trabajos de exploración en forma sistemática. En 1900 se llevaron a cabo las primeras perforaciones en San Luis Potosí y ocho años después inició operaciones la primera refinería, de la casa Pesaron, en Minatitlán. La Revolución Mexicana de 1910 poco afectó al desarrollo de la industria petrolera en nuestro país. En 1916 brotó el que en su tiempo fue considerado el pozo petrolero de mayor producción en el mundo, Cerro azul 4, situado a 237 kilómetros al sur de Tampico. Se calcula en más de un millón y medio de metros cúbicos de gases los que salieron antes de que apareciera el petróleo. Para 1938, cuando el presidente Lázaro Cárdenas declaró la nacionalización de la industria petrolera, existían casi 400 compañías explotadoras y se habían perforado poco más de 200 pozos en el país. A partir de entonces, Petróleos Mexicanos (PEMEX) ha sido la empresa encargada de administrar todo lo relativo a los hidrocarburos en México<sup>1</sup>.

De ese modo con el paso de los años se ha tenido un gran desarrollo en infraestructura para el proceso de refinación del petróleo, lo que a su vez a desencadenado la construcción de terminales de almacenamiento y reparto, centros de operación marítima, y lo que hace que todos estos centros de trabajo estén interconectados entre sí, una gran red de ductos, regidos por una o varias estaciones de bombeo.

El transportar un hidrocarburo ya sea crudo o procesado de un centro de trabajo a otro es el objetivo fundamental de una estación de bombeo, por lo cual para llevar a cabo esta actividad en óptimas condiciones es imprescindible cumplir con dos aspectos, esto para garantizar la salvaguarda de las instalaciones, el personal y el medio ambiente . El primero de ellos mantener y monitorear las condiciones de operación del proceso, y el segundo tener un control adecuado de la integridad mecánica de las instalaciones de la estación de bombeo. Ambos conllevan a prevenir cualquier clase de incidente, que pudiera dañar algo más que las instalaciones.

En la presente tesis nos enfocaremos en el segundo aspecto, es decir; en el cómo tener un control adecuado de la integridad mecánica, esto mediante el uso de El Sistema De Medición y Control De Espesores De Líneas Y Equipos (SIMECELE), software diseñado en la Facultad de Química de la UNAM, con el fin de regularizar la metodología de registro y análisis en cuanto a la medición preventiva de espesores en centros de trabajo, puesto que SIMECELE nace de la necesidad de administrar de manera adecuada la integridad mecánica de las instalaciones de cualquiera de estos centros. Para una Estación De Bombeo se darán a conocer los requerimientos necesarios, así como la metodología llevada a cabo para lograr implementar dicho sistema de manera satisfactoria.

El proceso de implementación del SIMECELE se comenzó por la recopilación de información en las instalaciones de la Estación de Bombeo. La información recopilada corresponde a diagramas propios de las instalaciones, como Diagramas de Flujo de Proceso, DFP´s, o en su caso maquetas en donde se observe la distribución de líneas y equipos. También se recopilaron los Diagramas de Tubería e Instrumentación, los isométricos y expedientes de inspección para la medición de espesores de la estación. Además, se solicitó que se proporcionaran las especificaciones de materiales de tubería de la estación.

Después de realizar la recopilación de la información, se procedió a hacer un análisis de ella, posteriormente se realizó la revisión en campo de la Estación

El siguiente paso que se realizó, fue la digitalización de los diagramas de inspección, isométricos, en el programa Auto CAD ®

Para finalizar el proceso de implementación del SIMECELE, se procedió la captura de datos sobre la estación de bombeo en el sistema.

Con base al análisis realizado por el sistema SIMECELE respecto a las fechas próximas de calibración, puntos de medición bajos, etc. se realizaron ciertas recomendaciones para la estación de bombeo con la finalidad de mantener la integridad de la estación y la seguridad del personal que labora en ella.

## <span id="page-10-0"></span>**OBJETIVOS**

## <span id="page-10-1"></span>OBJETIVOS GENERALES

- 1. Desarrollar una metodología de implementación del sistema de medición y control de espesores en líneas y equipos de proceso en una Estación de Bombeo de Hidrocarburos.
- 2. Conocer las bases y fundamentos de la técnica de medición preventiva de espesores.

## <span id="page-10-2"></span>OBJETIVOS PARTICULARES**.**

- 1. Identificar los beneficios de contar con un sistema como SIMECELE para llevar la administración de la integridad mecánica de una Estación de Bombeo.
- 2. Encontrar aspectos a mejorar en el desarrollo de la metodología implementación del sistema

#### <span id="page-11-0"></span>**1. MARCO TEORICO**

#### <span id="page-11-1"></span>1.1. SEGURIDAD INDUSTRIAL

Desde el origen mismo de la especie humana y debido a la necesidad innata de proveerse de alimentos y medios de subsistencia, surge el trabajo y en consecuencia la existencia de accidentes y enfermedades producto de la actividad laboral.

Con el inicio de la revolución industrial en Europa, los procesos y ambientes de trabajo se transformaron radicalmente, la principal característica de este periodo fue el inicio del uso de máquinas con el objetivo de aumentar la velocidad con que se desarrollaba el trabajo y mediante este método, incrementar también la productividad y las ganancias.

Desde luego estos cambios repercutieron en la salud y bienestar de los trabajadores, en la mayoría de los casos de manera negativa; los accidentes de trabajo incrementaron su incidencia y aparecieron enfermedades profesionales hasta entonces desconocidas creadas por los nuevos agentes agresores utilizados durante los procesos de trabajos.

La seguridad industrial es un área multidisciplinaria que se encarga de minimizar los riesgos en la industria. Parte del supuesto de que toda actividad industrial tiene peligros inherentes que necesitan de una correcta gestión.

Los principales riesgos en la industria están vinculados a los [accidentes,](http://definicion.de/accidente/) que pueden tener un importante impacto ambiental y perjudicar a regiones enteras, aún más allá de la [empresa](http://definicion.de/empresa) donde ocurre el siniestro.

La seguridad industrial, por lo tanto, requiere de la protección de los trabajadores (con las vestimentas necesarias, por ejemplo) y su monitoreo médico, la implementación de controles técnicos y la formación vinculada al control de riesgos. $2$ 

Cabe destacar que no se puede tener 100% de seguridad industrial, ya que es imposible garantizar que nunca se producirá ningún tipo de accidente. De todas formas, su misión principal es trabajar, para prevenir siniestros.

Un aspecto muy importante de la seguridad industrial es el uso de [estadísticas,](http://definicion.de/estadistica/) que le permite advertir en qué sectores suelen producirse los accidentes para extremar las precauciones. De todas formas, como ya dijimos, se trabaja por el objetivo de cero accidentes.

La innovación tecnológica, el recambio de maquinarias, la capacitación de los trabajadores y los controles habituales son algunas de las actividades vinculadas a la seguridad industrial.

No puede obviarse que, muchas veces, las empresas deciden no invertir en [seguridad](http://definicion.de/seguridad) para ahorrar costos, lo que pone en riesgo la vida de los trabajadores. De igual forma, el [Estado](http://definicion.de/estado) tiene la obligación de controlar la seguridad, algo que muchas veces no sucede por negligencia o corrupción.

Cabe añadir que el medio ambiente juega un papel importante en el desarrollo de la seguridad, puesto que no se puede tener control en la magnitud de un desastre natural que afecte las actividades o los centros de trabajo. Y hay algunos otros que si bien no se pueden evitar si, puede generarse un plan de acción para minimizar su impacto tal es el caso de la corrosión de tuberías.

## <span id="page-12-0"></span>1.2. CORROSION

*"Degradación o deterioro de un material por efecto del electrolito o medio en que se encuentra, los metálicos como el acero sufren una reacción electroquímica debido a la interacción con el medio."* 

Nótese que hay otras clases de daños, como los causados por medios físicos. Ellos no son considerados plenamente corrosión, sino *erosión* o *desgaste.* Existen, además, algunos casos en los que el ataque químico va acompañado de daños físicos y entonces se presenta una *corrosión-erosiva*, *desgaste corrosivo* o *corrosión por fricción.<sup>3</sup>*

## 1.2.1. PROBLEMÁTICA DE LA CORROSIÓN

<span id="page-13-0"></span>Como se dijo en la definición de la Corrosión, ésta se presenta solamente en Metales. Por lo mismo, una de las mayores problemáticas es que la corrosión afecte a estos elementos. Ello implica muchos tipos de problemas, de los cuales la mayoría son bastante serios, a los que nos referiremos más adelante, ya que primero conviene conocer las diversas clases de corrosión existentes.

Aún así, mencionemos que este proceso en sus variadas formas (dentro de las cuales se puede presentar) va produciendo un deterioro considerable en las clases de metales que afecta, los cuales con el tiempo, si no son tratados, inducen a su completa destrucción, lo cual implica también enormes pérdidas económicas y de producción.

## 1.2.2. NATURALEZA DE LA CORROSIÓN

<span id="page-13-1"></span>La corrosión se subdivide en:

- 1. Química.
- 2. Electroquímica.

Corrosión química. Por corrosión química se entiende la destrucción del metal u otro material por la acción de gases o líquidos no [electrolíticos](http://www.sabelotodo.org/glosario/electrolito.html) [\(gasolina,](http://www.sabelotodo.org/combustibles/gasolina.html) [aceites](http://www.sabelotodo.org/fluidos/aceites.html)  etc.) Un ejemplo típico de corrosión química es la oxidación química de metales a altas temperaturas. En la corrosión química, sobre la superficie del metal se forma una película de óxidos. La solidez de esta película es diferente para los diferentes metales y aleaciones.

Corrosión Electroquímica. La corrosión es un proceso electroquímico en el cual un metal reacciona con su medio ambiente para formar óxido o algún otro compuesto. La celda que causa este proceso está compuesta esencialmente por tres componentes: un ánodo, un cátodo y un electrolito (la solución conductora de electricidad). El ánodo es el lugar donde el metal es corroído: el electrolito es el medio corrosivo; y el cátodo, que puede ser parte de la misma superficie metálica o de otra superficie metálica que esté en contacto, forma el otro electrodo en la celda y no es consumido por el proceso de corrosión. En los procesos de corrosión electroquímica de los metales se tiene simultáneamente un paso de electrones libres entre los espacios anódicos y catódicos vecinos, separados entre sí, según el esquema siguiente $4$ :

Fenómeno anódico:  $E_{d1}$  =  $E_{c1}$  + n e<sup>-</sup> Fenómeno catódico:  $E_{c2}$  + n e<sup>-</sup>  $\overline{\phantom{1}}$   $\overline{\phantom{1}}$   $E_{d2}$ 

<span id="page-14-0"></span>1.2.3. TIPOS DE CORROSIÓN

Las tuberías de proceso pueden verse afectadas por alguna de las siguientes tipos de corrosión

**Localizada:** En este caso, la destrucción se produce en algunas regiones de la superficie del metal. La corrosión local aparece como resultado de la rotura de la capa de protección de óxidos u otra; de los puntos afectados la corrosión se propaga al interior del metal.

**General o Uniforme:** Es aquella corrosión que se produce con el adelgazamiento uniforme producto de la pérdida regular del metal superficial. A su vez, esta clase de corrosión se subdivide en otras:

**Atmosférica:** De todas las formas de corrosión, la Atmosférica es la que produce mayor cantidad de daños en el material y en mayor proporción. La severidad de esta clase de corrosión se incrementa cuando la sal, los compuestos de sulfuro y otros contaminantes atmosféricos están presentes.

**Galvánica:** La corrosión Galvánica es una de las más comunes que se pueden encontrar. Es una forma de corrosión acelerada que puede ocurrir cuando metales distintos (con distinto par redox) se unen eléctricamente en presencia de un electrolito (por ejemplo, una solución conductiva)<sup>5</sup>.

**Corrosión por Picadura o "Pitting":** Es altamente localizada, se produce en zonas de baja corrosión generalizada y el proceso (reacción) anódico produce unas pequeñas "picaduras" en el cuerpo que afectan. Esta clase de corrosión posee algunas otras formas derivadas:

**Corrosión por Fricción o** *Fretting:* es la que se produce por el movimiento relativamente pequeño (como una vibración) de 2 sustancias en contacto, de las que una o ambas son metales $^6$ .

#### 1.2.4. CONTROL DE LA CORROSIÓN

<span id="page-15-0"></span>Luego de haber descrito la corrosión y sus formas, es momento de ver qué conocimientos se tienen hoy en día para prevenirla.

1. Selección de materiales. Cada metal y aleación tiene un comportamiento único e inherente ante la corrosión que se ve reflejado en la posición que toma en la serie electroquímica de metales o en una serie galvánica.

2. Recubrimientos. Los recubrimientos para la protección contra la corrosión se pueden dividir en dos grandes grupos: los metálicos y los no metálicos (orgánicos e inorgánicos). Con cualquier tipo de recubrimiento que se seleccione el objetivo es el mismo: aislar la superficie metálica del medio corrosivo. El concepto de aplicación de un recubrimiento con un metal más noble sobre un metal activo se basa en la ventaja de una mayor resistencia a la corrosión del metal noble.

3. Inhibidores. Así como algunas especies químicas (las sales, por ejemplo) causan corrosión, otras especies químicas la inhiben. Los cromatos, silicatos y aminas orgánicas son inhibidores comunes. Los mecanismos de inhibición pueden ser un poco complejos. En el caso de las aminas orgánicas, el inhibidor es adsorbido sobre los sitios anódicos y catódicos y anula la corriente de corrosión. Otras promueven la formación de una película protectora sobre la superficie del metal<sup>7</sup>.

4. Protección catódica. La protección catódica suprime la corriente de corrosión que causa el daño en una celda de corrosión e impulsa la corriente para dirigirla a la estructura metálica que se va proteger. De esta manera, se previene la corrosión o disolución del metal.

5. Diseño. La aplicación de principios de diseño puede eliminar muchos problemas de corrosión y reduce el tiempo y costo asociados con el mantenimiento y reparación<sup>8</sup>.

#### 1.2.5. DENTRO DE UNA ESTACION DE BOMBEO

<span id="page-16-0"></span>Las instalaciones superficiales de ductos a proteger para evitar o minimizar la corrosión, son:

- a) Tuberías de llegada y salida y patines de distribución de estaciones de compresión y bombeo
- b) Tuberías de llegada y salida y patines de regulación de estaciones de medición y regulación.
- c) Válvulas de seccionamiento.
- d) Trampas de envío y recibo de diablos.
- e) Cruces aéreos.
- f) Cabezales e interconexiones $9$ .

De esta manera si se conoce como actúa la corrosión, se podrá diseñar una metodología para poder llevar un control adecuado de la integridad mecánica de las instalaciones.

#### <span id="page-16-1"></span>1.3. INTEGRIDAD MECANICA

Integridad mecánica es una filosofía de trabajo que tiene por objeto garantizar que todo equipo de proceso sea diseñado, procurado, fabricado, construido, instalado, operado, inspeccionado, mantenido, y/o reemplazado oportunamente para prevenir fallas, accidentes o potenciales riesgos a personas, instalaciones y al ambiente. Estableciendo los criterios basado en data histórica, normas y regulaciones organizacionales, nacionales e internacionales como OSHA, ASME, ANSI, ISO, API, NACE, NOM, entre otras.

La filosofía de integridad mecánica es aplicable en diferentes fases que van desde el diseño de los equipos hasta su desincorporación. La implementación de esta filosofía consiste en utilizar en cada fase toda la normativa y experiencia internacional que existe para asegurar la continuidad del proceso, la reducción de los impactos por fallas operacionales, los peligros y accidentes en planta. Es importante resaltar que las fases de operación y mantenimiento son desarrolladas en paralelo es decir mientras operas mantienes (inspeccionas, reparas)<sup>10</sup>.

Además para todos los recursos humanos son todos los esfuerzos que enfocamos en asegurar que la integridad de los sistemas que contenga fluidos peligrosos sea mantenida durante toda la vida de la instalación. Cubre la vida de las instalaciones desde la fase de diseño, fabricación, instalación ó construcción, operación y mantenimiento hasta su desmantelamiento para garantizar la protección al personal, la comunidad, el medio ambiente y las instalaciones

La Integridad Mecánica Mantiene en óptimas condiciones las líneas de defensa:

- Identificando el equipo crítico.
- Seleccionando las técnicas de inspección y pruebas.
- Seleccionando las tácticas de mantenimiento.
- Elaborando los procedimientos.
- Capacitando.
- Documentando<sup>11</sup>.

#### 1.3.1. ELEMENTOS DE INTEGRIDAD MECÁNICA

<span id="page-17-0"></span>Los elementos que conforman o componen la Integridad Mecánica en cualquier instalación de proceso son los siguientes:

- Aseguramiento de la Calidad de equipos.
- Procedimientos de mantenimiento.
- Capacitación en Mantenimiento.
- Control de Calidad de Materiales de Mantenimiento y Partes de Repuesto.
- Inspecciones y Pruebas.
- Reparaciones y Modificaciones.
- Ingeniería de Confiabilidad.
- Auditorías.

## 1.3.2. FASES DE LA INTEGRIDAD MECANICA

- <span id="page-18-0"></span>**·** Integridad Mecánica En El Diseño.
- Integridad Mecánica En La Procura.
- Integridad Mecánica En La Fabricación.
- Integridad Mecánica En La Construcción.
- Integridad Mecánica En La Operación.
- Integridad Mecánica En La Desincorporación De Activos.
- Integridad Mecánica En Mantenimiento: Está fundamentada en la fase de diagnostico y captura de las condiciones de los equipos, ya que es la base de generación de información que alimenta la cadena de valor de mantenimiento<sup>12</sup>.

## <span id="page-19-0"></span>**2. MEDICION PREVENTIVA DE ESPESORES EN ESTACIONES DE BOMBEO DE HIDROCARBUROS**

<span id="page-19-1"></span>2.1. ESTACIONES DE BOMBEO DE HIDROCARBUROS

La técnica de medición preventiva de espesores es necesaria en cualquier centro de trabajo donde se almacene, distribuya o procesen hidrocarburos, así que se necesita conocer el funcionamiento de una estación de bombeo.

Los crudos así como varios de los productos generados tales como la gasolina, combustóleo, diesel etc., deben ser transportados para su almacenamiento y posterior distribución a los centros de venta, o bien el crudo debe de llegar a los centros de operación para su procesamiento, El petróleo crudo utiliza sobretodo dos medios de transporte masivo: los oleoductos de caudal continuo y los petroleros de gran capacidad, es por ello que a lo largo de los años se han desarrollado redes de transporte mediante ductos, los cuales son controlados por estaciones de bombeo que funcionan como relevos, es decir el crudo parte de un centro de operaciones marítimo, y es enviado a una estación de bombeo y de ahí a otra, y las que sean necesarias hasta llegar a un centro de refinación de crudo.

## <span id="page-19-2"></span>2.1.1. OLEODUCTOS

Un oleoducto es el conjunto de instalaciones que sirve de transporte por tubería de los productos petrolíferos líquidos, en bruto o refinados.

 El término oleoducto comprende no sólo la tubería en sí misma, sino también las instalaciones necesarias para su explotación: depósitos de [almacenamiento,](http://www.monografias.com/trabajos12/dispalm/dispalm.shtml) estaciones de bombeo, [red](http://www.monografias.com/Computacion/Redes/) de transmisiones, conexiones y distribuidores, equipos de limpieza, [control](http://www.monografias.com/trabajos14/control/control.shtml) medioambiental, etc.<sup>13</sup>.

El diámetro de la tubería de un oleoducto oscila entre 2 hasta 54 pulgadas. Los oleoductos de petróleo crudo comunican los depósitos de almacenamiento de los campos de extracción con los depósitos costeros o, directamente, con los depósitos de las refinerías.

## 2.1.2. CÓMO FUNCIONA UN OLEODUCTO

<span id="page-20-0"></span>El petróleo circula por el interior de la conducción gracias al impulso que proporcionan las estaciones de bombeo, cuyo número y [potencia](http://www.monografias.com/trabajos14/trmnpot/trmnpot.shtml) están en [función](http://www.monografias.com/trabajos7/mafu/mafu.shtml)  del volumen a transportar, de la viscosidad del producto, del diámetro de la tubería, de la [resistencia](http://www.monografias.com/trabajos10/restat/restat.shtml) [mecánica](http://www.monografias.com/trabajos12/moviunid/moviunid.shtml) y de los obstáculos geográficos a sortear. En condiciones normales, las estaciones de bombeo se encuentran situadas aproximadamente 50 kilómetros unas de otras $^{14}$ .

## 2.1.3. POLIDUCTOS

<span id="page-20-1"></span>Los poliductos son redes de tuberías destinados al transporte de hidrocarburos o productos terminados. A diferencia de los oleoductos convencionales, que transportan sólo petróleo crudo, los poliductos transportan una gran variedad de combustibles procesados en las refinerías: keroseno, naftas, gas oíl etc. El transporte se realiza en paquetes. Un poliducto puede contener cuatro o cinco productos diferentes en distintos puntos de su recorrido, que son entregados en las terminales de recepción o en estaciones intermedias ubicadas a lo largo de la ruta<sup>15</sup>.

El crudo o servicio parte de los depósitos de almacenamiento, donde por medio de [una red](http://www.monografias.com/Computacion/Redes/) de canalizaciones y un sistema de válvulas se pone en marcha la corriente o flujo del producto. Desde un puesto central de control se dirigen las [operaciones](http://www.monografias.com/trabajos6/diop/diop.shtml) y los controles situados a lo largo de toda la línea de conducción. El cierre y apertura de válvulas y el funcionamiento de las bombas se regulan por mando a distancia.

Es de esta manera que en la actualidad México cuento con una red de ductos equivalente a 14 189 km, de los cuales 5201 corresponden a oleoductos y 8 958 a poliductos, (como se muestra en la figura 1) y están monitoreados por un total de 51 estaciones de bombeo, las cuales se encuentran divididas en 16 áreas, esto para tener una cobertura total del país.

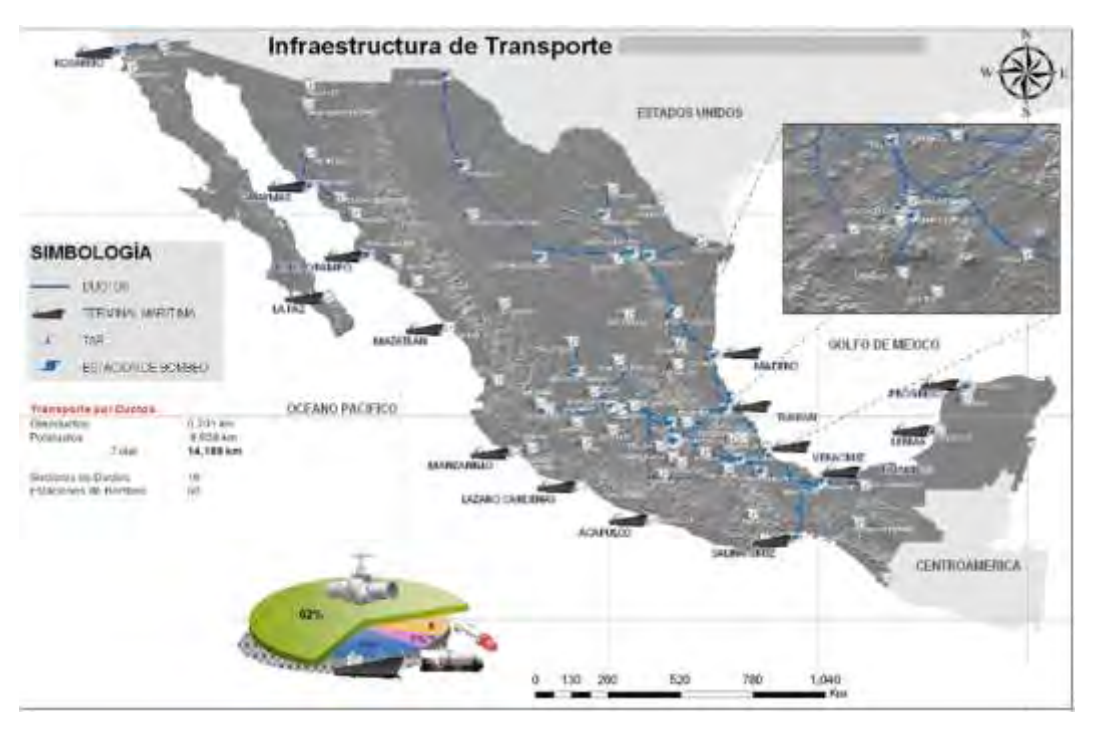

**Figura 1. Mapa de distribución de hidrocarburos en México**

## <span id="page-21-0"></span>2.2. SUSTANCIAS QUE MANEJA UNA ESTACIÓN DE BOMBEO

En una estación de bombeo se manejan diferentes sustancias como:

- **Crudo Maya:** Constituye casi la mitad del total de la producción
- **Crudo Istmo**: Ligero, bajo en azufre, que representa casi un tercio del total de la producción.
- **Crudo Olmeca**: Extra ligero, aproximadamente la quinta parte del total de la producción.

Además también maneja

- **Crudo Despuntado:** Petróleo crudo al cual se le han extraído naftas y otros hidrocarburos ligeros para la producción de aromáticos.
- **Crudo Mezcla:** Combinación de los crudos istmo, maya, y olmeca.

## <span id="page-22-0"></span>2.3. ESTRUCTURA DE UNA ESTACIÓN DE BOMBEO

En un panorama general, una estación de bombeo opera de la siguiente manera:

- 1. El crudo entra a la estación conectándose directamente a una trampa de diablos (Trampa de Recibo de Diablos).
- 2. La trampa envía el crudo al sistema de ductos dentro de la instalación, pasando a través de unos filtros hasta llegar a la succión de bombas (cabezal de succión).
- 3. Las bombas descargan el crudo (cabezal de descarga), el cual es enviado a un patín de medición, para regular su flujo, y una parte del crudo es recuperado por recirculación y enviada a tanques.
- 4. El crudo que sale del patín llega a una segunda trampa de diablo (Trampa de Envío de Diablos), y sale de la estación hacia la siguiente instalación.

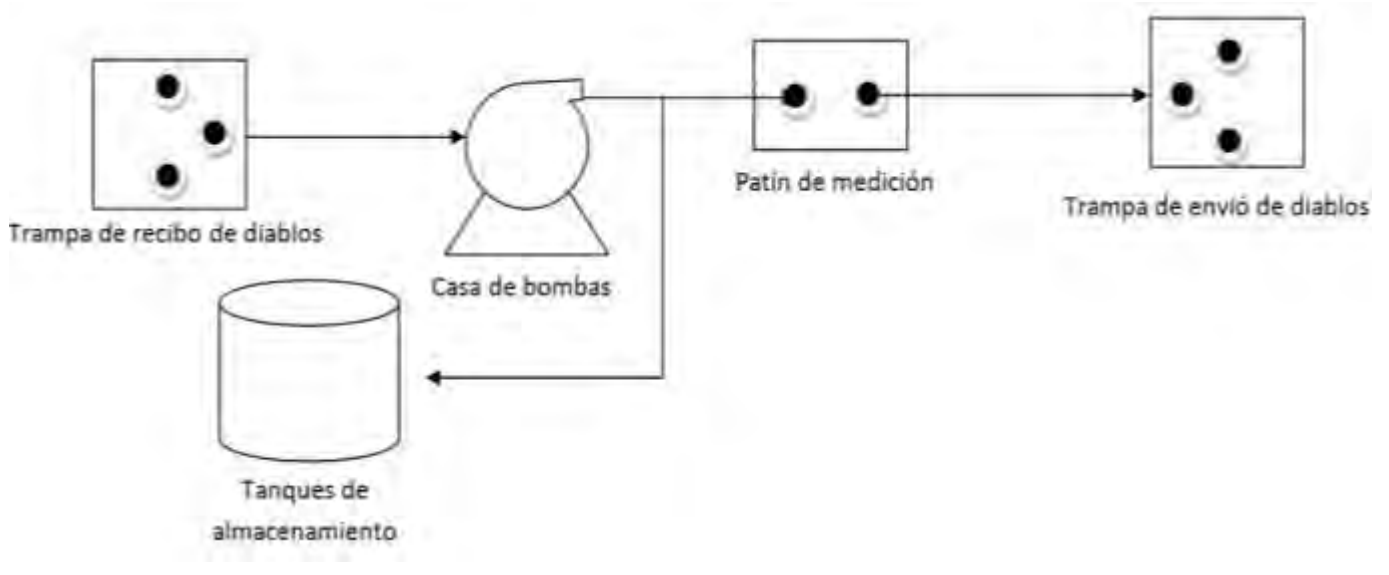

**Figura 2. Esquema de una estación de bombeo**

## <span id="page-22-1"></span>**TUBERÍAS Y EQUIPOS**

Las tuberías y equipos que podemos encontrar en una estación de bombeo y a los cuales se les efectúa la medición de su espesor son los siguientes.

- Tuberías(existen distintos tipos)
- Accesorios(complementos de tubería)
- Trampas de diablos
- Bombas
- Tanques de almacenamiento

<span id="page-23-0"></span>A continuación la descripción de ellos.

## 2.3.1. TIPOS DE TUBERIAS

Las tuberías en su gran mayoría están hechas de acero inoxidable (para instrumentación) o de acero al carbón (tuberías de procesos)

**Tubería de Acero al carbono:** La Tubería de acero al carbón se usa en gran cantidad de aplicaciones industriales manejando fluidos abrasivos y corrosivos.

**Tubería de acero inoxidable:** Es utilizada en procesos donde los fluidos corrosivos tienen condiciones que la tubería de acero al carbón no soporta $^{16}$ .

## 2.3.2. ACCESORIOS

<span id="page-23-1"></span>Los accesorios son todos aquellos que ayudan a dar estructura y dirección a las tuberías.

**Bridas**: es el elemento que une dos componentes de un sistema de [tuberías](http://es.wikipedia.org/wiki/Tuber%C3%ADa)**,** permitiendo ser desmontado sin operaciones destructivas, gracias a una [circunferencia](http://es.wikipedia.org/wiki/Circunferencia) de agujeros a través de los cuales se montan [pernos de unión](http://es.wikipedia.org/wiki/Perno)**.**

**Boquilla Soldable:** Brida que se asienta al final de la tubería como si fuese un acople. Tiene una característica de un labio pequeño que se acopla contra el final de la tubería cuadrada, haciendo juego a la cedula de la tubería. Estos requieren pequeños alineamientos o esfuerzos, y son los más fáciles de instalar.

**Juntas Ciegas:** Las bridas ciegas son planchas de acero sólidas usadas para rematar el final de la línea. Finalizar una línea con una brida ciega es fácilmente reversible, y permite expansiones futuras lo contrario a las tapas o tapones soldados.

**Codos**: Los codos son usados para cambiar la dirección del fluido. Ángulos incluidos 11.25°, 22.5°, 45° y 90°. Se pueden encontrar curvas de codo hasta de  $(180^{\circ})$ .

**T, Ramales:** Las T son usadas para ramificar el recorrido de su fuente principal de tubería hasta otra extensión, ya sea directamente al lado (90°) o a un ángulo. La T puede tener el mismo diámetro en todos sus extremos, o reducir el diámetro en cualquiera de sus extensiones. Los ramales hacen extensiones de conexión similar, solo que a un ángulo más pequeño.

**Tapas y Tapones:** Las Tapas y Tapones son usadas para sellar el final de la tubería, ya sea temporal o permanentemente.

**Reductores Concéntricos y Excéntricos:** segmento en donde la tubería cambia de diámetro. Los reductores excéntricos permiten que su tubería pueda resistir un menor nivel en línea recta para evitar la retención del fluido.

**Uniones**: Las uniones son usadas para conectar dos largos de tubería de diámetro pequeño, y existen en rosca o boquilla soldada. El diseño de la unión permite que las conexiones de tubería enroscadas ocurran sin doblarla ya que las tuercas de la unión se doblan para hacer la conexión $^{17}$ .

## 2.3.3. VÁLVULAS

<span id="page-24-0"></span>Una válvula consistirá básicamente en un cuerpo principal dentro del cual van alojados el obturador y los asientos, elementos que me definirán el paso de fluido permitido en cada momento. El obturador consiste en un mecanismo móvil que varía su posición con respecto al asiento, siendo el caudal de paso directamente proporcional a la superficie libre existente entre el embolo y el asiento.

En un sistema de ductos debe mantenerse la presión correcta para que funcione apropiadamente y se eviten daños a los componentes del sistema. Para limitar y regular la presión en el sistema se utilizan las válvulas de control de presión, cuyos tipos más comunes son los siguientes:

**Relevo o seguridad:** Las válvulas de relevo protegen al sistema hidráulico de la presión que rebasa el límite de lo permitido de acuerdo a la norma o a los manuales de fabricante. Cuando la presión alcanza la presión de diseño del sistema, la válvula se abre para aliviar el exceso de presión.

**Válvulas de secuencia:** Las válvulas de secuencia determinan el orden en que el producto líquido fluye hacia las diferentes partes del sistema. Una válvula de secuencia conectada a dos líneas de fluido, cuando se cierra, direcciona el producto sólo a la línea primaria. Cuando la presión en la línea primaria llega a un punto dado, la válvula se abre y permite el flujo hacia las líneas primaria y secundaria.

**Válvulas de contrapeso:** Las válvulas de contrapeso trabajan como válvulas de retención o válvulas "Check", permitiendo que el producto fluya en una sola dirección, resistiéndose al flujo en dirección contraria.

**Válvulas de control:** Las válvulas de control se utilizan comúnmente en el ducto para regular la presión y el flujo; así como para aliviar la presión en algunas aplicaciones.

**Válvulas de seccionamiento:** Las válvulas de seccionamiento de la línea principal, son grandes válvulas instaladas en el ducto que corta por completo la circulación en el mismo. Se utilizan para aislar una sección particular durante una emergencia o para mantenimiento<sup>18</sup>.

## *2.3.4.* TRAMPAS DE DIABLOS

<span id="page-25-0"></span>Las trampas de diablos, ya sea lanzador, receptor o lanzador/receptor (dual), son equipos que se utilizan para el lanzamiento y recepción de diablos de limpieza e instrumentados con el fin de dar mantenimiento o inspeccionar sistemas de transporte de hidrocarburos y fluidos en general.

Las trampas de diablos se deben diseñar para que se pueda realizar una inspección interior del ducto con diablo instrumentado y limpieza con dispositivos mecánicos, que deben estar completamente integradas , montadas en un patín estructural con todos los componentes necesarios para una operación funcional y segura del ducto de transporte de hidrocarburos o fluidos en general para esto un diablo de limpieza es un dispositivo mecánico que se introduce dentro del ducto y que tiene la función de desalojar fluidos, así como la limpieza de la superficie interior del mismo, así como un diablo instrumentado, un dispositivo mecánicoelectrónico que permite la colecta de datos en todo el perímetro y longitud del mismo, inspecciona mediante fuga de flujo magnético o ultrasonido la pared del ducto y permite determinar el estado físico del mismo<sup>19</sup>.

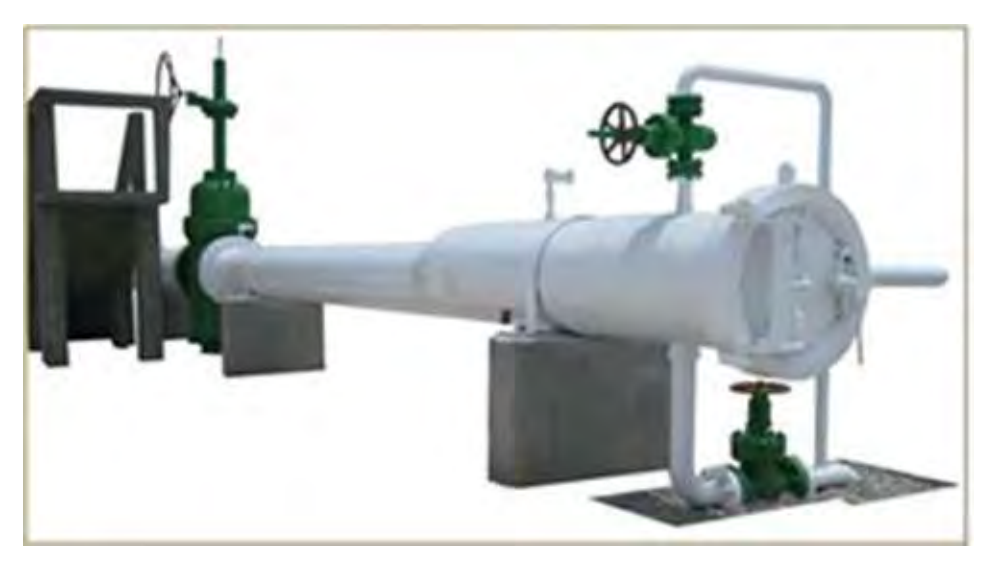

**Figura 3. Trampa de diablo típica en una estación de bombeo** 

## 2.3.5. PATINES DE MEDICIÓN

<span id="page-26-0"></span>Un patín de medición es un sistema que mide todas las propiedades del fluido, tales como viscosidad, temperatura presión y flujo, esto para garantizar que se esté operando correctamente. El patín consiste en una línea de operación con un filtro, para eliminar posibles impurezas, posteriormente la instrumentación determinará las demás propiedades, y por último el crudo va a un calibrador para reiterar que lo que está dentro del patín es correcto. Para esto se tienen

requerimientos para el diseño del sistema de medición, los cuales son:

- Los parámetros (características) metrológicos del medidor de flujo, deben cumplir con los requisitos técnicos que se establecen actualmente
- El hidrocarburo debe mantenerse en fase líquida a través del sistema de medición.
- El sistema de medición debe ser diseñado para operación bidireccional continua durante los 365 días del año $^{20}$ .

## <span id="page-27-0"></span>2.3.6. BOMBAS (CABEZAL DE SUCCIÓN Y DESCARGA)

El equipo más importante dentro de las instalaciones de una estación de bombeo, son las bombas, ya que es por medio de ellas que el crudo llega a la estación y sale de ella. El número de bombas dentro de la estación varia de 2 a 20 bombas, el número depende de los centros que bombeen hacia la estación y a los que esta envié el crudo, formando así los cabezales de succión y descarga, entendiendo el primero como el conjunto de succiones de las bombas de una misma línea, por su parte el cabezal de descarga es el conjunto se descargas de la bomba hacia una misma línea que salga de la estación hacia una sola dirección. En resumen una estación puede recibir crudo o productos de uno o más centros de trabajo y enviar de igual forma a uno o más centros, teniendo un cabezal de succión y descarga por dirección(o centro) al que se envié el crudo, dividendo el total de bombas por dirección.

Todas las bombas de la estación de bombeo son bombas centrifugas mayoritariamente de tipo BB1. Una bomba centrífuga es un tipo de bomba hidráulica que transforma la energía mecánica de un impulsor rotatorio llamado rodete en energía cinética y potencial requeridas. Por otra parte Las bombas con denominación del tipo BB1 son de carcasa dividida axialmente, una y dos etapas y montada entre cojinetes. (Ver figuras 4 y  $5)^{21}$ 

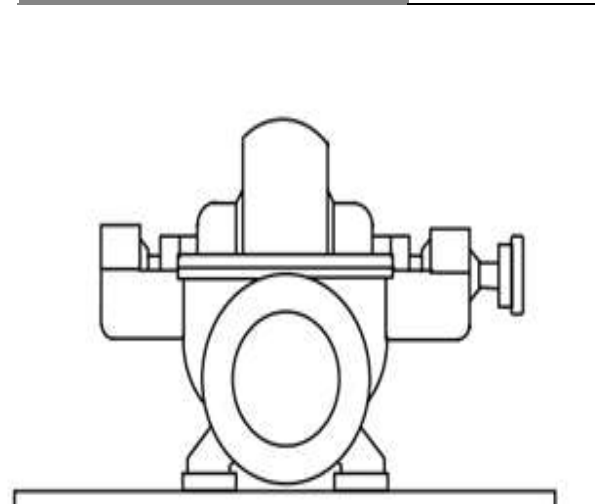

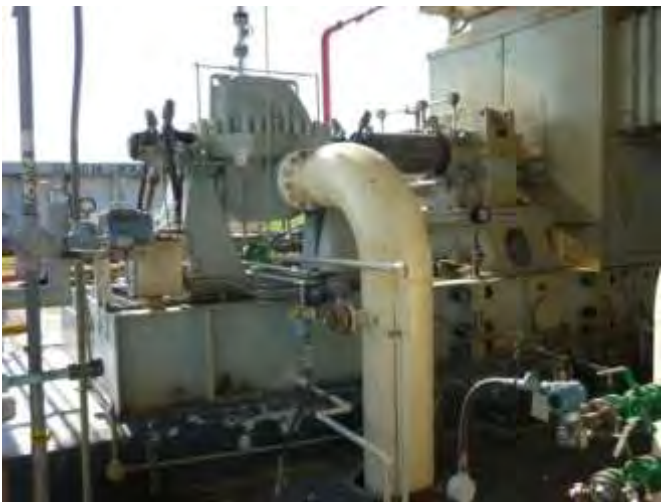

**Figura 4. Esquema de bomba tipo BB1**

**Figura 5. Bomba en estación de bombeo**

## <span id="page-28-0"></span>2.3.7. TANQUES ATMOSFÉRICOS

Tanque atmosférico es cualquier depósito diseñado para almacenar hidrocarburos a presión atmosférica. Pueden estar abiertos a la atmósfera o cerrados. Una vez que el crudo es succionado, por las bombas al descargar, parte de él es recirculado al sistema de ductos, y una parte se envía a tanques para su almacenamiento. Los tanques pueden o no estar en su capacidad máxima, y todos son cilíndricos, como los siguientes:

**Tanques de almacenamiento con Techo Fijo**: Están permanentemente armados al armazón del tanque. Los tanques soldados de 500 bls de capacidad (diseñado para el cuidado de la liberación de la cubierta soldada de los juntos del armazón en caso de que ocurra un exceso interno de la presión), en este caso la presión de diseño no excederá la presión equivalente del peso muerto del techo.

**Tanques de almacenamiento con Techo Flotante**: Este tipo de tanques es principalmente usado por almacenes cercano a la presión atmosférica. Techos Flotantes son diseñados para mover verticalmente dentro del armazón del tanque para proporcionar una mínima constante de vacio entre la superficie del producto almacenado y el techo para proporcionar un sello constante entre la periferia del tanque y el techo flotante $^{22}$ .

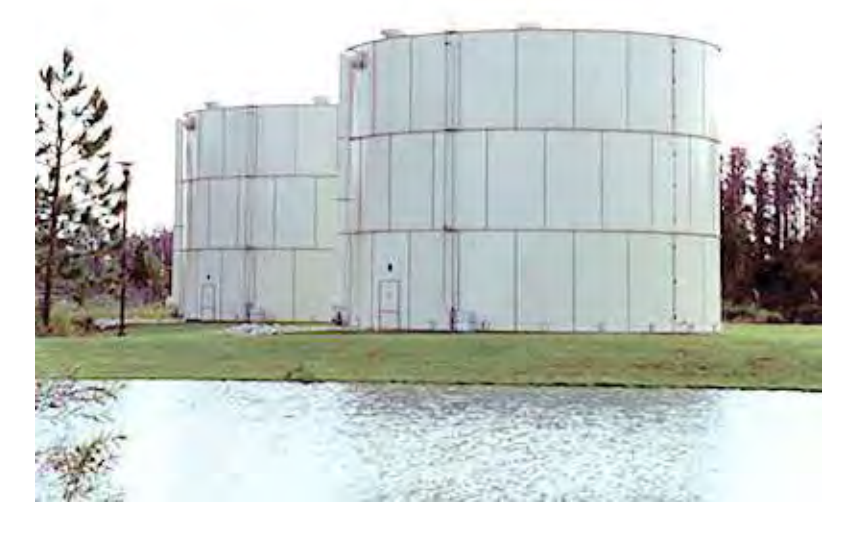

**Figura 6 .Tanque de almacenamiento típico en estación de bombeo** 

Una vez que se tiene conocimiento de la estructura así como el funcionamiento de una estación de bombeo, se puede aplicar la técnica de medición de espesores teniendo en cuenta que las trampas de diablo, accesorios y tuberías forman las líneas, por ende los equipos serán los tanques (dividiéndolo en anillos, domo y fondo), y bombas (cuerpo, si es necesario su sistema de lubricación)

## <span id="page-29-0"></span>2.4. MEDICIÓN DE ESPESORES

La medición de espesores es el trabajo de medición sistemática de espesores de pared en tuberías y equipos. Esta medición generalmente se lleva a cabo mediante el uso de pruebas no destructivas, ya sea técnicas ultrasónicas, pudiendo también utilizar métodos físicos directos (partículas magnéticas o líquidos penetrantes), radiográficos, etc.

Se considera como tal la elaboración del programa anual de medición preventiva, en el cual se indica para cada línea y equipo la fecha en que deben medirse sus espesores conforme al criterio que resulta del análisis de la velocidad de desgaste y del límite de retiro. De esta manera a los equipos mencionados antes (tanques, bombas), así como las trampas, tuberías y accesorios, son a los cuales se les realiza la inspección<sup>23</sup>.

## 2.4.1. PRUEBAS NO DESTRUCTIVAS (PND)

<span id="page-30-0"></span>Como su nombre lo indica, las PND son pruebas o ensayos de carácter NO destructivo, que se realizan a las tuberías o equipos. Este tipo de pruebas, generalmente se emplea para determinar o analizar:

- Detección de discontinuidades (internas y superficiales).
- Detección de fugas.
- Medición de espesores y monitoreo de corrosión.
- Inspección de uniones soldadas.

Siendo la más utilizada la ultrasónicas, ya que este estudio sirve para medir el espesor real de los materiales en un sistema de ductos (ver figura 6), tanto para controlar la calidad de fabricación, como para monitorear su desgaste y así

determinar si soportará la presión con el fluido que va a conducir o contener, evitando riesgos de fugas por fisuras, e incluso explosión.

Por este método, podemos determinar el desgaste sufrido por corrosión en Equipos, Tapas, Placas, tuberías y tanques atmosféricos y sujetos a presión<sup>24</sup>.

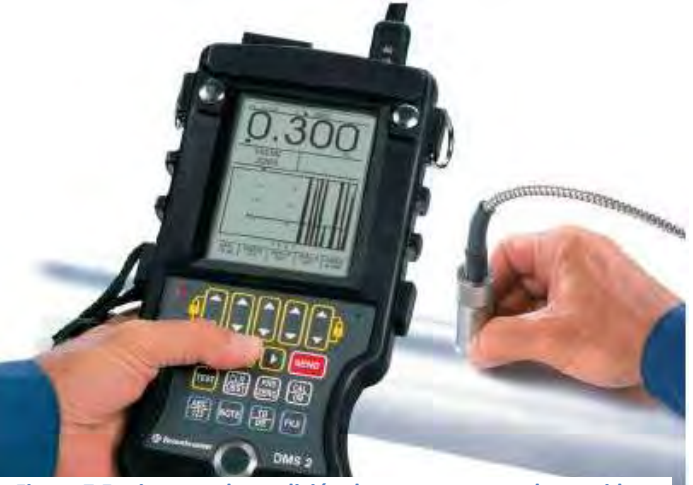

**Figura 7.Equipo para la medición de espesores por ultrasonido**

## <span id="page-30-1"></span>2.5. MEDICIÓN PREVENTIVA DE ESPESORES EN LINEAS Y EQUIPOS

La medición preventiva de espesores, está sustentada en procedimientos establecidos mediante normas, las cuales establecen los requerimientos y condiciones de cómo y qué inspeccionar, y de igual manera como llevar a cabo el registro y análisis de la información, además de que está se complementa y refuerza con la inspección visual, es decir evaluar el estado físico. Para esto la estación de bombeo y cualquier centro de trabajo se divide en tres elementos para aplicar la inspección: tuberías, niplería y tornillería, los cuales están presentes en líneas y equipos, y cuyos requerimientos se describen a continuación.

## 2.5.1. TUBERIAS

<span id="page-31-0"></span>La inspección de tuberías en plantas de proceso y servicios auxiliares en operación, tiene como objeto el conocer su estado físico y programar su cambio en caso de deterioro, a fin de mantenerlas en buen estado, seguras y confiables $^{25}$ .

Considerando que las tuberías y equipos en los cuales debe aplicarse en forma obligatoria este procedimiento son:

- a) Líneas y equipos que manejen o transportan hidrocarburos, productos químicos o petroquímicos y sustancias tóxicas o agresivas
- b) Bombas, tanques y recipientes que almacenen hidrocarburos productos químicos o petroquímicos y sustancias tóxicas o agresivas

## <span id="page-31-1"></span>2.5.2. NIPLERÍA

Una niplería es un conjunto de piezas de tubería de un diámetro no mayor a 2", colocados a lo largo de una tubería como instrumentación para medir alguna propiedad o para denar o agregar algún agente anticorrosivo u otro aditamento.

La revisión de niplería deberá hacerse a todas las piezas que integran los arreglos básicos de niplería en líneas y equipos de proceso de los centros de trabajo, a fin de que los mismos estén construidos y armados de acuerdo con lo que establece.

La revisión abarca arreglos básicos roscados y arreglos básicos soldados. Los primeros ameritan ser desarmados invariablemente y los segundos serán radiografiados.

Fundamentalmente las características que se necesitan comprobar para la inspección visual en el campo en los arreglos básicos de niplería son $^{26}$ :

- Espesores, cédulas o "librajes" (límites de presión).
- Longitud de niples y coples (medios coples).
- Construcción y estado físico de las cuerdas (hembras y machos)
- Materiales.
- Estado físico en general de cada pieza.
- Estado de las soldaduras.
- Tipos de tapones y bolsas termopozo.

Para el control de los resultados de la revisión todos los datos de la revisión, deberán registrarse teniendo en consideración los siguientes arreglos básicos:

- Arreglo Cople–Niple–Válvula.
- Arreglo Cople–Tapón.
- Arreglo Cople–Termopozo.
- Arreglo Orificio–Tapón.
- Arreglo Orificio–Niple–Válvula.
- Arreglo Orificio–Codo de Cola–Niple–Válvula.
- <span id="page-32-0"></span>• Arreglo Especial

## 2.5.3. TORNILLERIA

La tornillería es el conjunto de espárragos tornillos y tuercas, presentes en la instalación. El procedimiento de la inspección visual determina que se debe evaluar el estado físico de la tornillería de las tuberías y equipos de las instalaciones, a fin de detectar oportunamente daños o fallas, e implementar las acciones correctivas necesarias para garantizar la hermeticidad de todas las uniones bridadas<sup>27</sup>.

La tornillería a la cual se debe dar revisión es la siguiente:

Espárragos de bridas en tuberías y equipos

- Tornillos o espárragos colocados en las válvulas de bloqueo, cualquiera que sea el tipo de estas, incluyendo válvulas de control, de alivio y checks.
- No se incluye la tornillería instalada en los internos de equipos.

Debido a que la agresividad del medio ambiente en cada lugar es variable, los periodos de revisión no son iguales, debiendo ser más cortos en aquellos Centros de Trabajo donde sea mayor la corrosión exterior. Inclusive hay instalaciones de un mismo Centro de Trabajo que por su ubicación, tienen condiciones más severas de corrosión ambiental que otras del mismo Centro. Para fijar criterios generales las revisiones deben hacerse de acuerdo a la norma vigente para la revisión de tornillería, descrito en la tabla  $1^{28}$ .

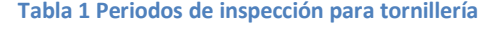

<span id="page-33-1"></span>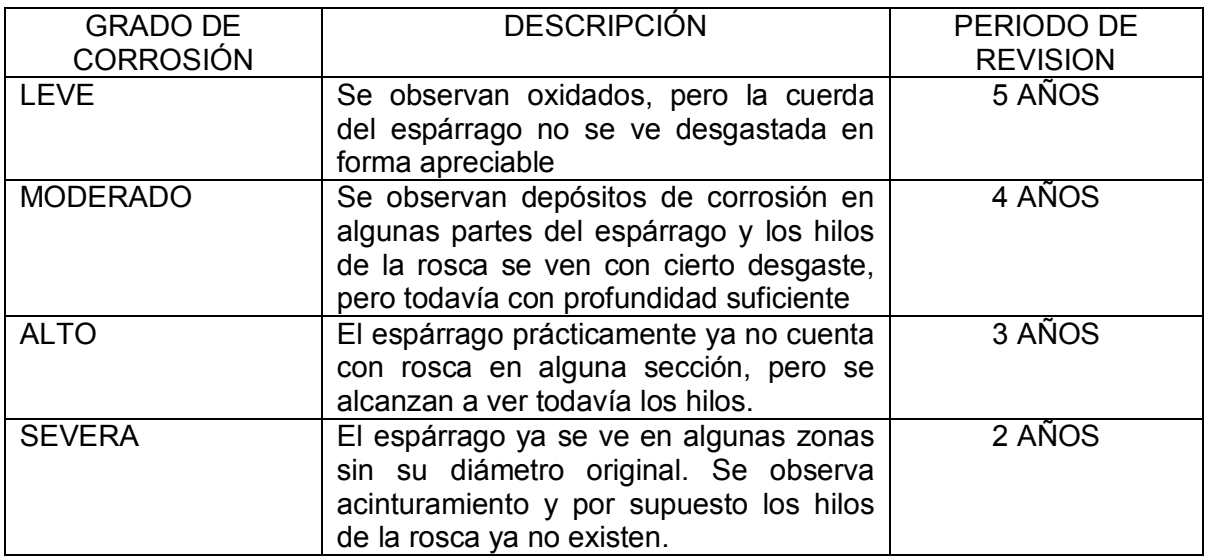

## <span id="page-33-0"></span>2.6. APLICACIÓN DE LA INSPECCION TECNICA CON SIMECELE

La medición preventiva de espesores es una técnica que tiene como objetivo evaluar la integridad mecánica de tuberías y equipo en general, mediante la medición de espesores de pared, con la finalidad de detectar oportunamente los espesores que se encuentran en los límites permisibles de trabajo, para tomar acciones necesarias a fin de prevenir riesgos de falla en las instalaciones de la estación de bombeo<sup>29</sup>.

## 2.6.1. ANÁLISIS ESTADÍSTICO

<span id="page-34-0"></span>El análisis estadístico es el que se lleva a cabo matemáticamente, para obtener el desgaste máximo ajustado, vida útil estimada, fecha de próxima medición, y fecha de retiro probable, de una unidad de control. He aquí uno de los objetivos de implementar SIMECELE en una estación de bombeo este análisis estadístico se hace en automático, una vez que se tengan los datos necesarios dentro del sistema, este calcula los resultados basándose en los modelos matemáticos contenidos en la normatividad para la medición preventiva de espesores, los cuales son los siguientes:

1. La velocidad de desgaste:

$$
d=\frac{e_i-e_f}{f_f-f_i}
$$
 Ecuador. 1

Donde:

 $d$  = Velocidad de desgaste del punto

 $f_f$  =Fecha de la medición más reciente (ef).

 $f_i$ =Fecha de medición anterior (ei).

 $e_i$ =espesor obtenido en la fecha fi.

- $e_f$  =espesor obtenido en la fecha ff.
	- 2. velocidad de desgaste promedio y de la velocidad máxima aiustada $30$ :

$$
\overline{D} = \frac{d_1 + d_2 + d_3 \dots d_n}{n} \quad \text{Ecuación. 2}
$$
\n
$$
\overline{D_{max}} = \overline{D} + 1.28 \frac{\overline{D}}{\sqrt{n}} \quad \text{Ecuación. 3}
$$

Donde:

 $d_1 + d_2 + d_3 + \ldots + d_n$  = Velocidades de desgaste correspondientes a cada punto de la línea o equipo considerado.

 $n=$  Número de valores de velocidades de desgaste que intervienen en el cálculo.

 $D$  =Promedio aritmético de las velocidades de desgaste.

 $\overline{D_{max}}$  = Promedio ajustado estadísticamente.

3. Vida Útil Estimada (VUE), Fecha de Próxima Medición (FPME) y Fecha de Retiro Probable (FRP).

> $VUE = \frac{e_{K}-E_{I}}{D_{max}}$  Ecuación. 4  $\textit{FPME} = \textit{fk} + \frac{\textit{V}}{\textit{V}}$  $rac{DE}{3}$  Ecuación. 5  $FRP = fk + VUE$  Ecuación. 6

Donde:

 $Lr$  =Límite de retiro.

 $ek$  =Espesor más bajo encontrado en la última medición.

 $fk$ =Fecha de última medición.

Con base en los resultados obtenidos SIMECELE realiza un análisis de los datos conforme a los siguientes criterios.

- 1. Si hay variación en la velocidad de desgaste, se considera lo siguiente:
- a. Cuando el cambio sea en el sentido de aumentar la velocidad de desgaste, se toma en cuenta el valor obtenido en el último análisis.
- b. Cuando el cambio sea en el sentido de disminuir la velocidad de desgaste, se toma en cuenta el valor obtenido en el análisis anterior, hasta tener cuando menos dos análisis consecutivos que confirmen el cambio observado, en cuyo caso se procede al reajuste.
- 2. En caso de que el lapso entre la última medición y la fecha de próxima medición (FPME) sea menor de un año, el siguiente análisis se debe hacer comparando los datos que se obtengan en esta última fecha, con los datos de la medición anterior que corresponda, para que la diferencia de ambas sea de un año ó mayor.
- 3. La fecha de próxima medición será aquella que resulte más cercana, de la calculada para los diferentes diámetros.
- 4. El resultado de la Vida útil estimada (VUE) da una idea de cuándo es necesario solicitar los materiales requeridos para el cambio de las piezas
de la unidad de control. Cuando este valor sea igual o inferior a 1.5 años, emplazar inmediatamente.

- 5. La Fecha de próxima medición de espesores (FPME) sirve para programar la próxima medición de la unidad de control en el programa general
- 6. La Fecha de retiro probable (FRP) es la base para efectuar los emplazamientos, siempre y cuando para tal fecha falten por transcurrir 1.5 años o menos<sup>31</sup>.

De este modo se tendrá un estudio completo de la estación de bombeo y se detectara que secciones de tubería y equipos presentan una mayor velocidad de desgaste y cuales necesitan orden de emplazamiento

De esta manera el siguiente capítulo se enfoca a explicar la metodología de cómo implementar el SIMECELE en una estación de bombeo.

# **3. METODOLOGÍA DE IMPLEMENTACIÓN**

# 3.1. SISTEMA DE MEDICIÓN Y CONTROL DE ESPESORES EN LÍNEAS Y EQUIPOS (SIMECELE)

El SIMECELE es un sistema que aprovecha las nuevas tecnologías para mejorar la administración y control de la información y de las actividades relacionadas con la integridad mecánica de los equipos en instalaciones de refinación.

Consiste en una serie de módulos de software para la generación y consulta de la información relacionada con la inspección técnica; así como para la administración y control del trabajo de inspección. Estos sistemas están en mejora continua, para aplicar la experiencia y el buen criterio del personal del centro de trabajo facilitando el trabajo diario y ayudando a identificar los posibles errores.

Con el sistema se facilita el trabajo de capturar los datos obtenidos en campo a través de un medidor ultrasónico de espesores1, facilitando la identificación de los puntos que se están midiendo y también el análisis de los datos de dicha toma, respecto al historial. Esto permite identificar las anomalías en el momento de la medición y disminuye el error humano en la toma de las mediciones por recaptura, dictado de valores y/o mala identificación del punto medido.

La implementación de este sistema en los centros de trabajo, impacta en la mejora de las prácticas de la administración de la integridad mecánica en las instalaciones, tales como:

- Ahorro de tiempo en todas las tareas repetitivas relacionadas con la inspección técnica (medición, listas de verificación, dibujo de isométricos, generación de reportes, programación y planeación).
- Aumento en la confiabilidad de los datos obtenidos.
- Información disponible, confiable clara y respaldada para quien lo necesite (auditorias, mantenimiento, gerencia).
- Aumento de seguridad y confiabilidad en los centros de trabajo.

Es para todo personal involucrado en tareas tales como: Inspección Técnica Evaluación de la Integridad Mecánica, Análisis de la medición de espesores en líneas y equipos

Además el SIMECELE es una herramienta de trabajo diario para todo el personal que labore en una estación de bombeo, desde el personal que realiza las mediciones de espesores hasta los jefes de seguridad del centro de trabajo.

El SIMECELE está centrado en colaborar en el suministro de información confiable y rápida para el personal de mantenimiento. Este concepto de administración de la información del SIMECELE está dirigido también a los encargados de tomar las decisiones en los distintos centro de trabajo que realizan actividades con hidrocarburos como lo son las estaciones de bombeo, para monitorear los avances en los programas de inspección técnica de espesores y ser la fuente de información para la toma de decisiones.

#### 3.2. SECUENCIA PARA LA MEDICION DE ESPESORES CON SIMECELE

Obtenida la información necesaria, se generan las unidades de control con isométricos, las cuales son capturadas en el software, así como los expedientes e historiales de medición con los que cuente la estación, lo que permitirá la planeación de las mediciones subsecuentes( al generar datos estos se registran en SIMECELE), para realizar su análisis y dar una toma de decisiones(figura 8).

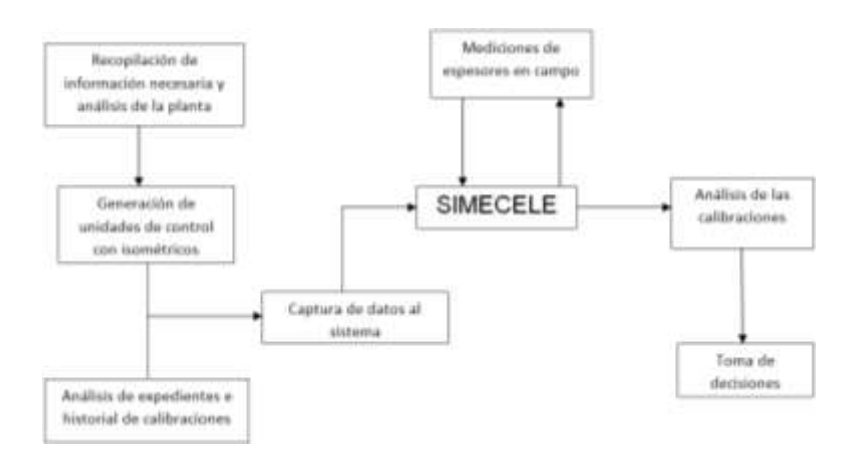

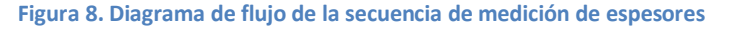

# 3.3. METODOLOGÍA PARA IMPLEMENTACIÓN DE SIMECELE

El método para implementar el sistema de medición y control de espesores en líneas y equipos (SIMECELE), consiste de 7 pasos, los cuales están enlazados unos con otros, a continuación se explica cada uno de ellos y como llevarlos a cabo.

#### 3.3.1. RECOPILAR INFORMACIÓN

Para poder iniciar con una buena implementación del sistema es necesario e indispensable contar con información acerca de la planta o estación, para así conocer el tipo de proceso que se lleva a cabo, la magnitud y dimensiones de la planta, para esto es necesario realizar una visita de reconocimiento, para conocer la estructura funcional del centro de trabajo y reconocer la información básica (diagrama de flujo de proceso y diagrama de tubería e instrumentación, y los expedientes de inspecciones) para poder dar inicio a las actividades correspondientes.

### 3.3.2. CENSO DE CIRCUITOS

Un circuito es el conjunto de líneas y equipos que manejan un fluido con la misma composición, pudiendo variar en sus diferentes partes las condiciones de operación.

Para poder definir los circuitos, es necesario localizar las corrientes principales de proceso que entran a la estación, basándose y tomando como sustento el DFP, De esta forma se puede realizar una mejor localización de los servicios principales que están en la planta puesto que un Diagrama de Flujo de Proceso (DFP) es una representación esquemática del proceso, sus condiciones de operación normales y su control básico. En este diagrama también se indican los efluentes (líquidos, gaseoso sólidos) emanados del proceso y su disposición. El diagrama incluye el balance de masa e información para el diseño y especificación de equipos, además sirve de guía para desarrollar el diagrama de tubería e instrumentación.

Identificando los servicios que maneja la estación (crudo istmo, maya, gas, gasolina, etc.), se tendrán los circuitos ya que una estación (o cualquier centro de trabajo) tendrá tantos circuitos como servicios maneje.

Una vez que se tengan todos los servicios de la planta se procede a identificar los circuitos en los diagramas de flujo de proceso (DFP´s).Para la identificación de cada uno de los circuitos se va a utilizar un color distinto, esto con el fin de diferenciar cada servicio presente en la estación.

Si la planta no tuviese DFP, será necesario hacer la división correcta de circuitos tomando en cuenta el siguiente criterio:

- Se comenzara el listado de todos los servicios que componen la estación para después agruparlos en circuitos empezando en primera instancia con la carga que entra a la estación o en su caso con el proceso principal.
- Se agruparan los servicios en orden con respecto al proceso.
- Se procederá a realizar un diagrama de bloques en el cual se deben de colocar las corrientes, que representen los circuitos localizados a este diagrama se le pondrá por nombre "diagrama de identificación de circuitos".

Para el caso de esta estación de bombeo no se tiene DFP sino una maqueta en la que se identificaron los circuitos que resultaron en 9(gas combustible, venteo de gas, crudo istmo, maya, olmeca, despuntado, terciario mezcla y recuperado), pero la identificación inicio a partir del 3 ya que los 2 primeros se realizaron previamente. A continuación se presenta la maqueta con los circuitos totales.

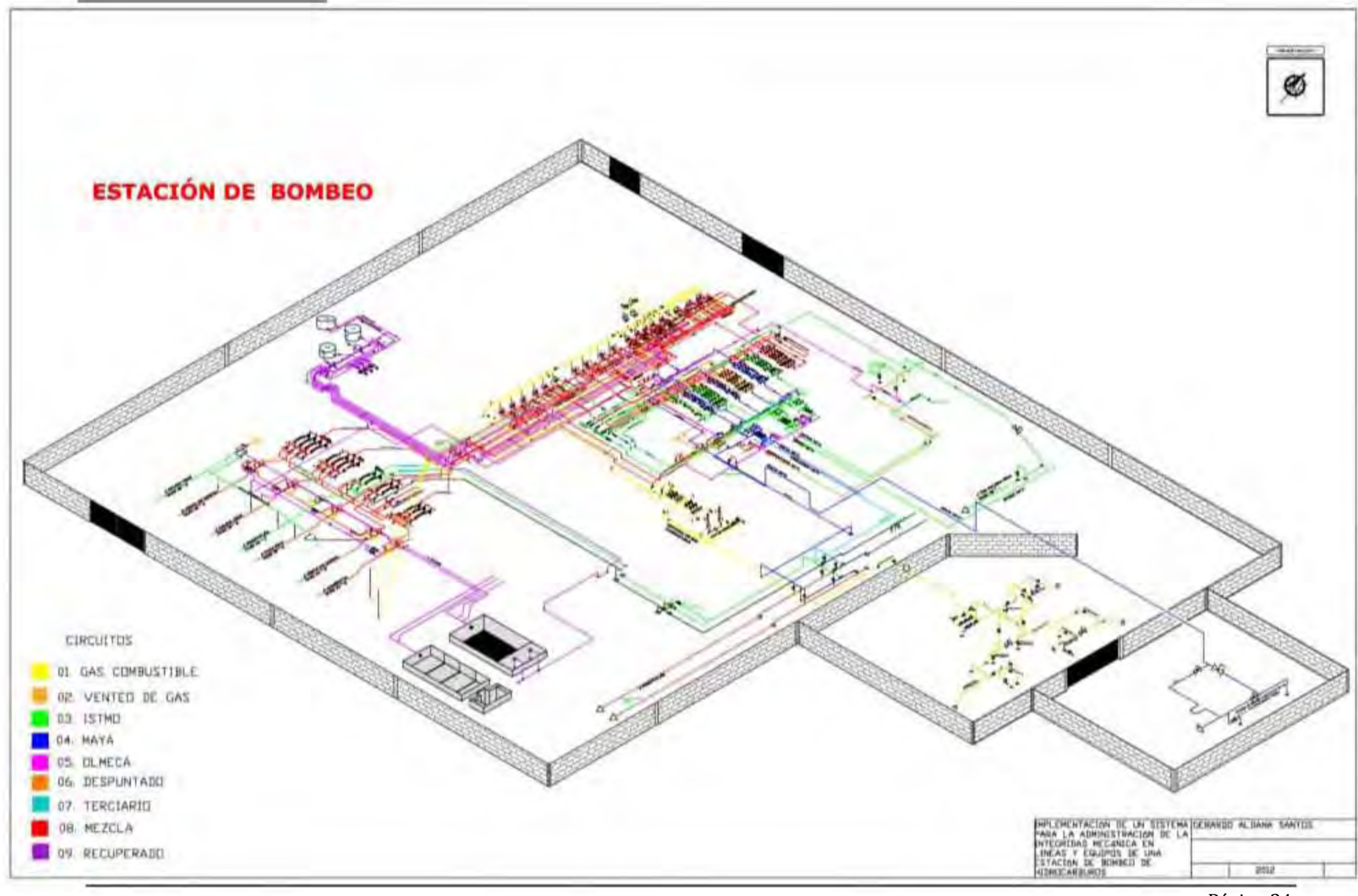

# 3.3.3. CENSO DE UNIDADES DE CONTROL

La Unidad de control de líneas es una sección de tubería dentro de un circuito donde todos sus puntos están expuestos a un ambiente de corrosión o desgaste similar, debido a que las condiciones de diseño y material de construcción son semejantes.

Para esto se necesita el Diagrama de Tubería e Instrumentación (DTI´s), el cual nos permite conocer el proceso primario de líneas, proceso secundario, sistema de desfogue, condiciones de operación, distribución de líneas y equipos, clase de material, diámetros, válvulas, etc. Con el DTI y el censo de circuitos se procederá a delimitar y establecer las unidades de control, y se procede de la segunda manera:

- Se identifica los circuitos establecidos en el DFP, ahora en el DTI
- Se identifican los cambios en las condiciones de operación y cambios de material (ya que no puede haber unidades de control con diferente clase de material)
- Para delimitar o cortar la unidad de control, se sigue una línea base conocida como "línea principal" (que suele ser la de mayor carga), a lo largo de ella salen o se conectan otras líneas llamadas "disparos" los cuales se deben seguir hasta llegar a la primera válvula de bloqueo (válvula de corte).

Una vez definido el censo de circuitos de líneas que conforma la estación, se inicia la identificación de las unidades de control que se numeran de forma consecutiva. Para esto se toma en consideración el número del circuito, si es el 01, la unidad de control dará comienzo en 001, hasta terminar las que conformen el circuito, para el 02, se comenzara en el número siguiente donde se haya terminado en el circuito anterior y así sucesivamente.

El código de identificación de las unidades de control debe cumplir con los siguientes requisitos:

- 1. El código debe iniciar con las letras UC (Unidad de Control).
- 2. Continuar con las siglas de la planta o con su código de identificación.
- 3. Número del circuito al que pertenece la unidad de control mediante dos dígitos
- 4. Número de la unidad de control constituido por tres dígitos.

Cada sección debe estar separada por un guión y se anexará su código de identificación anterior.

Y tal como se hiciera con los circuitos, las unidades de control se representaran en el DTI, con un color distinto, para la estación de bombeo se obtuvieron 71 unidades de control distribuidas en 14 DTI´s, estos son algunos de los diagramas con las unidades de control identificadas.

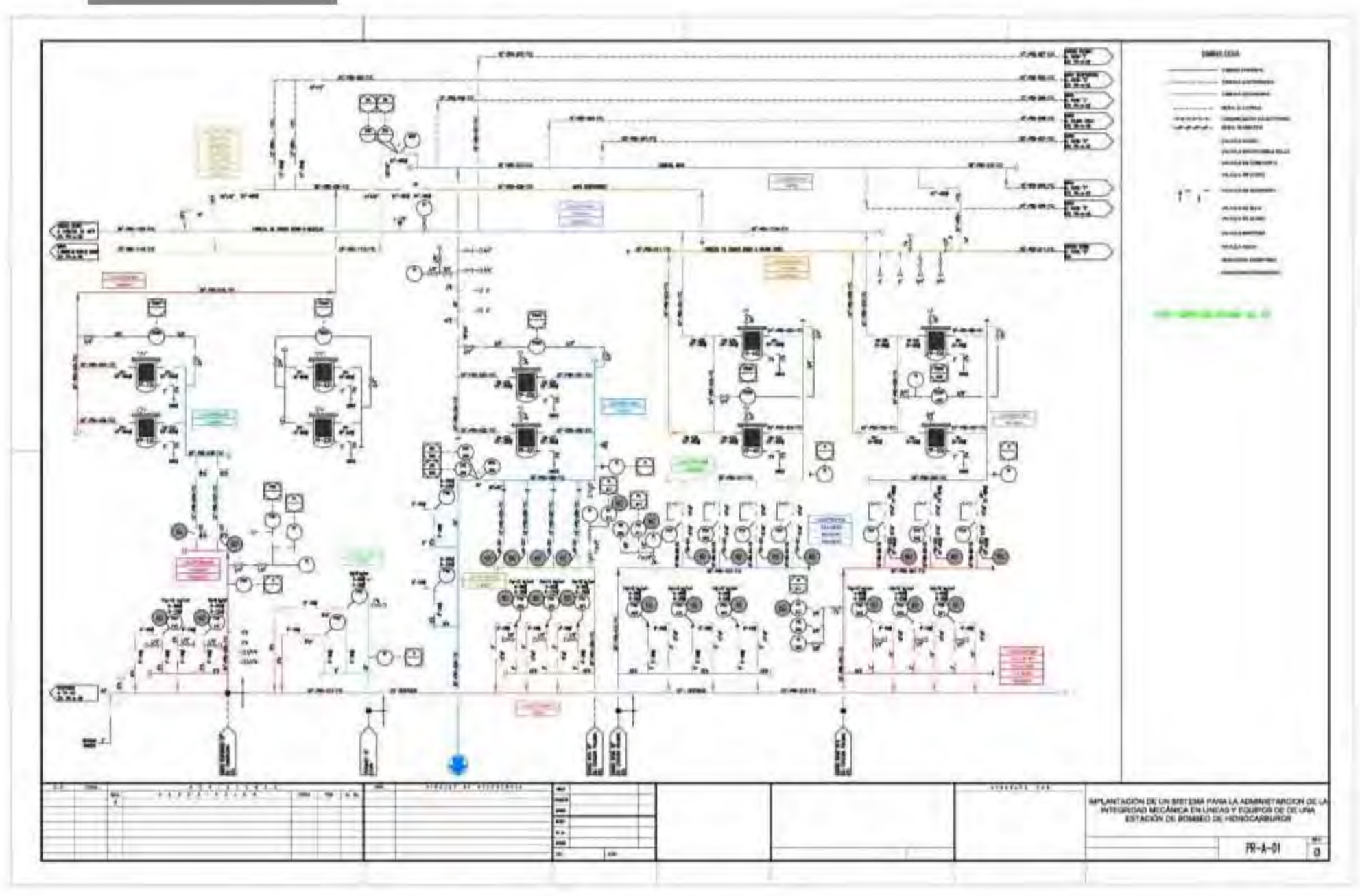

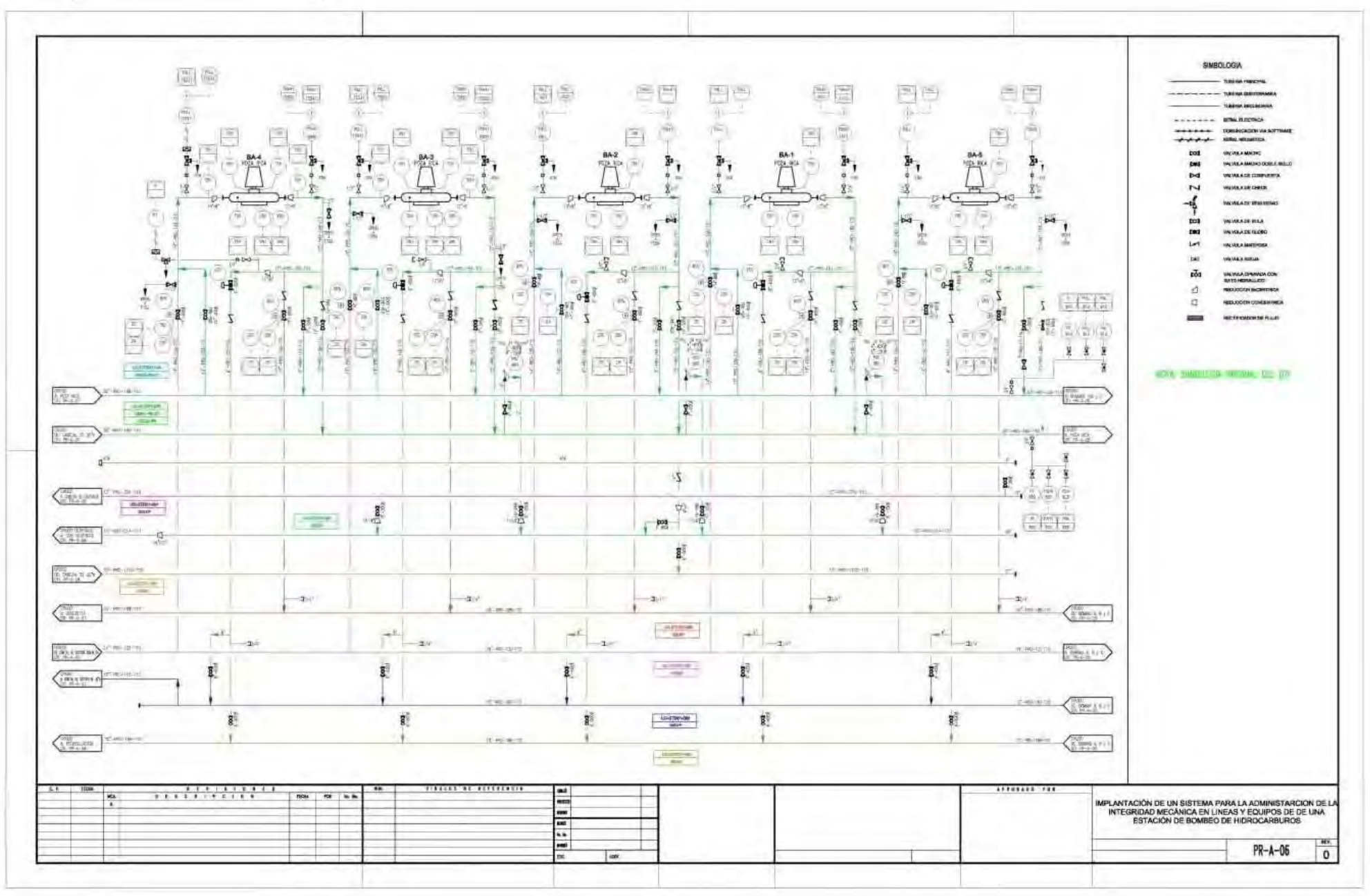

Página 38

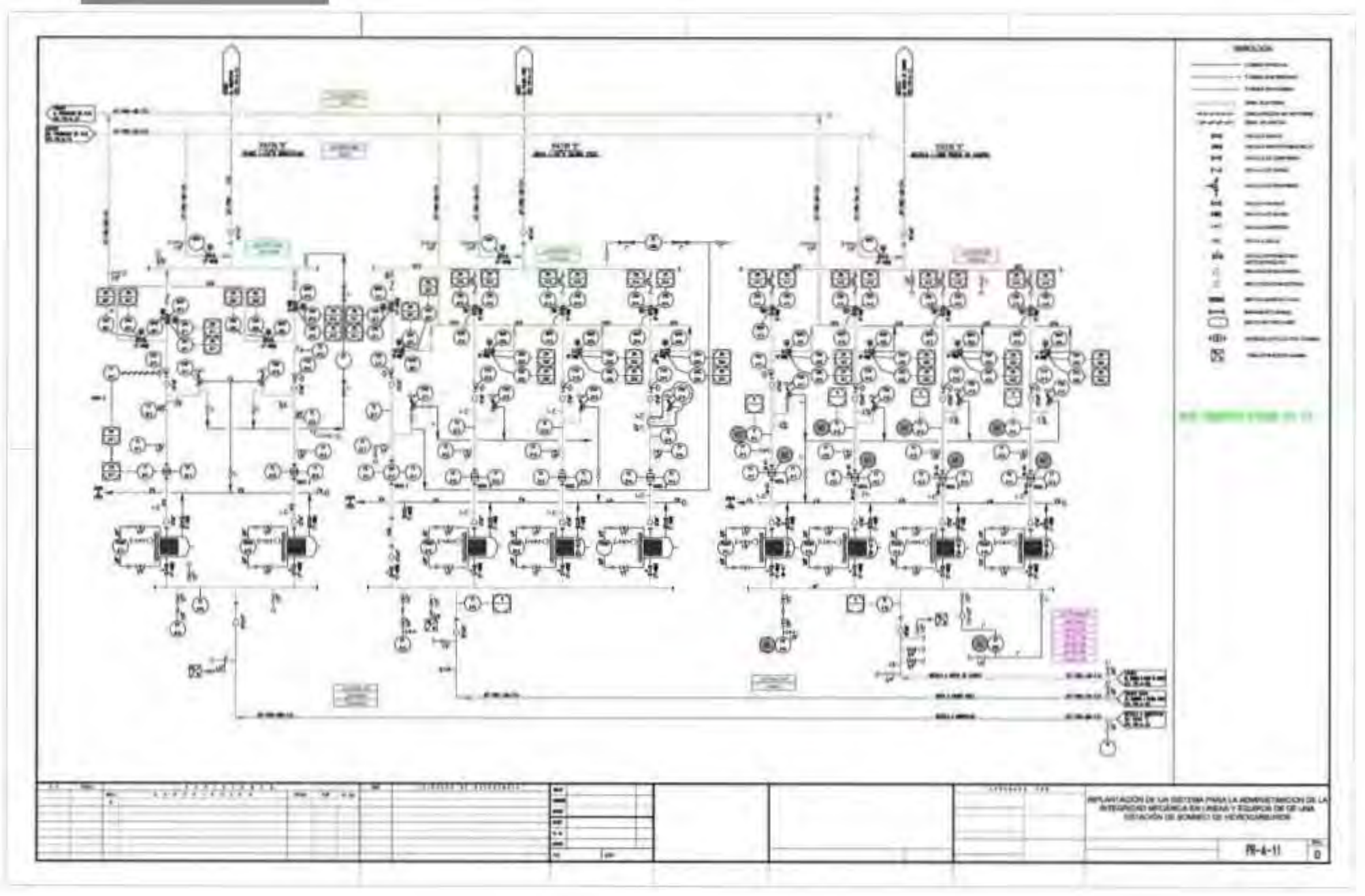

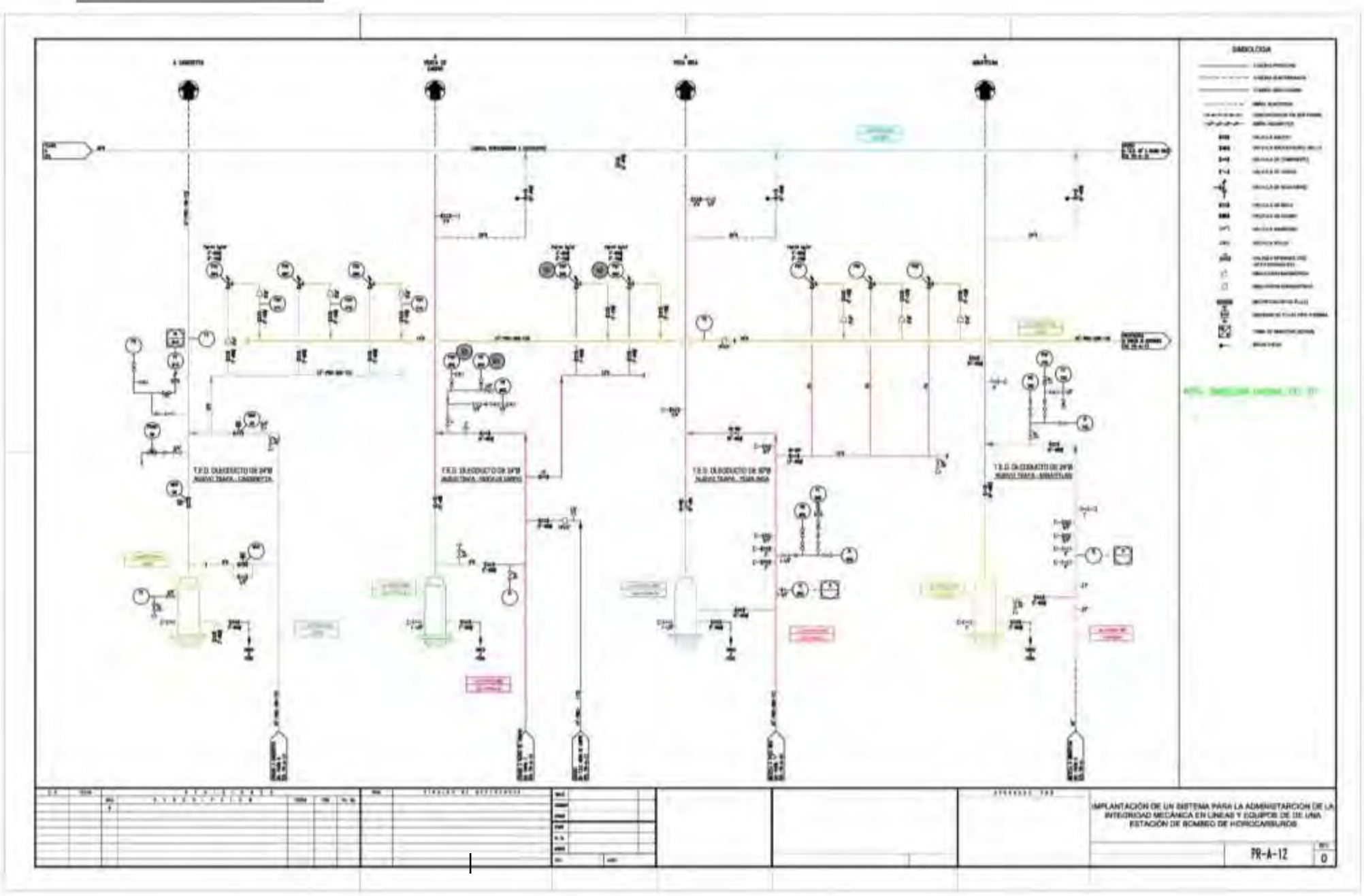

Página 40

#### 3.3.4. LEVANTAMIENTO

Para realizar un levantamiento se debe contar con los expedientes de líneas, expedientes de equipos, diagramas de tubería e instrumentación (DTI´s) y un plano general de localización de los mismos en la estación (PLG´s) ;así como, conocer previamente la descripción del proceso y el funcionamiento de cada uno de los equipos que intervienen.

Todos los levantamientos serán útiles para el proceso de digitalización, por lo que es importante que contengan de forma clara toda la información necesaria. Asimismo, deben contener el nombre las iníciales del ejecutor, fecha en que se realizó el levantamiento, nombre del equipo, parte, sección o unidad de control y circuito al cual pertenece el levantamiento.

En todo momento se deben tener presentes los puntos cardinales para darla orientación correcta a cada uno de los trazos del levantamiento.

En primer lugar se debe ubicar el equipo en el plano general de localización de la planta, de donde proviene la línea y/o líneas que se van a levantar, teniendo presente el norte de construcción de la planta para facilitar su localización.

Una vez en campo se debe estudiar por algunos minutos el área cercana del lugar de trabajo, con el fin de detectar equipos, líneas, accesorios y conexiones que puedan representar algún riesgo.

NOR JA

En los levantamientos el norte debe estar apuntando a la parte superior derecha de la hoja, como lo indica la figura 9. Y con base

**Figura 9. Norte para el levantamiento**

a este, se asignarán las direcciones de las líneas en el isométrico.

Al realizar un levantamiento se debe comenzar por el equipo o injerto tratando que sea en la dirección del flujo. Se debe seguir la línea principal, dibujar los disparos y ramificaciones que vayan apareciendo y agregar como referencia las válvulas o equipos a las que estén conectados. Todo tramo de línea debe indicar claramente de donde proviene y a donde va.

Los levantamientos de isométricos deben contar con:

- Diámetros de las tuberías, válvulas, accesorios (tipo de reducción concéntrica o excéntrica) y niplería. Normalmente es posible ver en las válvulas el diámetro nominal y con este establecer el diámetro de la línea que se está levantando. Las válvulas normalmente cuentan con: marca, material, libraje y diámetro; grabado a un costado de ellas.
- Levantar a detalle las piezas de los arreglos de niplería.
- ® Identificar claramente los tramos de tubería y accesorios que son reforzados (roscados y soldados) y dibujarlos en el levantamiento.
- Revisar la unión entre soldaduras, coples y tuercas unión, entre tramos de tubería y representarlas claramente en el isométrico.
- Agregar los soportes de la línea evitando confundir los soportes de líneas más pequeñas que se apoyan sobre la tubería de nuestro levantamiento.
- En las válvulas debe indicarse claramente si son bridadas o soldadas y de igual manera indicar si están normalmente abiertas o cerradas.
- Especificar si la línea esta forrada o no, en caso de contar con aislamiento térmico se debe indicar las ventanas para la medición de espesores.
- Con el fin de facilitar la integración entre unidades de control se debe procurar levantar en el isométrico una sección más de línea, es decir hasta el próximo bloqueo o válvula. De tal manera que al final sea sencillo unir todos los isométricos de manera secuencial e identificarlas unidades de control nuevas.
- Asegurarse que las líneas estén orientadas en la dirección correcta.
- Finalmente hacer en el levantamiento las anotaciones correspondientes, si la línea está enterrada, si hubo limitantes de altura, si la tubería está demasiado oxidada o cualquier indicación que se observe en campo.

# 3.3.5. DIGITALIZACIÓN

La digitalización consiste en generar el archivo o copia electrónica de las unidades de control que conforman la estación o centro de trabajo correspondiente, o en otras palabras es reproducir el levantamiento realizado mediante Auto CAD, para lo cual los levantamientos son imprescindibles.

Los diagramas para la inspección técnica de espesores son el conjunto de isométricos y dibujos de equipos utilizados para la prevención de espesores, éstos representan de manera gráfica los niveles de medición de una unidad de control, para esto se debe comenzar por analizar el levantamiento y ver si tiene todos los datos requeridos (diámetros de válvulas y niplería, y si está bien delimitado la unidad de control), y observar en donde se van a colocar los niveles, esto a partir de la dirección del flujo para los tres tipos de niveles. Los cuales deben colocarse en los siguientes lugares

Niveles de tubería: representado con un círculo

- Después de cada soldadura
- En un injerto
- En los codos
- En la reducción
- En la unión de la "T"
- En la unión de los filtros
- Después de un medidor de flujo
- Después de un brida

Niveles de niplería: representado con uno triangulo

- En una purga
- En un dren
- En un venteo
- En una toma de instrumento
- En un termo pozo
- En un medidor de flujo

Niveles de tornillería: representados con un rectángulo

- Cuando se trate de válvulas intermedias bridadas, la línea del nivel deberá ser dirigida a la brida, habrá un nivel en cada extremo de la válvula en dirección opuesta a la brida.
- Todas las bridas unidas a boquillas de equipos
- En un medidor de flujo solo habrá un nivel de tornillería.
- En bridas.
- Cuando se trate de válvulas o bridas terminales (final de línea)

Todos los niveles se definirán con números arábigos comenzando con el uno para cada caso.

La unidad de control puede generar uno o más isométricos, esto dependiendo del tamaño y número de niveles que maneje ya que dentro de un solo isométrico no puede hacer más de 60 niveles de tubería, una vez analizado el levantamiento se abrirá la plantilla correspondiente (ductos, para una estación de bombeo), y se comenzara a dibujar.

Para estos es necesario que se tenga conocimiento previo de Auto CAD. El SIMECELE cuenta con una barra creada con muchos elementos de tubería (válvulas, psv`s, soldaduras, tee, y los niveles) e instrumentación (indicadores, arreglos de niplería, etc.) la cual recibe el nombre de QUITDROW.

Los dibujos deben estar hechos a base del comando orto el cual delimita las posiciones a 3, izquierda, derecha y superior, esto para que los trazos sean precisos y exactos.

# *PLANTILLAS DE ISOMÉTRICO*

El trazo de isométricos se realiza en un esquema determinado llamado plantilla, la cual es específica para tuberías (líneas) o equipos, ambas cuentan con dos tablas la de datos generales y la de especificaciones.

### **Tabla de datos generales**

Los datos que esta tabla debe de contener son:

- 1. CENTRO: Se coloca el nombre del centro de trabajo.
- 2. DEPENDENCIA: Se refiere al área del centro del trabajo que solicitó la elaboración los diagramas.
- 3. # DE SECTOR O REGIÓN: Los centros de trabajo se encuentran divididos en sectores, aquí se indica a cuál pertenece el centro de trabajo.
- 4. PLANTA O TERMINAL: Se escribe el nombre de la planta en la cual está trabajando.
- 5. CIRCUITO: La planta se encuentra dividida en circuitos los cuales se clasifican con un número seguido del nombre del fluido o servicio que se maneja, aquí se indica el circuito que se está representando (con 2 dígitos de 01 a 99).
- 6. UDC: Los circuitos se dividieron en unidades de control, en este espacio se indica la unidad de control a la cual pertenece la sección representada (consta de 3 dígitos 001-999).
- 7. NUM.: La unidad de control puede constar de 1 o varios isométricos, por lo consiguiente este espacio está dedicado a representar el isométrico en el cual se está trabajando así como el total de ellos. ( 4 de 7).
- 8. ISO-REF. Se debe anotar el nombre del isométrico o expediente que se está actualizando, en caso de ser nuevo se coloca ISOM. NUEVO.
- 9. FECHA: Fecha de realización.
- 10. REVISION: Corresponde a las versiones en las actualizaciones del dibujo.
- 11. LEVANTO EN CAMPO: En este espacio se coloca las iníciales del personal que realizó el trabajo de levantamiento en campo.
- 12. DIBUJO: Se escriben las iníciales del personal que realizó el trabajo de digitalización del diagrama de inspección técnica.
- 13. REVISO: Se refiere a las iníciales del personal que aprobó el trabajo realizado.

# **Tablas de especificación de líneas**

- 1. Se debe de escribir la clase de línea.
- 2. La especificación de línea.
- 3. Diámetro nominal de la tubería o de las boquillas en caso de los equipos.
- 4. La cédula correspondiente.
- 5. El espesor original de tubería.
- 6. El límite de retiro.
- 7. Presión de diseño.
- 8. Temperatura de diseño.
- 9. Presión de operación.
- 10. Temperatura de operación.

Estos datos se obtienen de manuales o de los DTI´S del centro de trabajo

### **Formato para guardar los archivos**

Todos los isométricos para la inspección se deben guardar en formato dwf de Auto CAD. La nomenclatura de los archivos electrónicos deberá ser: Planta (hasta 5 caracteres) - Circuito (01 hasta 99)-Unidad de control (001 hasta 999) - Numero de isométrico para la inspección (01, 02, etc.), así por ejemplo la Estación de bombeo se identifica como GTD01, con el circuito 03, con unidad de control 32 e isométrico 02, el nombre del archivo es: GTD01-03-032-02.

En la Figura 10 se muestra la pantalla con un diagrama de inspección técnica terminado con los elementos utilizados (AUTOCAD y el complemento QUITDROW).

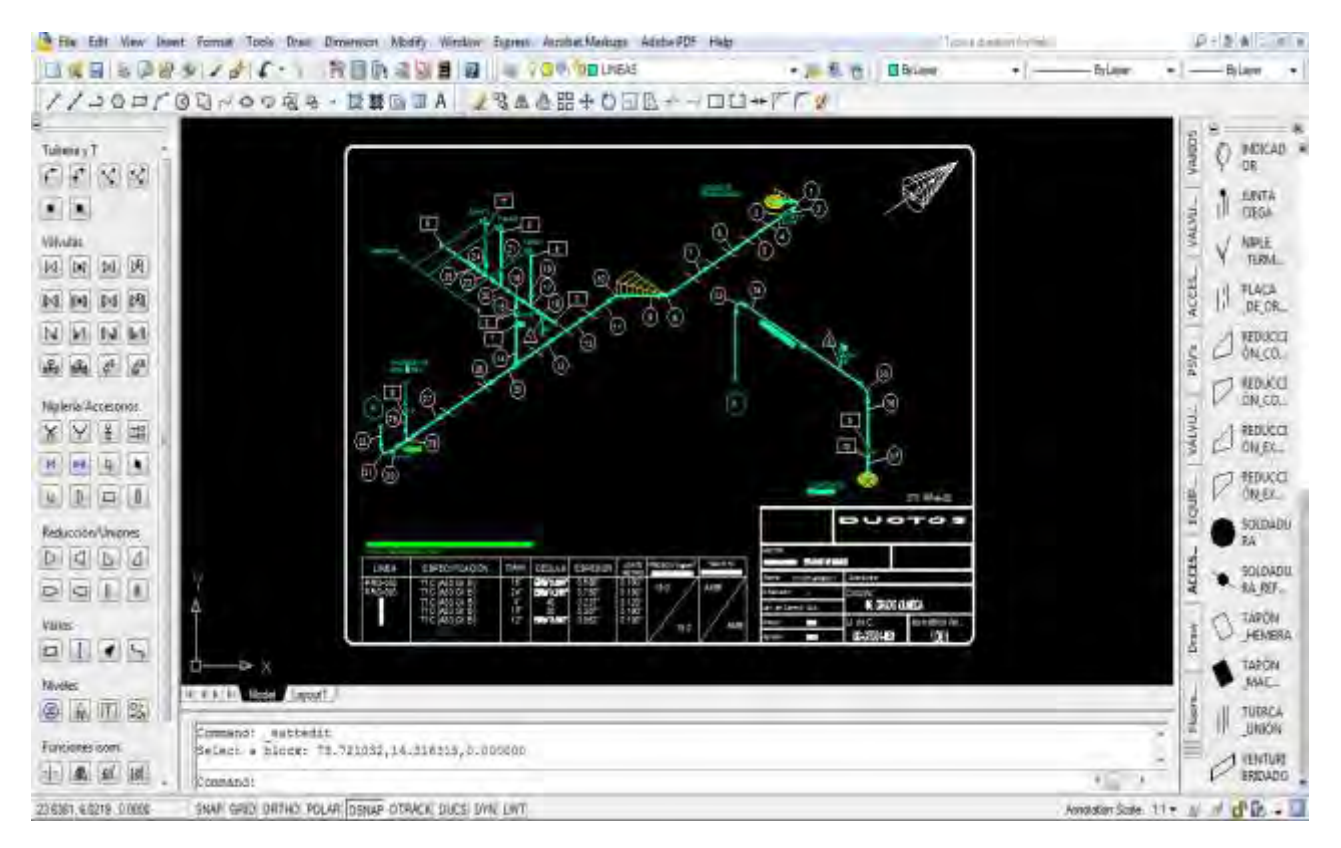

**Figura 10. Dibujo Isométrico realizado en Auto CAD con la ayuda de la barra de herramientas QUIT DRAW**

#### 3.3.6. EMPATE

Un empate de niveles de inspección en una unidad de control, es la relación de niveles de un isométrico de referencia (el del expediente) con uno actualizado (el que se digitalizó previamente a partir de los levantamientos).En el proceso de actualización de un isométrico, tiene la correspondencia entre los niveles anteriores y los actuales, además se pueden tener niveles nuevos y niveles que se hayan eliminado.

Los empates son esenciales para cargar unidades de control al SIMECELE, es decir que, para cargar una inspección es necesario tener el empate que asocie

cada uno de los niveles y permita asignar correctamente las mediciones de espesor a un nivel marcado en el isométrico.

Para realizar el empate de una unidad de control de una línea, se utilizará el isométrico de referencia ubicado en sus expedientes, y el isométrico digitalizado, el cual ya esta actualizado y verificado en campo. Es importante, que el isométrico de referencia, tenga indicados los niveles de tubería, niplería y tornillería, para poder realizar el empate.

El primer paso de un empate es llenar los siguientes datos para el control en el formato de empate:

- Nombre de la estación
- Unidad de control final en SIMECELE (el número de unidad de control)
- Unidad anterior (o de referencia, este puede variar dependiendo como sean identificadas las unidades de control en el centro de trabajo)
- Nombre de la persona que realiza en empate (sólo las iníciales)
- Nombre de la persona que realiza la captura en SIMECELE (sólo las iníciales)
- Fecha de elaboración del empate(día/mes/año)
- observaciones(sólo si es necesario)

El siguiente paso, es comparar el isométrico actualizado con el isométrico de referencia en cuanto a los niveles de inspección. En la figura11 , se puede observar como comparar los isométricos.

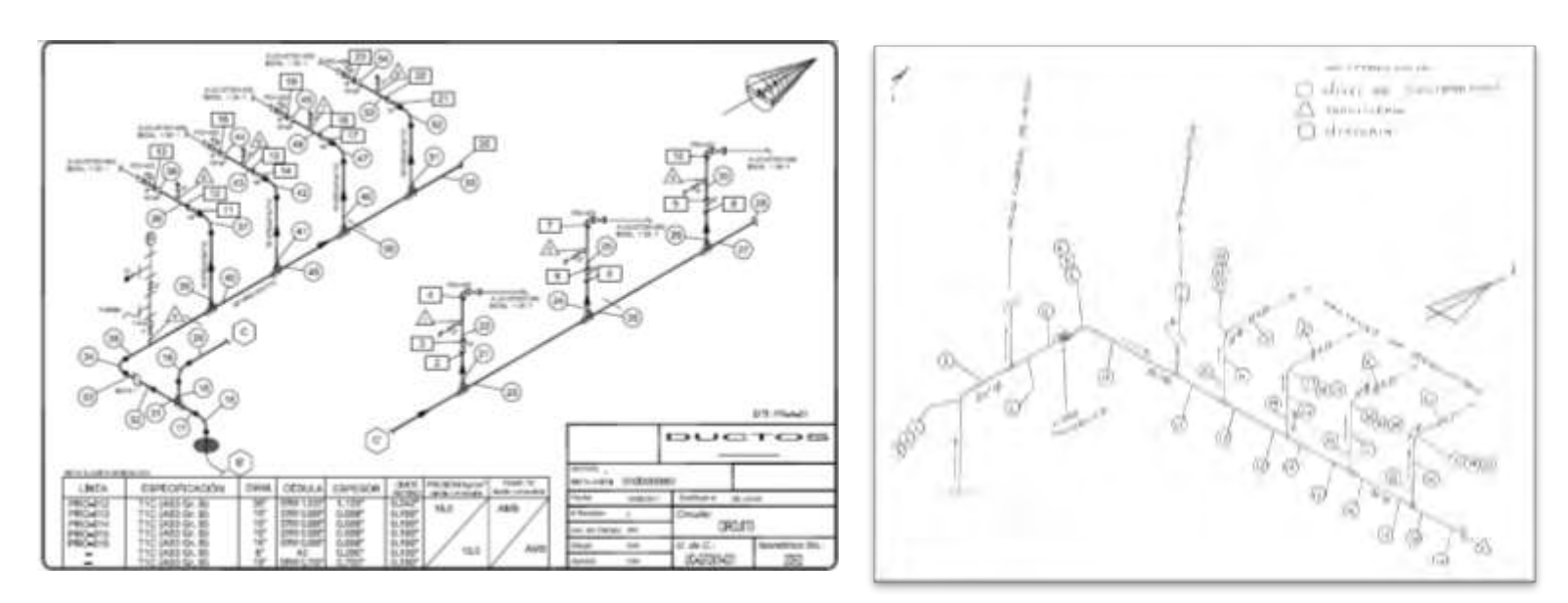

**Figura 11. Comparación de isométricos** 

La comparación consiste en ver que sección es la que corresponde al isométrico actualizado, puesto que se puede realizar un empate con más de un expediente anterior (en caso de esto, se debe indicar en el empate con un color diferente, para diferenciar que niveles corresponde con cada expediente). Una vez que se ha identificado la sección se procede a realizar un análisis del isométrico previo (ya que este puede encontrarse en una orientación diferente), para cerciorarse si este cuanta con todos los niveles o solo con los de tubería, o si se indica cada tipo de nivel en diferentes diagramas, además de verificar la colocación de niveles ya que en la mayoría de las veces los expedientes previos tomaron diferentes criterios para nivelar, por lo que varios no se toman en cuenta.

El formato para realizar un empate no es un documento oficial para la realización del trabajo pero es de gran importancia para el control interno, este consiste de tres columnas, la primera para tubería donde se coloca el diámetro, nivel actual y anterior, la de nipleria donde se coloca el tipo de arreglo; diámetro, nivel actual y anterior, y tornillería, donde se indica diámetro, nivel actual y anterior; como en el ejemplo de la figura 12.

PROYECTO PXR-5ASIPA-GSISO-UNAM-01/2011 FORMATO PARA EMPATES PARA LA CAPTURA

ESTACIÓN NUEVO TEAPA

**INSTALACIÓN** EMPATE GAS

 $6$ 

36

36

36

36

36

 $16$ 

30

31

32

33

34

 $35$ 

 $36$ 

š

壺

**NUEVO** 

耳

 $2B$ 

 $\overline{211}$ 

**UC SIMECELE UC ANTERIOR** 

EDIA-02-02, PSV-35-01, RCL-02-04 FECHA 16/08/11

UC-GTD01-032

**GBSERVACIONES** 

CAPTURA PVL/JBH

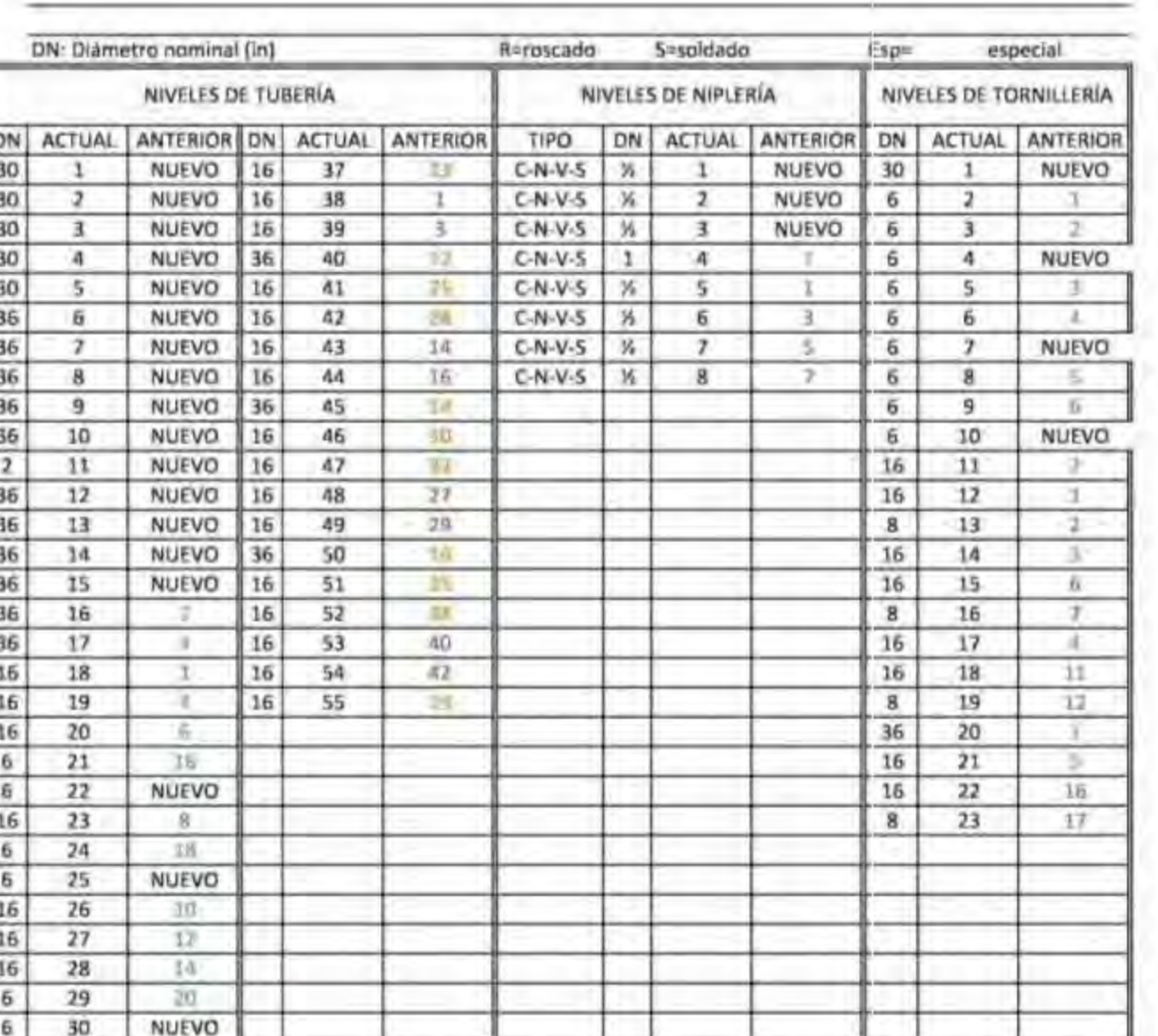

Hoia 1 de 1

Figura 12. Formato para realizar empates

Página 50

# 3.3.7. CARGA A SIMECELE

El SIMECELE, es un sistema desarrollado para el control, administración y evaluación de la información obtenida en la medición de preventiva de espesores tanto en líneas como en equipos. El SIMECELE se conforma por diferentes módulos:

- Capturar o editar información.
- Consulta de información.
- Ver isométricos en intranet.
- Ver o crear reportes.
- Ver o cargar especificación de materiales.
- Hacer o editar un isométrico.

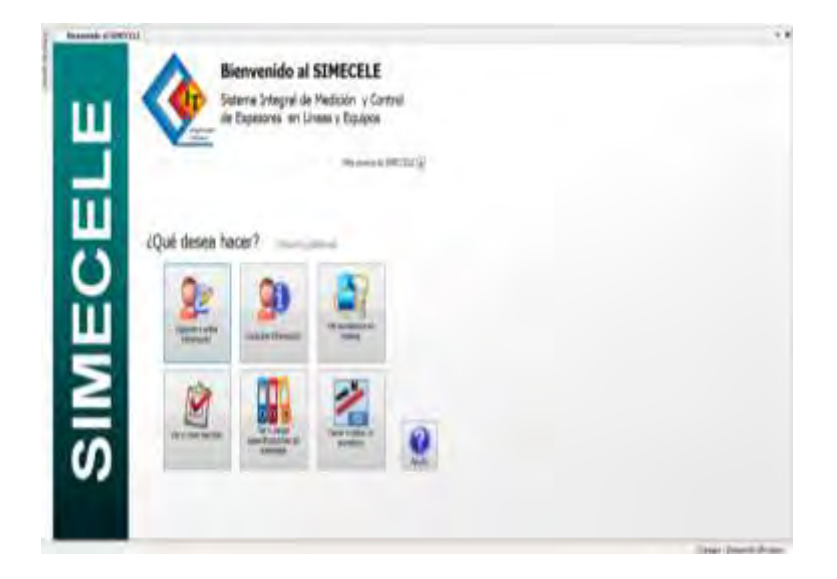

**Figura 13. Ventana de Bienvenida del SIMECELE** 

Para poder cargar la información generado de la medición preventiva de espesores a SIMECELE, nos ubicaremos en el modulo de edición y captura de información, ahí se encuentra los datos requeridos, que se tiene que cargar al sistema.

Estos datos son los siguientes y se pueden ver en el programa como se muestra en la figura 14.

- Cargar licenciador
- Cargar especificaciones de material
- Carga de personal
- Cargar sector
- Carga de estación de bombeo
- Carga de circuito
- Carga de unidad de control
- Carga de inspecciones
- Revisión de información

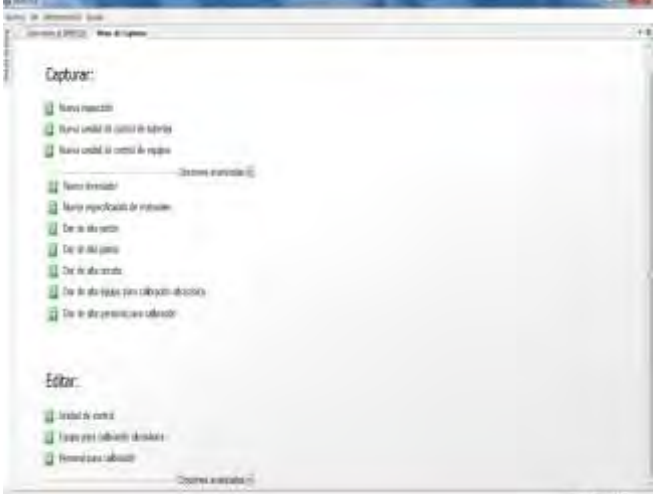

**Figura 14. Pantalla de opciones de captura en SIMECELE**

Esta secuencia es la que se debe seguir, aunque los primeros 5 puntos pueden realizarse de manera simultánea con el trabajo previo, para trabajar con cualquiera de las opciones solo se da clic en el modulo Captura y edición de información, clic en la opción deseada (en la sección de captura o edición), posteriormente aparecerá una pantalla confirmando de que estas en la opción elegida, a continuación explica cómo proceder con los las opciones después de la pantalla de bienvenida.

#### CARGAR LICENCIADOR

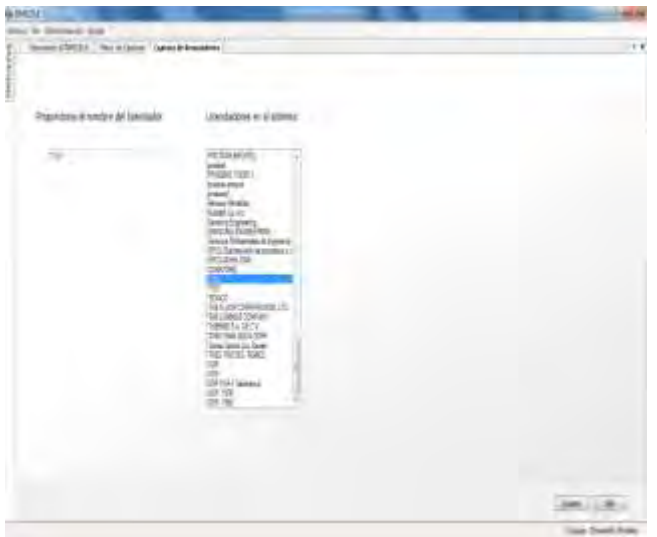

La siguiente venta corresponde a la asignación de un licenciador al centro de trabajo, debajo de este campo se muestra la lista de licenciadores cargados al SIMECELE, se selecciona uno correspondiente con las clases de material de el centro de trabajo, y se da guardar (ver figura 15).

**Figura 15. Ventana de asignación de licenciador a una planta**

#### CARGAR ESPECIFICACIONES DE MATERIAL

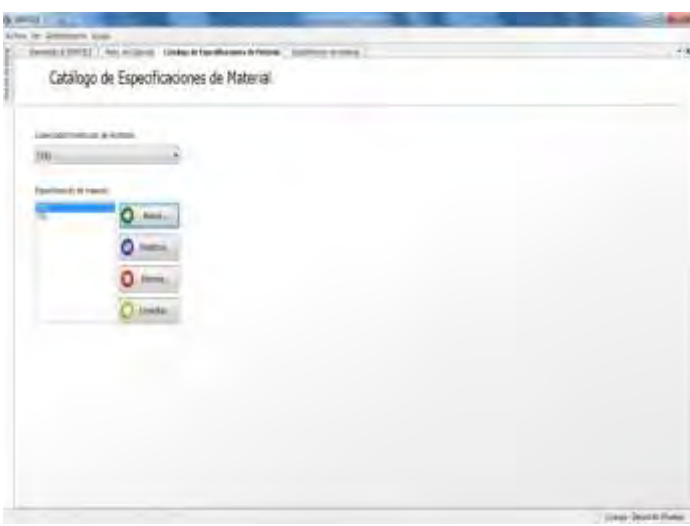

Se selecciona la clase de material, las cuales contiene el licenciador, se selecciona el servicio, se indican las condiciones de operación máxima de la tubería (presión y temperatura), se indican los diámetros, con sus espesores nominales y limites de retiro (ver

**Figura 16. Ventana para cargar especificaciones de material**

figura 16).correspondiente, y se da guardar.

En los siguientes opciones, además se tiene que indicar las ubicación de donde se va a cargar los datos, ya sea en un centro de refinación, área control de terminares de almacenamiento y reparto o área de control de estaciones de bombeo.

# CARGAR SECTOR

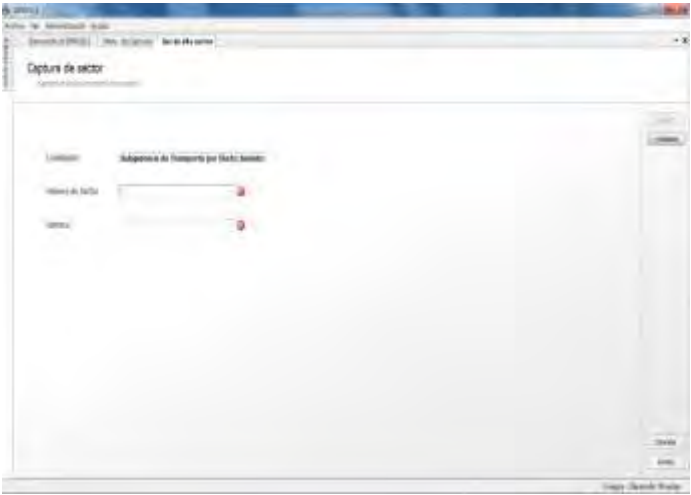

**Figura 17. Ventana para agregar un sector**

A continuación, se muestra la ventana para dar de alta los datos del sector. Se deberá capturar el número del sector formado por dos dígitos (01, 04, etc.). También se deberá capturar el nombre del sector, este campo puede ser llenado con 2 caracteres: dos dígitos o 1 dígito y una letra. Para finalizar la acción, dar clic en la opción guardar y se mostrará una ventana con el aviso de que los cambios han sido guardados exitosamente (ver figura 17).

# CARGAR DE ESTACIÓN DE BOMBEO

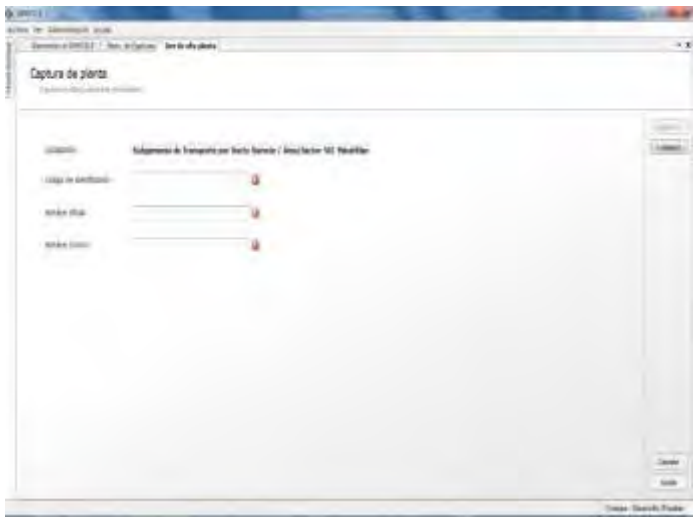

**Figura 18. Ventana de captura de planta**

En la ventana de captura de planta se deben llenar tres campos, el código de identificación (debe ser de más de 2 letras, no debe iniciar con número, si ya existe, colocar un numerador o cambiarlo, no se pueden repetir los nombres de las plantas), el nombre oficial y

el nombre común de la planta (ver figura 18). Para avanzar dar

clic en el botón de siguiente, aparecerá una ventana de confirmación de datos y se presiona el icono guardar.

CARGA DE CIRCUITO (LINEAS O EQUIPOS)

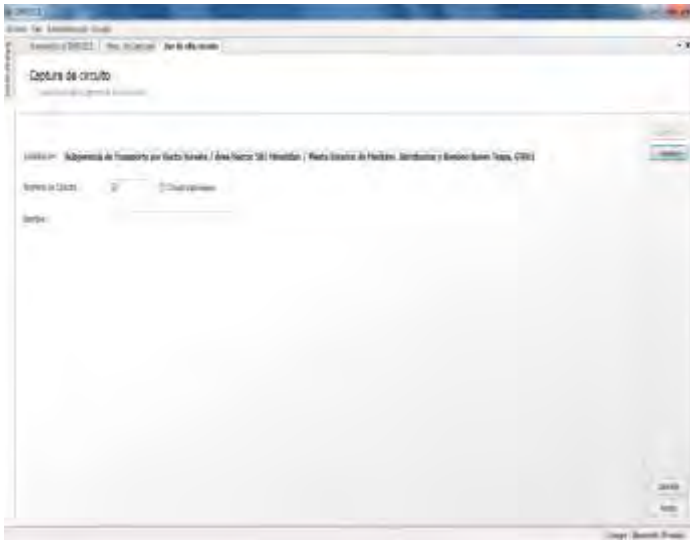

**Figura 19. Ventana de carga de circuito**

En la ventana de captura de circuito (ver figura 19), se deben llenar los siguientes campos: número de circuito (2 dígitos) y nombre del mismo, Si se trata de un circuito de equipo se debe de habilitar la opción *Circuito para equipo*, y de inmediato aparecerá la letra E dentro de un paréntesis a un lado del campo para anotar el nombre del circuito. Se deben llenar los siguientes campos: número de circuito (2 dígitos) y nombre del mismo; es decir, el TAG del equipo. Los datos proporcionados deben estar de acuerdo al censo de circuitos de equipo, realizado previamente. Para avanzar dar clic en el botón de siguiente.

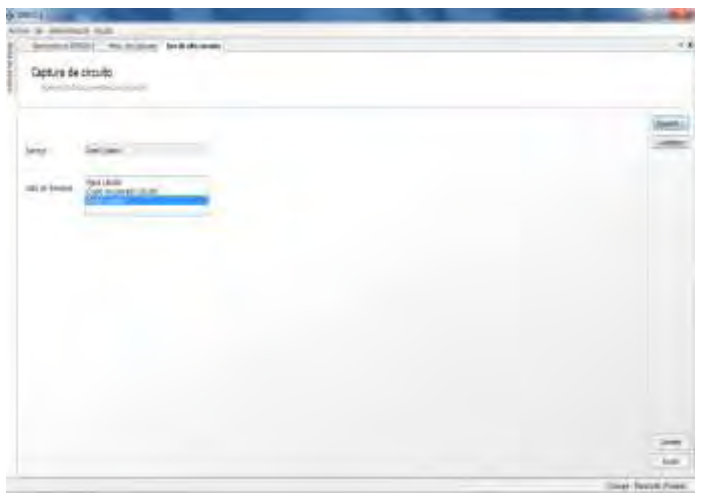

**Figura 20. Ventana de selección de servicios**

El siguiente paso es seleccionar el servicio que maneja el circuito. Se muestra la ventana para seleccionar el circuito y se selecciona de la lista. Dar clic en siguiente (ver figura 20).

La última ventana muestra un resumen de los datos proporcionados para el circuito, verificar los datos y dar clic en

Guardar. Seguir la misma secuencia para cada circuito de líneas que tenga la planta.

# CARGA DE PERSONAL

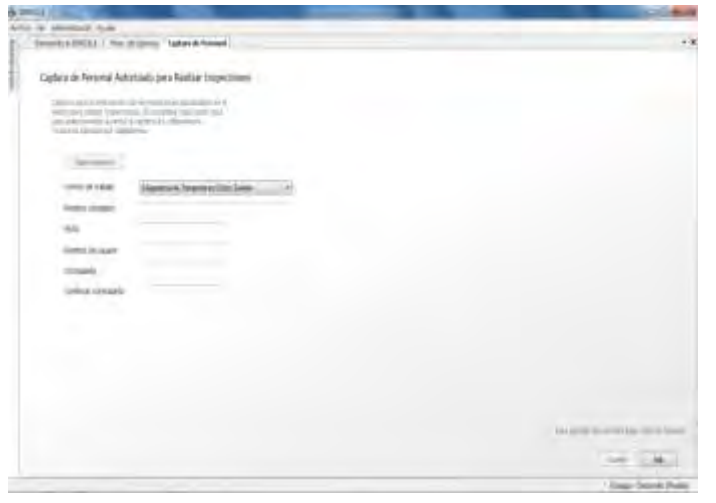

**Figura 21. Ventana de carga de personal**

El administrador de cuentas de usuarios de SIMECELE es el encargado de dar de alta al personal para calibraciones. Al dar clic en *Dar de alta personal para calibraciones* aparecerá la pantalla de firma digital, en la cual hay que ingresar una clave para poder entrar a la ventana de dar de alta al personal (ver

#### figura 21).

La siguiente pantalla mostrará un aviso de que los cambios han sido guardados exitosamente. Se deben repetir la secuencia de pasos para cada persona que se añada al personal de calibración.

#### CARGA DE UNIDAD DE CONTROL

La definición de una unidad de control, se refiere a dar de alta la estructura; es decir, seleccionar cada una de las piezas de tubería, niplería y tornillería que conforman la unidad de control. La definición de las piezas está ligada propiamente a los niveles indicados en la unidad de control.

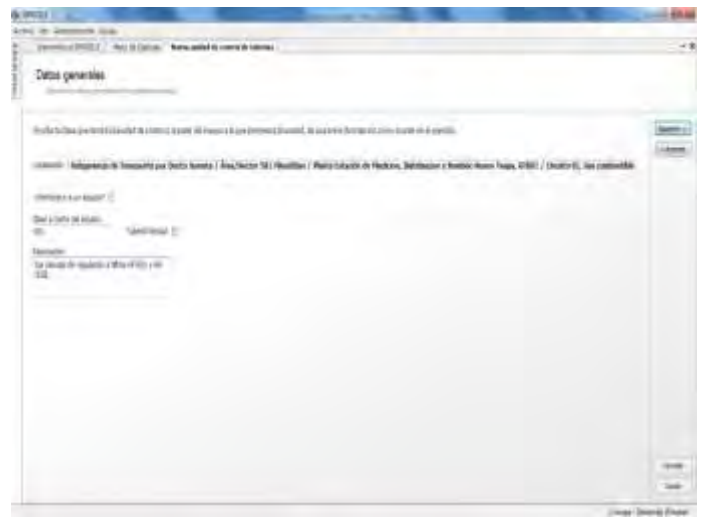

El siguiente paso es ingresar los datos de la unidad de control, en la siguiente figura se muestra la ventana de *Datos generales* (figura 22). Los datos de la unidad de control que se requieren son: la clave o parte del equipo, para las líneas se debe de ingresar la clave de identificación de tres dígitos. Indicar si la línea se encuentra forrada, habilitando el recuadro

#### **Figura 22. Ventana de datos generales**

del lado derecho. Además se debe de ingresar la descripción de la unidad de control, es decir, referencias como equipos de donde sale y entra la línea. La clave

y la descripción deben de coincidir con lo establecido en el censo de unidades de control.

Enseguida se muestra la ventana de *Especificación materiales* (figura 23) que es donde se seleccionará la clase de

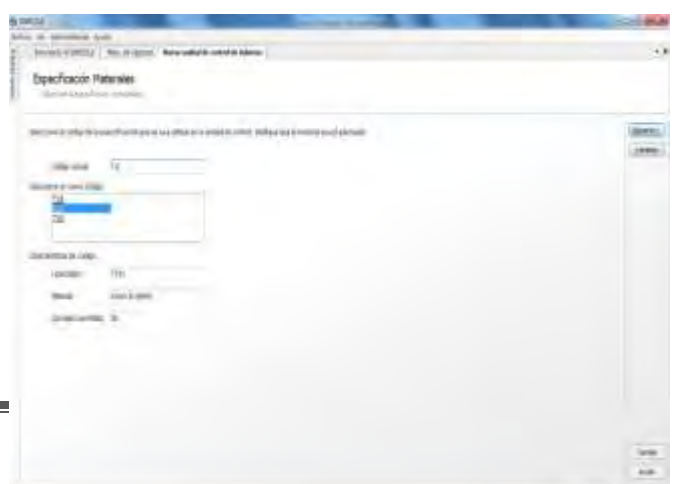

**Figura 23. Ventana de especificación de material**

THE DOMESTIC

material correspondiente a la unidad de control. En el recuadro, se encuentran todas las clases cargadas previamente al licenciador asignado a la planta. Para seleccionar sólo se debe dar un clic en la clase de material correspondiente, al seleccionar la clase, en la parte inferior, aparecerá las características de código.

Rango da speriodo y servico

La siguiente ventana es para asignar un servicio con sus condiciones máximas de operación a una unidad de control. A continuación se muestra la ventana de *Rango de operación y servicio* (figura 24), dar un clic sobre el servicio que le corresponda a la unidad de control y el rango de operaciones aparecerá de manera

**Figura 24. Ventana de rango de operación**

automática en donde dice condiciones máximas. Para avanzar dar clic en siguiente.

En la ventana de *Características de la unidad de control* (figura 25) se deben capturar los datos de presión y temperatura de operación de la unidad de control. En la parte de índice de riesgo seleccionar la opción que corresponda, en caso de no contar con el dato seleccionar la opción N.D. (no

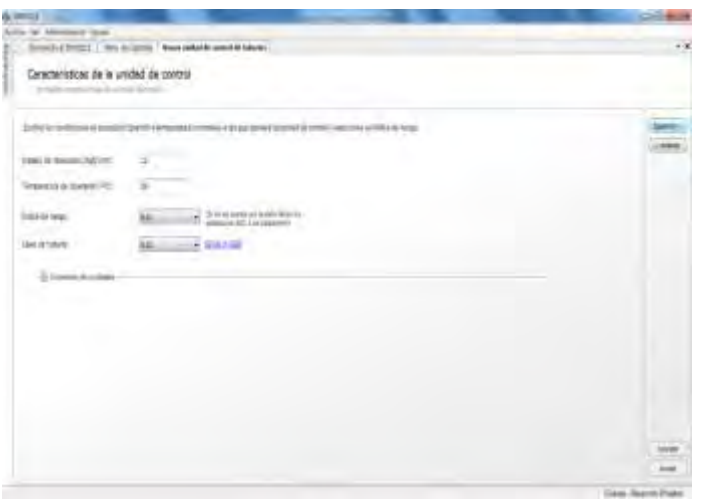

**Figura 25. Ventana de características de la unidad de control**

disponible). Llenados los campos se da clic en siguiente.

Se deben agregar los diámetros de la tubería y la niplería de las unidades de control que se cargará en el SIMECELE. A continuación se muestra la ventana para dar de alta los diámetros correspondientes, para seleccionar los diámetros dar clic sobre el diámetro y después en el botón *agregar* (ver figura 26), se pueden agregar los diámetros que sean

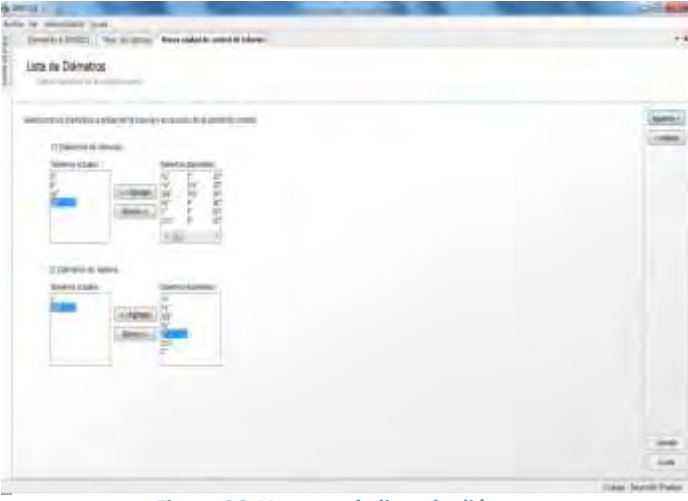

**Figura 26. Ventana de lista de diámetros**

necesarios. Es necesario tomar en cuenta que los diámetros seleccionados para la tubería son los que aparecerán para dar de alta la tornillería de la unidad de control.

Una vez que se ha dado de alta la información de la unidad de control, el siguiente paso es dar de alta cada uno de los niveles de inspección con la pieza correspondiente. En seguida se muestra la ventana para capturar los niveles de tubería. Esta actividad se debe de realizar con el isométrico final y el empate de la unidad de control.

|        |                    |                   |                 | įU,                                     |                                | A WIEGE              |
|--------|--------------------|-------------------|-----------------|-----------------------------------------|--------------------------------|----------------------|
|        |                    |                   |                 | call one to hercitar for                |                                | AEUTOLET HUSE        |
|        |                    |                   |                 |                                         | Saveddi & 20023   Hits dellard |                      |
|        |                    |                   |                 | <b>ARE3</b>                             |                                |                      |
|        |                    |                   |                 |                                         |                                | Mivales de Tuberia   |
|        |                    |                   |                 |                                         |                                | hask-Minister School |
|        |                    |                   |                 |                                         |                                |                      |
|        | <b>Rate mounts</b> |                   |                 | 85.00                                   |                                |                      |
|        |                    |                   |                 |                                         |                                |                      |
|        |                    | <b>Sewer 1974</b> |                 | of Arize that has been the              |                                |                      |
|        |                    |                   |                 |                                         |                                |                      |
|        |                    |                   |                 | AREX                                    |                                |                      |
|        |                    |                   |                 |                                         | u                              |                      |
|        |                    |                   |                 | Arks that Deal Superit Fues Exec.       |                                |                      |
|        |                    |                   |                 |                                         |                                |                      |
|        |                    |                   |                 | <b>ABEG</b>                             | s                              |                      |
|        |                    |                   |                 |                                         | ×                              |                      |
|        |                    |                   |                 |                                         |                                |                      |
|        | w                  |                   |                 |                                         | $\blacksquare$                 |                      |
|        |                    |                   |                 | 2003 New Air Davis Despite: Painting of |                                |                      |
|        | m                  | <b>TH</b>         | PVIII           | 1285) Jan Sr Don, Harn                  |                                |                      |
|        |                    |                   | <b>Biri</b> int | Told No Grand Turania Airla Man-        |                                |                      |
|        |                    |                   | plus kopp       | Hallmark time by term have              |                                |                      |
|        |                    |                   | <b>Musican</b>  | 11890 has to lete her.                  |                                |                      |
|        |                    |                   | print           | USS for Sr Serviceser feetile.          |                                | ٠                    |
|        |                    |                   | <b>Div Lide</b> | UASSI WILL by Lively Triums             |                                | ×                    |
|        |                    |                   | <b>Writer</b>   | TORTO Dead Farant Dold Ster-            | e                              | p                    |
|        |                    |                   | <b>MY</b> IRE   | NHS San Avenuela das                    |                                |                      |
|        |                    |                   | <b>Shriller</b> | (120) side may have been function       |                                |                      |
|        |                    |                   | <b>Workster</b> | Tritting how he today hope              |                                | ì                    |
|        |                    |                   | <b>BULLIN'</b>  | TOTAL Card Front cost (Se-              |                                | b                    |
|        |                    |                   | <b>PHOT</b>     | 1200 Joys, Fourty Street Start Tax      |                                | $\frac{1}{11}$       |
|        |                    |                   | <b>Die Gler</b> | Trailer has be with Auc-                |                                |                      |
| $\sim$ |                    |                   | <b>Multan</b>   | traver has been been                    | ÷                              |                      |
|        |                    |                   | Multipli        | 11885; line for lots like:              |                                |                      |
|        |                    | 18                | $\overline{a}$  | TARTA' was 'Le Sous Village             |                                |                      |

**Figura 27. Ventana de captura de niveles**

Esta sección está dividida por seis columnas (ver figura 27), la primera es el número de nivel que debe de corresponder con los indicados en los isométricos, la segunda es el diámetro de la pieza o accesorio de tubería, la tercera es el tipo de nivel (la pieza con la orientación indicada en el isométrico); las siguientes columnas son la cedula, el espesor

original y el límite de retiro.

Se debe de capturar el diámetro y tipo de nivel, para ambas columnas sólo hay que dar clic en la flecha que aparece en la celda y se desplegara la lista de diámetros cargados previamente y las diferentes piezas o accesorios en sus diferentes orientaciones. Automáticamente, al pasar al siguiente nivel, aparecerá la cédula, espesor original y límite de retiro, estos valores están definidos por la clase de material asignada a la unidad de control. Para continuar dar clic en el botón siguiente.

| $6 = 1$                                            |                                                                                                    |                    |             |                                            |                                     |                                     |
|----------------------------------------------------|----------------------------------------------------------------------------------------------------|--------------------|-------------|--------------------------------------------|-------------------------------------|-------------------------------------|
| Array for American's lane                          | Smooth & BMT23   Thry in Listing 1 Week policies count in Advis-                                                                                                    |                    |             |                                            |                                     | $\overline{a}$                      |
| Mivelez de Nigleria<br><b>Grahamarian reducers</b> | Tankerse<br>Contine laun.<br>Callerian Motor<br>Customer Issued<br>1 de Aleksa state di Englishmed<br>Listenback Hill-de-<br>n<br>ANSASKA MET SASA<br><b>Ballist Made</b><br>To the St. of Art and<br><b>AMCLESS INC.</b><br><b>Jackson</b><br>Tokey de taleated<br><b><i><u>Service</u></i> CALCON</b> | <b>THEFT RIGHT</b> | u<br>٠<br>u | <b>Shakes business</b><br>m<br>в<br>ü<br>٠ | <b>Assistance</b><br>learn ab-<br>u | <b>James</b><br>new.                |
|                                                    | ٠                                                                                                    |                    |             |                                            |                                     | $\rightarrow$<br>Linco Glovie Hughe |

**Figura 28. Ventana de niveles de niplería**

El siguiente paso es dar de alta los niveles de niplería, a continuación se muestra la ventana para capturar los niveles de niplería correspondientes a la unidad de control (ver figura 28). Esta sección está formada por ocho columnas, la primera es para indicar el número de nivel, la segunda el diámetro de la niplería, la tercera para indicar el

tipo de arreglo de la niplería; la cuarta para indicar si la niplería es roscada, la quinta para determinar en qué nivel está ubicado; las siguientes son la cedula, el espesor nominal y el |límite de

retiro, después se da clic en siguiente.

La sección para dar de alta los niveles de tornillería está formada por cuatro columnas (ver figura 29). La primera

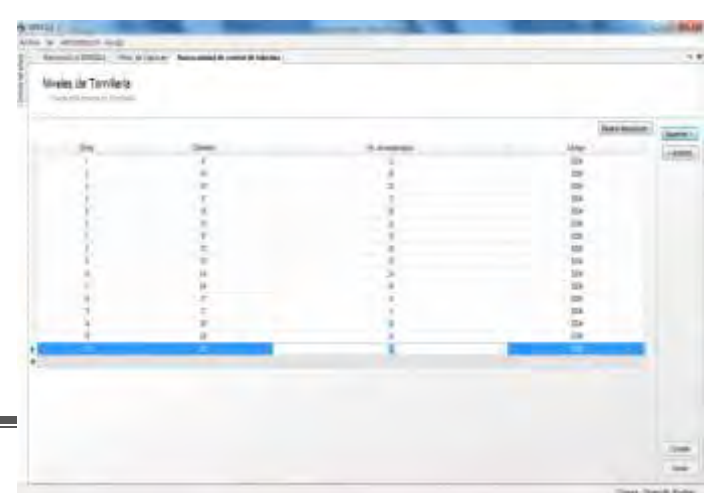

**Figura 29. Ventana de niveles de tornillería**

corresponde al número de nivel, la segunda al diámetro de la brida, la tercera al número de espárragos y la última al libraje correspondiente. Se tiene que dar de alta el diámetro de la brida y el número de espárragos, el libraje aparecerá automáticamente ya que está definido según la clase de material asignada. Para obtener la cantidad de espárragos se utilizará la norma ANSI B16.5 Dimensiones de bridas, se da clic en siguiente.

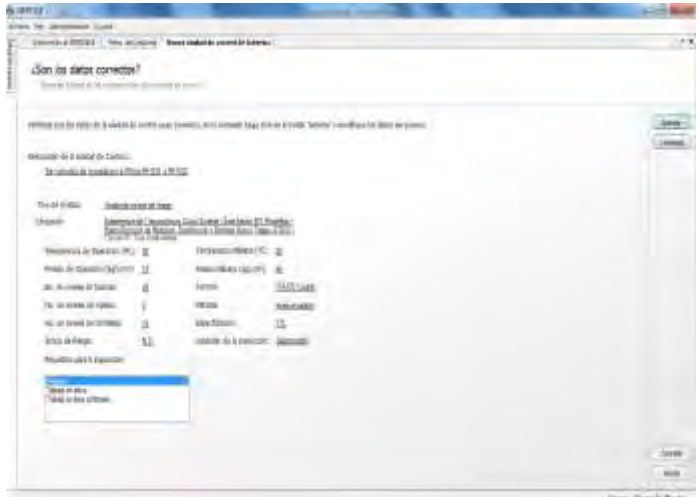

**Figura 30. Ventana de resumen**

Si se trata de una unidad de control de equipos de una unidad de control de equipos se sigue el mismo procedimiento, accediendo en la parte de *capturar unidad de control de equipo*, solo las primeras ventanas serán diferentes, en clave o parte del equipo se debe indicar que se está capturando

(domo, fondo o anillo de tanque, filtro, bomba, etc.), y en descripción el equipo

al que pertenece (TAG). Y en caso de que este forrado indicarlo. Dar clic en siguiente (ver figura 31).

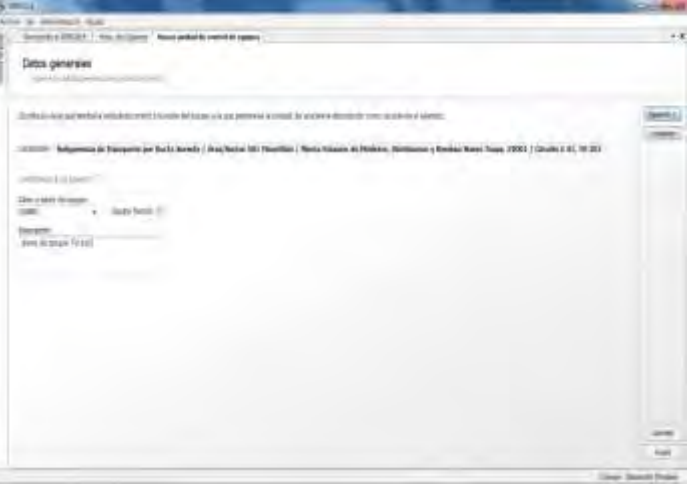

Para finalizar, aparecerá una ventana

en la cual se muestra un resumen de

la información dada de alta para dicha

unidad de control, verificar los datos,

en el caso de detectar algún error dar

clic en *anterior* corregir y regresar a

esta ventana para dar clic en el botón

de *guardar* (ver figura 30).

**Figura 31. Ventana de datos generales para UC de equipos**

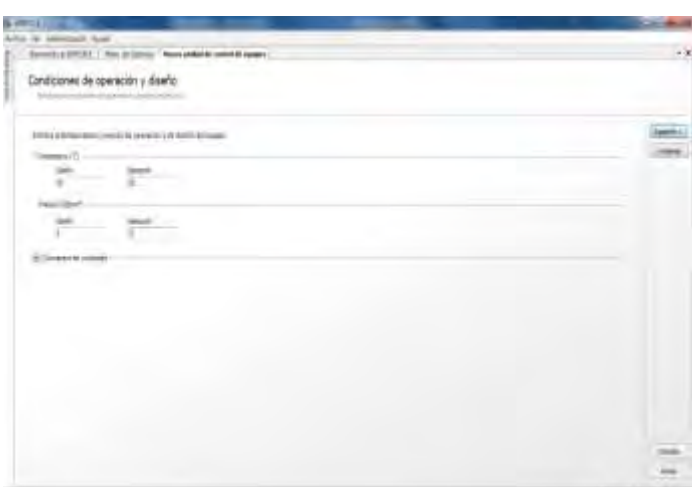

Inmediatamente después aparecerá la ventana en donde se tiene que especificar las condiciones de operación y las de diseño del equipo (presión y temperatura). Dar clic en siguiente (ver figura 32).

**Figura 32. Ventana de condiciones de operación y diseño**

Posteriormente aparecerá la pantalla de niveles de equipo(ver figura 33), análoga a la de tuberías, solo que en la referencia de posiciones aparece una sección en donde indica si es una placa, tapa o sección cilíndrica, los demás datos serán el material espesor nominal y límite de retiro, al dar clic en siguiente aparecerá

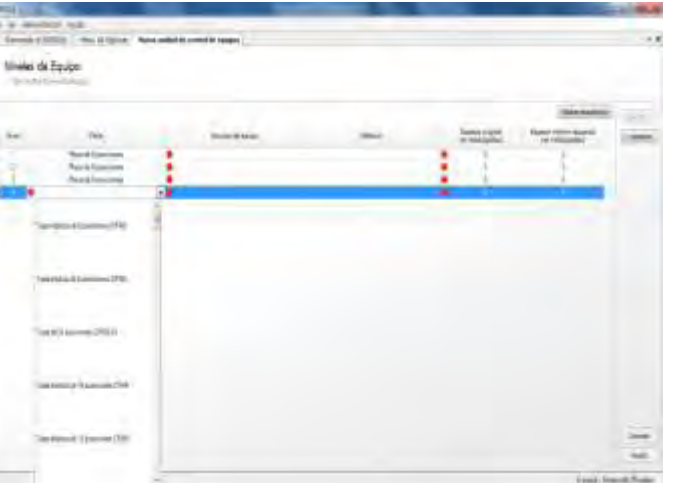

**Figura 33. Ventana de niveles de equipo**

la ventana de niveles de niplería, ventana de niveles de tornillería, ventanas de resumen de datos de la unidad de control(estas tres últimas ventanas, son exactamente iguales a las de tubería así que es igual el procedimiento), y se da clic en guardar

#### CARGA DE INSPECCIONES

Ya que se tiene capturada la estructura de una unidad de control de líneas o de equipos, lo siguiente es cargar el historial de inspecciones de medición de espesores. Se recomienda cargar al menos tres inspecciones para cada unidad de control.

La siguiente ventana que se abrirá, es la ventana correspondiente a la unidad de control seleccionada. En la figura 34, se muestra la ventana para cargar una nueva inspección a la unidad de control UC-GTD01-001. Esta sección está dividida por nueve pestañas situadas del lado izquierdo de la ventana:

- Datos de inspección.
- Calibración de tubería.
- Inspección visual de tubería.
- Calibración de partes de un equipo.
- Calibración de niplería.
- Revisión de niplería.
- Revisión de tornillería.
- Notas de campo.
- Validación de inspección.

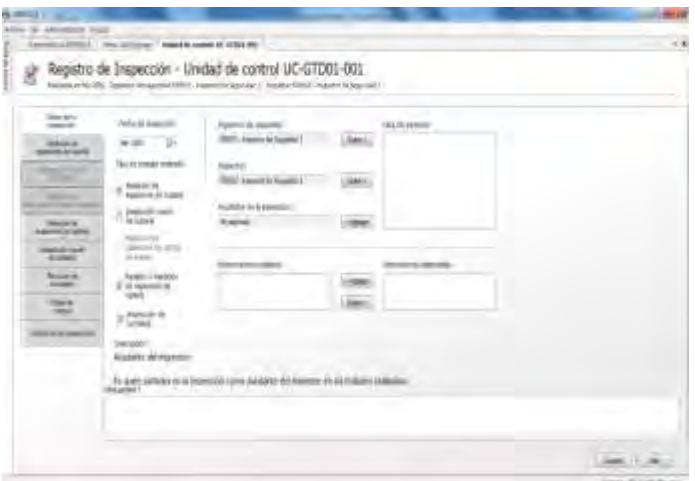

**Figura 34. Ventana de registro de inspección**

En la primera pestaña, *Datos de inspección*, se tiene que dar de alta la información importante, como la fecha de cuando se realizó la inspección. Para llenar este campo, dar clic sobre la flecha a un costado del icono del calendario. Seleccionar el año, el mes y el día; esta información se encuentra en el expediente de la unidad de control.

Se debe de asignar el personal que realizó el trabajo, el ingeniero de seguridad (ingeniero del sector), inspector (ayudante de ingeniero) y ayudante de inspección. Del lado derecho de estos campos, se encuentra un recuadro con el personal dado de alta previamente, para asignar el personal sólo seleccionar el nombre y dar clic en agregar.

Debajo del campo para seleccionar la fecha de calibración se encuentra las opciones para las inspecciones que se pueden cargar al SIMECELE. Al dar clic sobre las opciones de inspección, estas habilitaran las pestañas del lado derecho para así poder cargar la inspección.

Para cargar la inspección de niveles de tubería, dar clic en la pestaña del lado izquierdo en *Calibración de tubería*, aparecerá la ventana de Inspección de tubería. Esta sección está dividida por una tabla de seis columnas, las que se encuentran de color gris no se pueden editar, es información que se dió de alta previamente.

La primera columna es el número de nivel, la segunda son datos de nivel como diámetro nominal, límite de retiro y espesor nominal, en la tercer columna se muestra la posición en donde se debe tomar la medición y la cuarta muestra la lectura anterior. La siguiente columna se llama lectura actual, y es donde se cargarán los datos de la inspección que se está dando de alta, esta columna se encuentra de color blanco. La última columna muestra comentarios que genera el sistema al comparar la medición actual con la anterior, evaluando la velocidad de desgaste.

La captura de los datos, se hará de manera manual. Se debe de tener el empate y el expediente de la unidad de control a la que se va a cargar la inspección (ver figura 35). El empate es la guía para asignar correctamente las mediciones registradas en el expediente a la unidad de control cargada en el SIMECELE. Para

| <b>VIM NO</b><br>-<br><b>Temperature</b>                                        | <b>STANDARD</b>          | <b>Basic contacts</b>                                               | <b>A DALLASHIRE D</b>                              |                                                                              |                              | $\mathcal{E}_\mathrm{a}$ .           | <b>SECO DI CASSILIANO</b>                                                                                                    |
|---------------------------------------------------------------------------------|--------------------------|---------------------------------------------------------------------|----------------------------------------------------|------------------------------------------------------------------------------|------------------------------|--------------------------------------|----------------------------------------------------------------------------------------------------|
| monitor in Links<br>___                                                         | <b>Insert &amp; Road</b> | Genetical                                                           | Room                                               | <b>SAN ANGEL</b>                                                             | <b>Unit José</b>             | <b>Khe Elezioni</b>                  |                                                                                                    |
| _<br><b>The Corporation</b><br>--                                               |                          | <b>ALWAYS</b><br><b>Miller W.</b><br>St. No. 75<br><b>Very 21</b>   | ber-<br>×<br><b>Texas</b><br><b>Friend</b>         | <b>TENNISTIC</b><br><b>WIT AND REST</b><br><b>Chautin</b><br><b>ALCOHOL:</b> | ÷<br>π<br>٠                  | bit<br><b>ICS</b><br><b>Sid</b><br>۰ | chiatramente con el f<br>lent available below have firm-<br>Technology masser count leads for any 21.<br>Industrial provides resonance in the ATL 1 |
| -<br><b><i><u>ATACA CATALOG</u></i></b><br><b>Linesificand</b><br><b>Notice</b> | 2                        | the William<br>当年で<br><b>Garrist Car</b><br><b>Report For</b>       | m<br>n.<br><b>Maria Claimera</b><br><b>Talling</b> | <b>Similar</b><br><b>REGISTER</b><br><b>IC WOTH</b><br><b>Report</b>         | $\frac{1}{2}$<br>$-10$       | <b>ASK</b><br><b>TER</b><br>in<br>ĤВ | <b><i><u>Internet</u></i></b><br>more thinking offer and more all his<br><b>Kandlerge</b><br>and planned 175, Blat                                  |
| Amount<br><b>ENGIN</b>                                                          | $\overline{3}$           | <b>Facilian ISS</b><br>功を考<br><b>UNANT</b>                          | $\equiv$<br>w<br>sense.<br>-                       | <b>Filtered Int</b><br><b>GRANDED</b><br>AG HALLTON<br><b>AB AN 275</b>      | $=$                          | 53<br><b>EM</b><br><b>Yak</b><br>×   | <b>STATISTAL PRICING EDGA ETTIS</b><br><b>Forest Glorial</b><br><b>Gallery</b><br>countries and department of \$                                    |
| <b>SHEAR</b><br>m<br><b>Mark Work Augentier</b>                                 |                          | Du Aim US<br><b>MARKET</b><br><b>Reiffer</b> , 79<br><b>Time In</b> | <b>Terms</b><br>E                                  | All well-<br><b>AD ANGELES</b><br><b>STAKER</b><br><b>ART Managers</b>       | $\overline{a}$<br>٠          | 법<br><b>ISM</b><br><b>SEE</b>        | because in single years last a news a 15 kg<br><b>INSPECTIONAL CONSULTANCE</b><br><b>Birth are continued by stagened making Thrown</b>              |
|                                                                                 | 五                        | for live 19.<br><b>SANCE</b><br>$-3 - 1$                            | E,<br>w                                            | E av.Po.<br><b>BT LASTE</b>                                                  | $\overline{\mathbf{u}}$<br>w | 39<br>m                              | West Art in Hough Prints gut a country 17 per-<br>FIRSTNIE<br><b><i><u><i><u><b>DOS HOMES</b></u></i></u></i></b>                                   |

**Figura 35. Ventana de captura de datos de inspección**

finalizar dar clic en *guardar* y pasar a dar de alta la siguiente inspección.

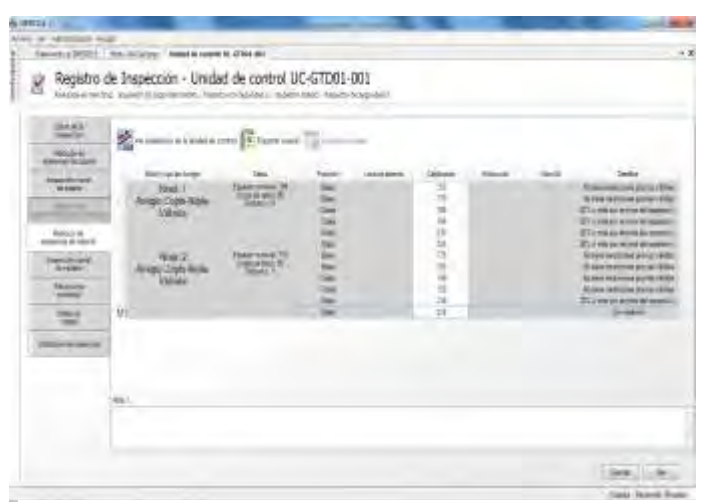

**Figura 36. Ventana de captura de inspecciones de niplería**

La próxima inspección para cargar, es la *Calibración de niplería*. Al dar clic sobre esta pestaña se abrirá la ventana que se muestra en la figura 36. Esta sección cuenta con siete columnas: el número de nivel, información sobre del nivel como el diámetro, límite de retiro, las posiciones de los

puntos de medición, la medición anterior, la medición actual, la velocidad de desgaste y los detalles. Sólo se puede escribir los datos de espesores en la columna de color blanco. La captura de datos será manual, y los datos se obtienen del expediente de la unidad de control. Al finalizar dar clic en *guardar* y continuar con la siguiente inspección.

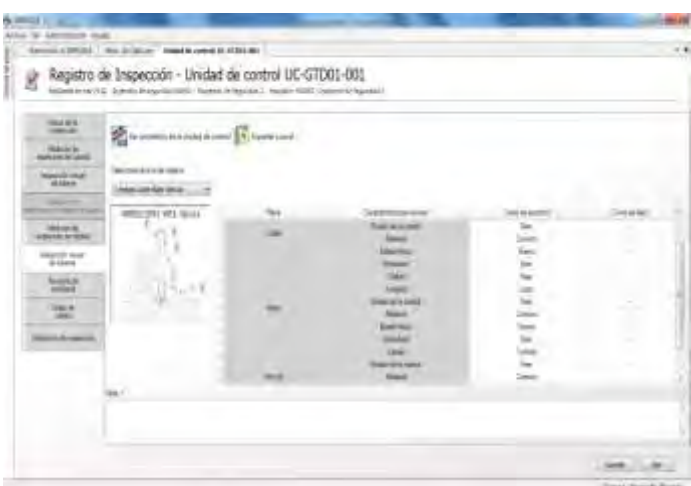

Para pasar a la *Revisión de niplería*, dar clic en la pestaña del lado izquierdo y se abrirá la ventana (ver figura 37). Para inspección visual de niplería es necesario ir seleccionando el nivel de niplería, del lado izquierdo aparecerá una lista con todos los niveles de niplería cargados a la unidad de control.

**Figura 37. Ventana de captura de revisión visual de niplería**

Al seleccionar el arreglo de niplería, de lado derecho de la pantalla aparecerán las piezas que conforman el arreglo de niplería y los aspectos a evaluar de cada una de ellas. También se verán dos columnas en donde se colocarán los resultados de
la inspección visual. La primera columna es para indicar como se encuentra la pieza y la segunda es para indicar como es que se dejó. Ambas columna cuentan con una lista pre-cargada de las posibles respuestas (bien, correcto, largo, etc.) seleccionar la correcta según lo indicado en el expediente. Al finalizar dar clic en el botón de *guardar*.

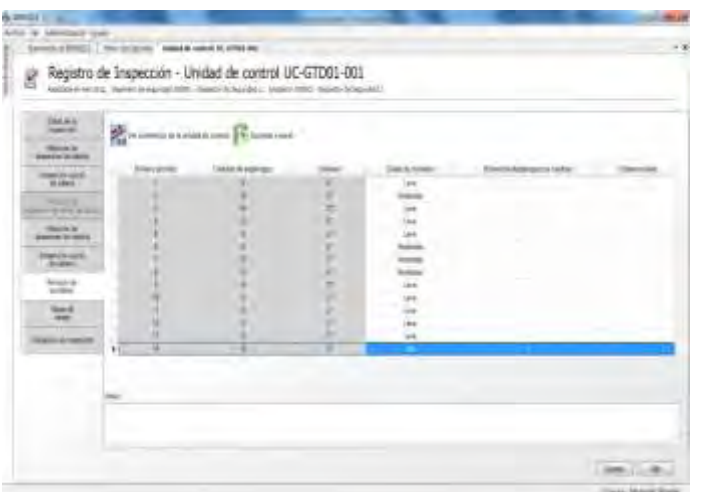

**Figura 38. Ventana de captura de inspecciones de tornillería**

Para ingresar a la *Revisión de tornillería*, dar clic sobre la pestaña gris del lado izquierdo y se abrirá la ventana (ver figura 38). Esta sección esta divida por cinco columnas, la primera indica en número de nivel de tornillería, el segundo la cantidad de esparrago correspondientes según el libraje, la tercera es para indicar el grado de corrosión, la

siguiente para establecer el número de espárragos a cambiar y la última es un campo para escribir notas sobre cada nivel. Para asignar el grado de corrosión dar clic sobre la celda y se desplegara una lista de las opciones posibles, ver el expediente y asignar el grado correcto. Al finalizar dar clic en *guardar*.

En la opción *Validación de inspección* se muestra un análisis de los datos que se capturaron en las pestañas anteriores, para realizar una revisión de la captura y que todos los datos tengan una relación razonable (ver figura 39). En seguida se muestra una gráfica que describe como varía el

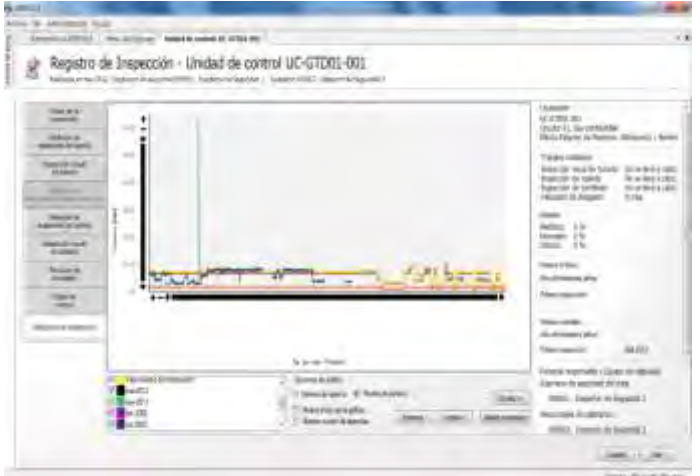

**Figura 39. Ventana de validación de inspección**

espesor por cada nivel que se calibra, al terminar de revisar está pantalla se puede concluir el trabajo.

## REVISIÓN DE UNA UNIDAD DE CONTROL

Para la revisión de una unidad de control ya sea de líneas o de equipos se debe hacer un análisis general de todo el procedimiento; la revisión se puede desglosar de la siguiente manera:

- La línea inferior de la grafica representa los límites de retiro y la superior al espesor nominal, por lo tanto los puntos de la inspección deben moverse entre estas dos líneas, si hay puntos muy por arriba o muy por debajo de esta línea se procede a una reiterar los datos capturados.
- Si no hay anomalías visibles se selecciona puntos al azar de las tres inspecciones y se verifica si estructura e inspección se capturo correctamente.

De esta manera queda concluido el desarrollo de la metodología que se llevo a cabo, a continuación en la figura 40, se muestra un diagrama de flujo de cómo llevar a cavo esta metodología, y posteriormente los resultados obtenidos de en la estación de bombeo.

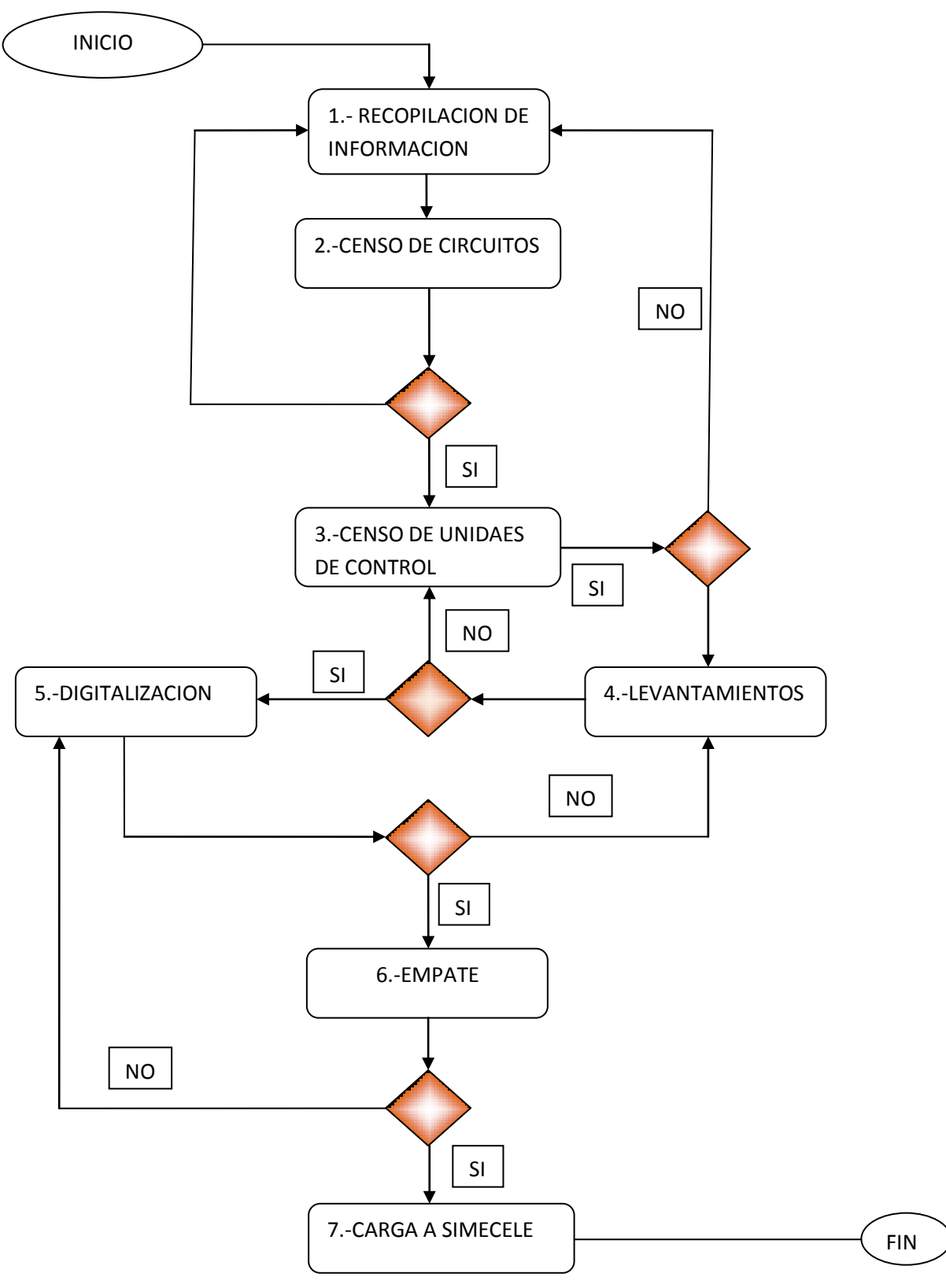

**Figura 40. Diagrama de flujo de Metodología de implementación de SIMECELE**

## 4. **RESULTADOS**

La ingeniería química tiene grandes y muy variados campos de aplicación, el ingeniero químico en su función principal de ingeniero de proceso comprende el desarrollo y diversos formas de trabajar con los hidrocarburos, desde su transporte hasta su procesamiento, por ende es consciente de la importancia de la seguridad en cualquier centro de trabajo, así de cómo desarrollar métodos y medios que contribuyan con ello, por tal motivo el desarrollo de SIMECELE en una estación de bombeo de hidrocarburos es de gran importancia, y a continuación se presentan los resultados obtenidos en un periodo de 6 meses , de acuerdo a la metodología descrita en el capitulo anterior. Iniciando con la descripción del proceso.

A la Estación de bombeo llega crudo Istmo, Maya, Olmeca de la Estación 1 y de la estación 2 llega crudo despuntado. Después de recibir el crudo, es enviado a la sección de patines de medición de llegada (patines B, F, G, H, I, J y L) los cuales tiene la finalidad de regular de manera precisa el flujo de llegada bajo los parámetros de temperatura y presión, posteriormente el crudo es enviado a la sección de mezcla de crudo.

Una parte del crudo Istmo recibido, es enviado sin pasar por la sección de bombeo directo a Minatitlán, pasando por el patín de llegada I y por el patín 6 de salida, el crudo es enviado por un oleoducto de 24".

De la sección de mezclado, el crudo es enviado a los cabezales de succión de Poza Rica, Venta de Carpio, Cadereyta, y Salina Cruz.

La descarga de crudo es enviada a su cabezal correspondiente, cabezales de descarga de Poza Rica, Venta de Carpio, Cadereyta, y Salina Cruz, a los patines de medición de salida. El crudo del patín 1 es enviado a Poza Rica por un oleoducto de 30". El crudo del patín 4 es enviado a Venta de Carpio por un oleoducto de 30". El crudo del patín 5 es enviado a Salina Cruz por un oleoducto

de 30". El crudo del patín 7 es enviado a Poza Rica por un oleoducto de 30". Y por último, el patín 8 envía crudo a Cadereyta por un oleoducto de 24".

## 4.1. INFORMACION RECOPILADA

Como se indico anteriormente el primer paso es recopilar la información necesaria para llevar a cabo un plan de actividades, así que la información que se recopilada fue la siguiente:

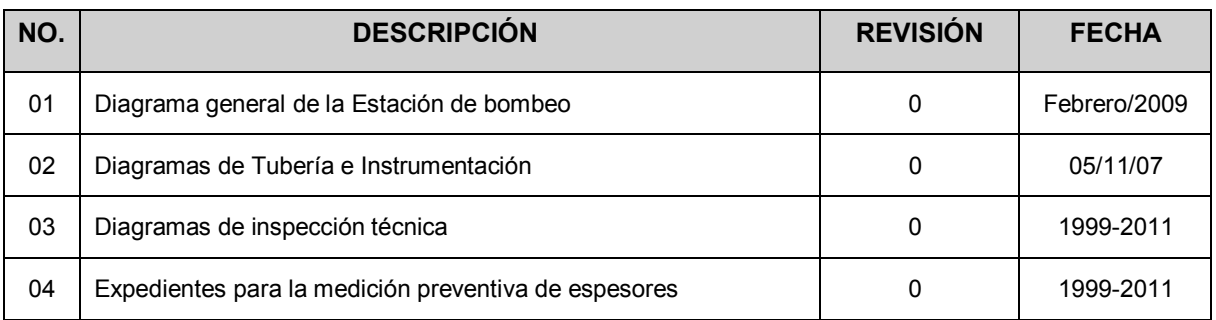

#### **Tabla 2. Información recopilada de la estación de bombeo**

## 4.2. CENSO DE CIRCUITOS

Con base a él diagrama general se obtuvieron los servicios dentro de la estación y por ende los circuitos, la numeración comienza del número 3 en adelante ya que los 2 primeros correspondientes a gas y venteo del mismo, no formaron parte del trabajo puesto que ya se habían realizado, así como 1 tanque y 4 bombas.

#### **Tabla 3. Censo final de circuitos de líneas de la estación de bombeo**

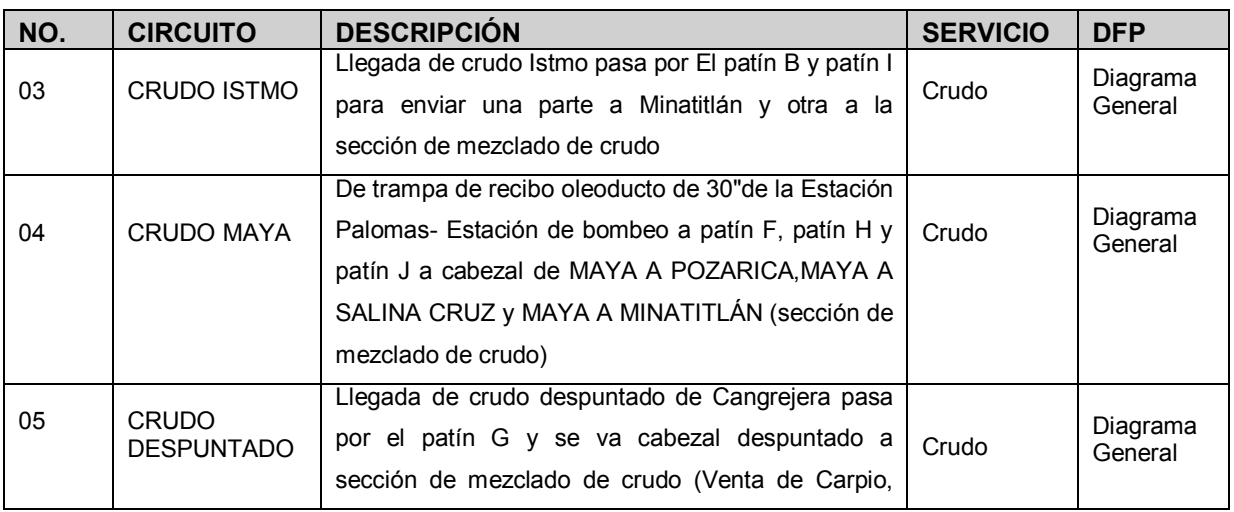

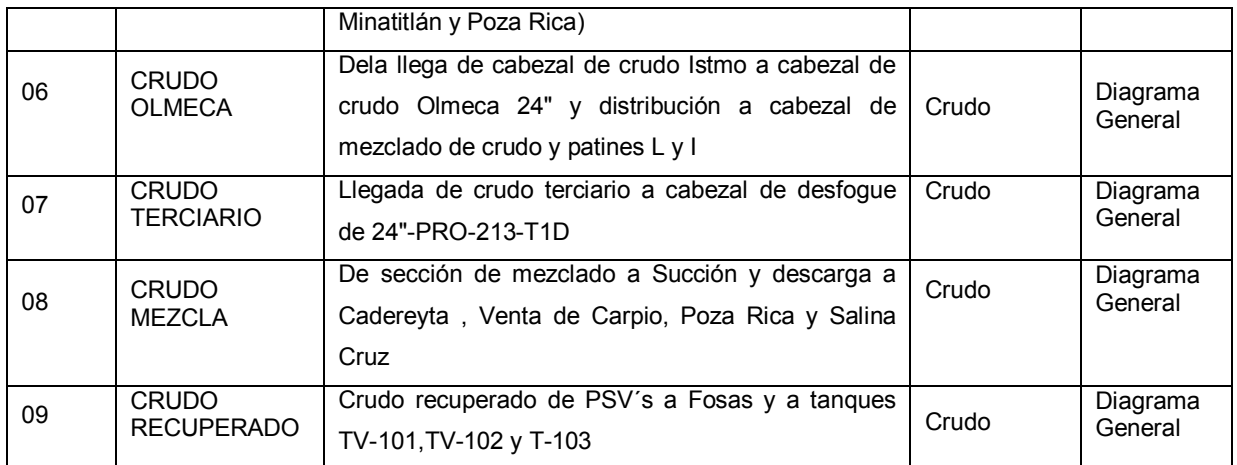

#### **Tabla 4. Censo final de equipos de la estación de bombeo**

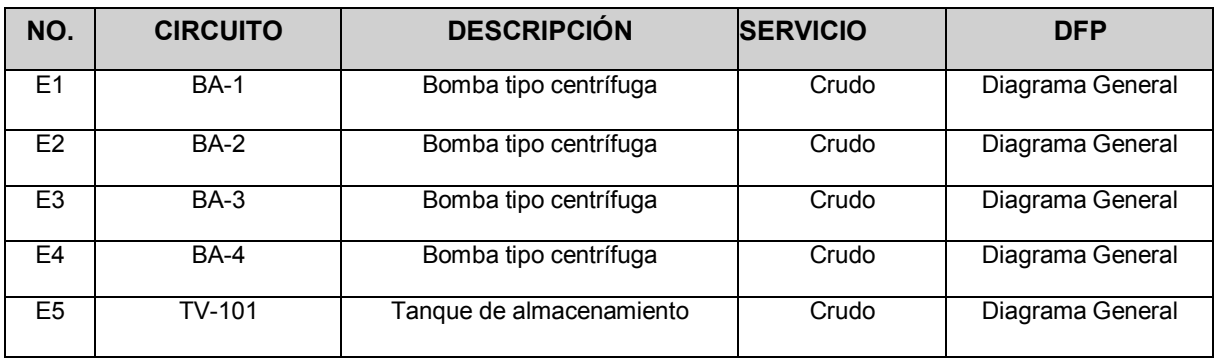

## 4.3. CENSO DE UNIDADES DE CONTROL

Una vez Identificados los circuitos y con apoyo de los DTI´s se identificaron las unidades de control, como en de caso de los circuitos la numeración no empieza con el 001, ya que las primeras unidades pertenecen a los circuitos previamente realizados, para los equipos se consideraron solos los anillos del tanque, mientras que para las bombas se manejo el cuerpo y su sistema lubricante.

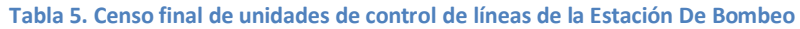

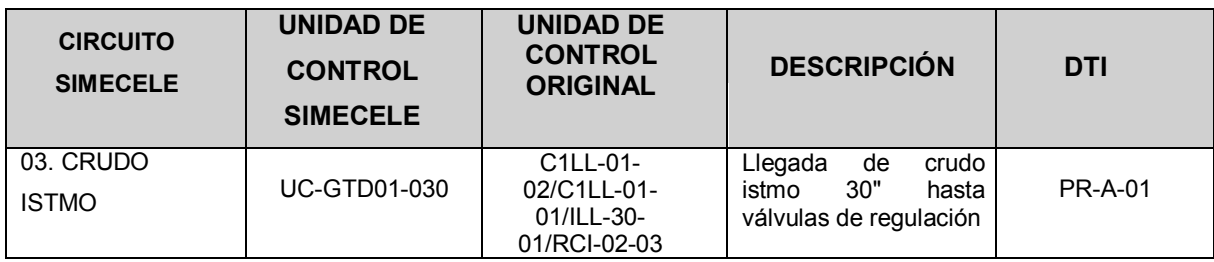

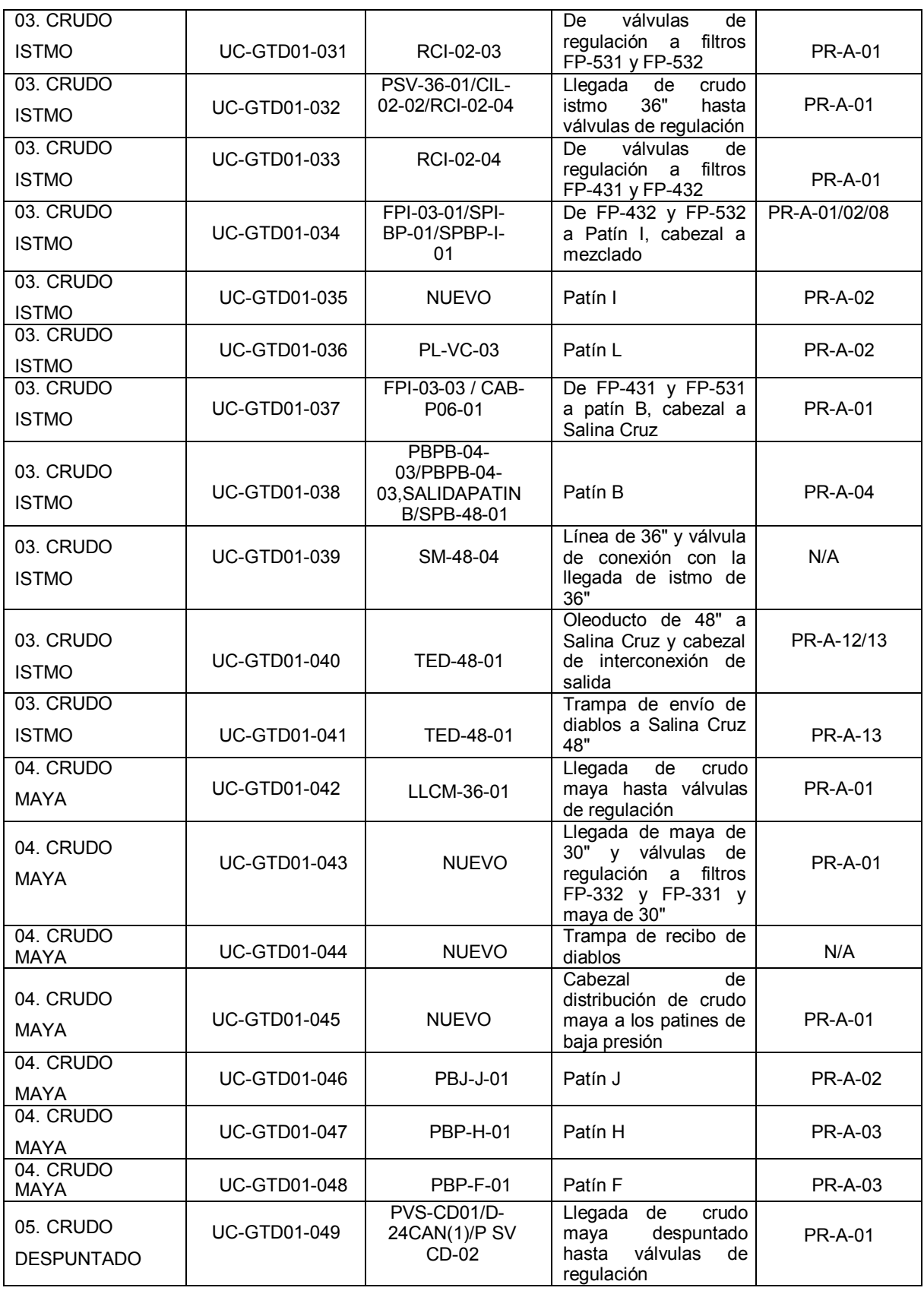

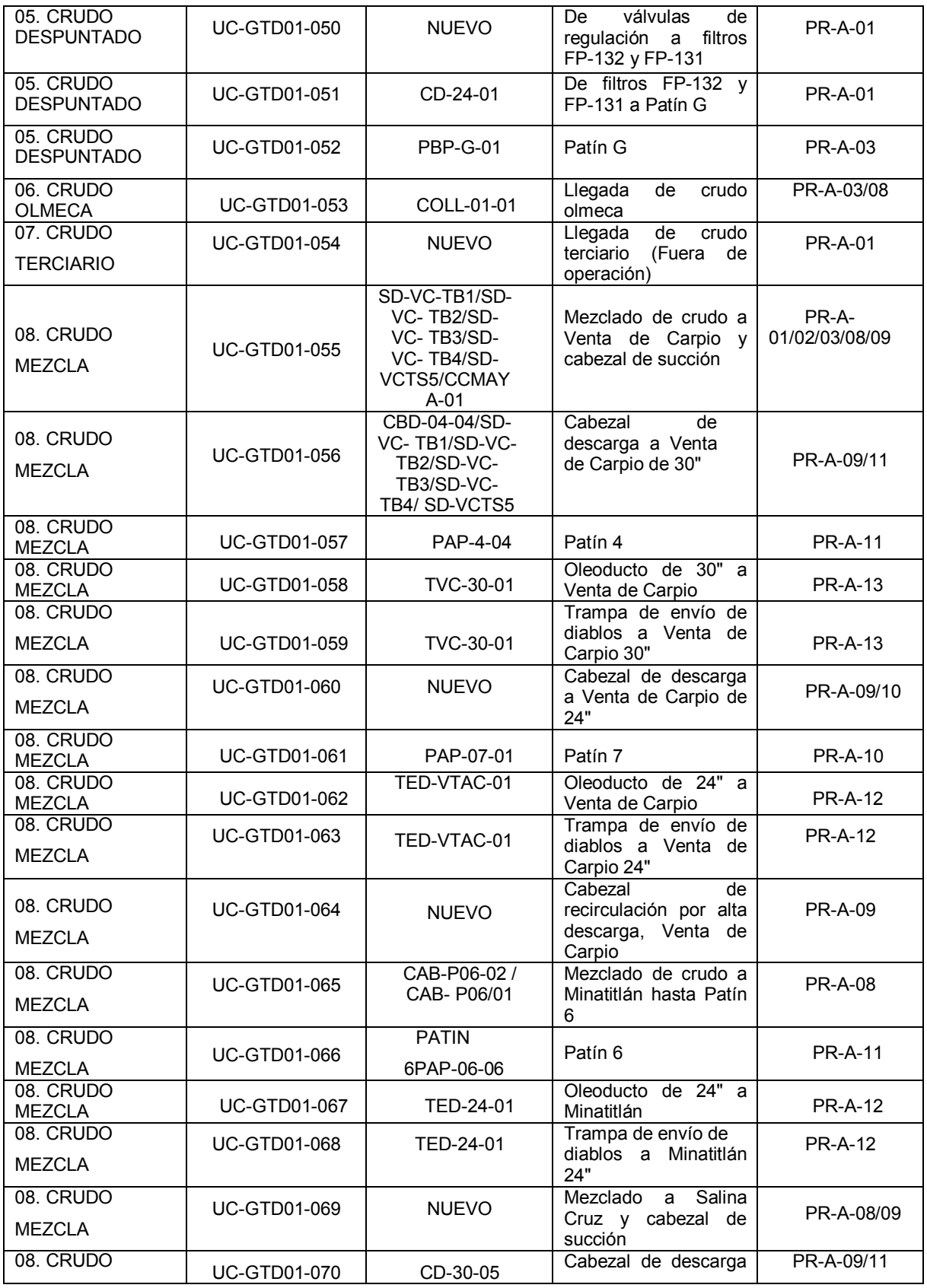

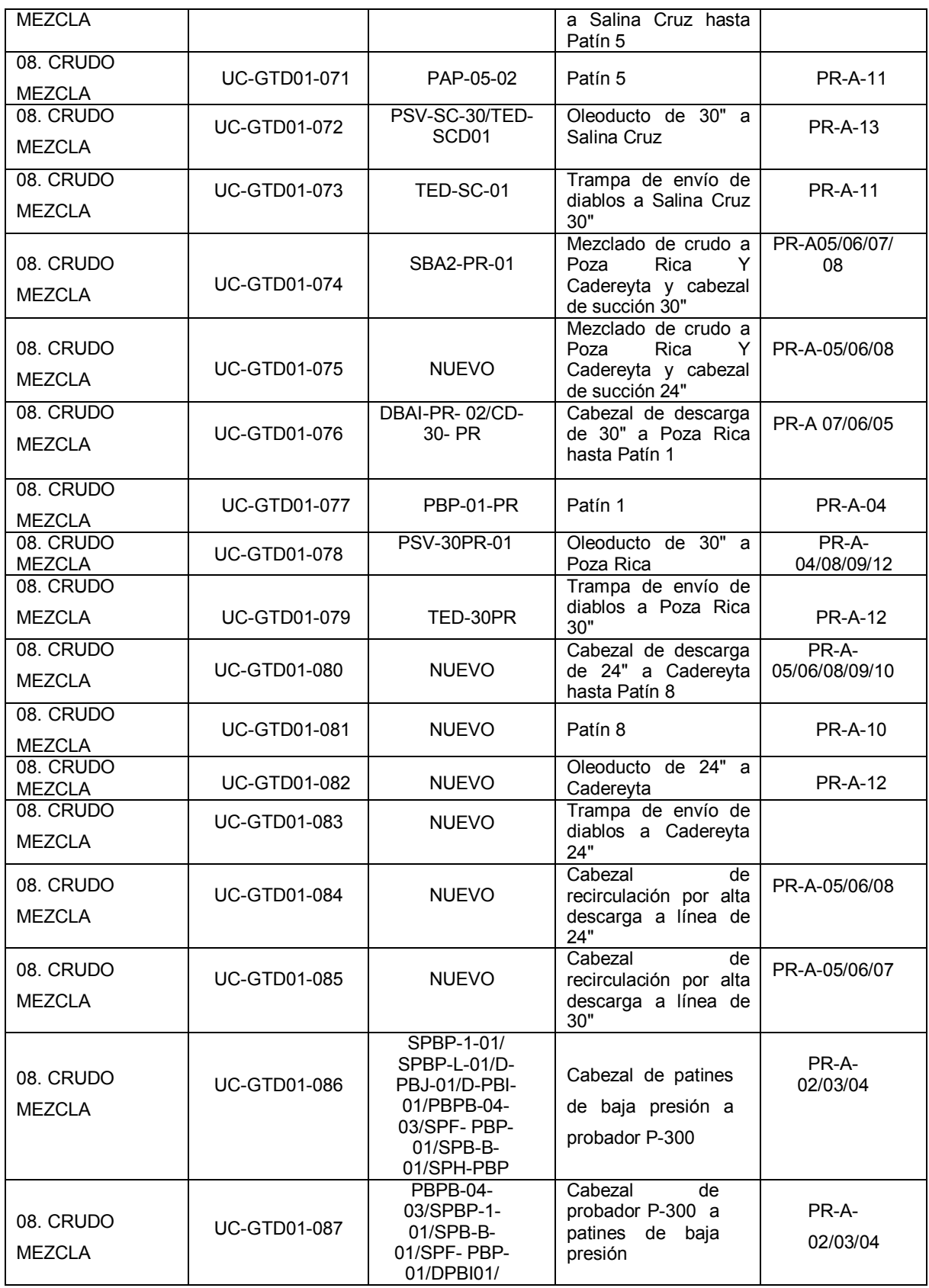

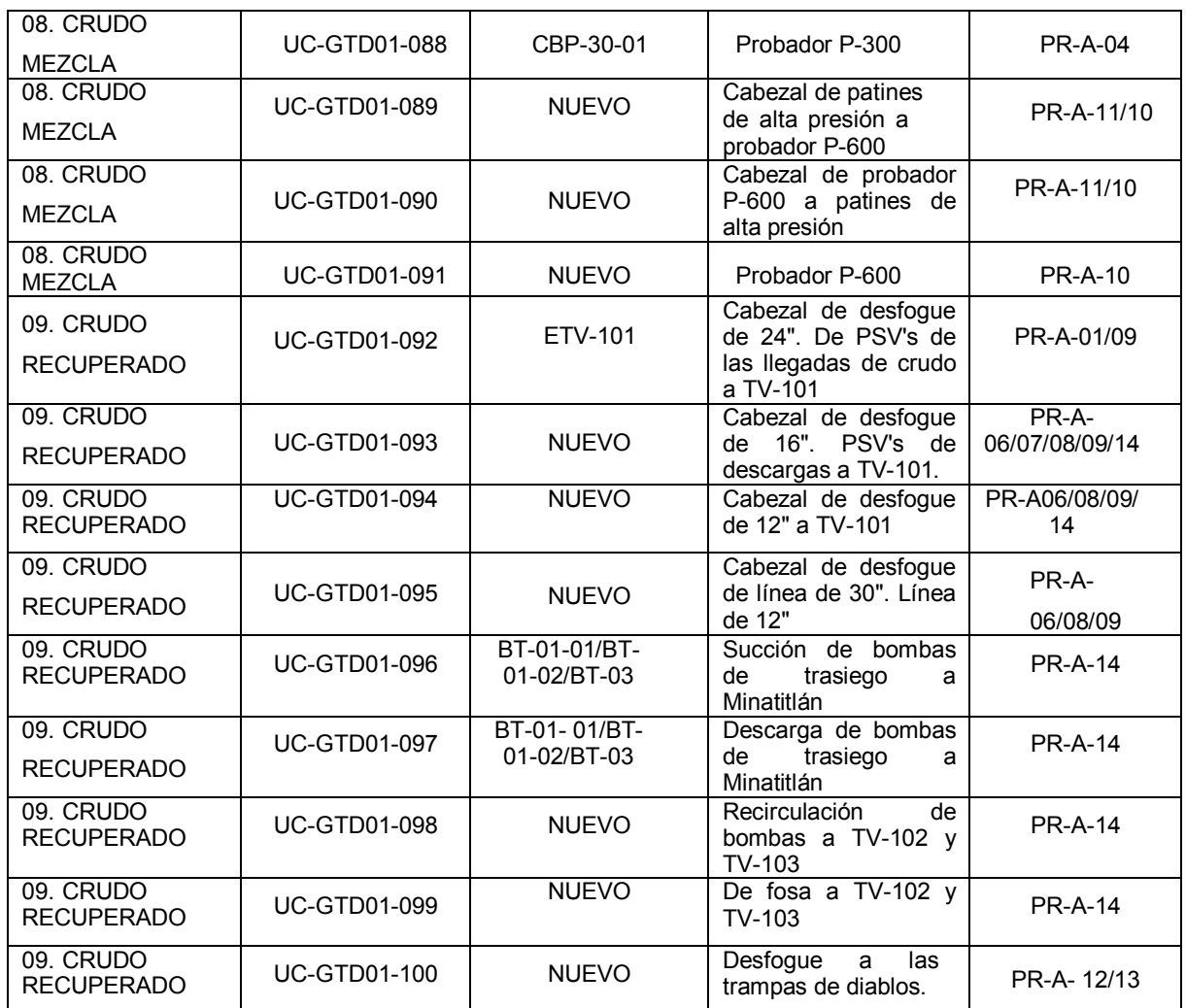

## **Tabla 6. Censo final de unidades de control de equipos de la Estación De Bombeo**

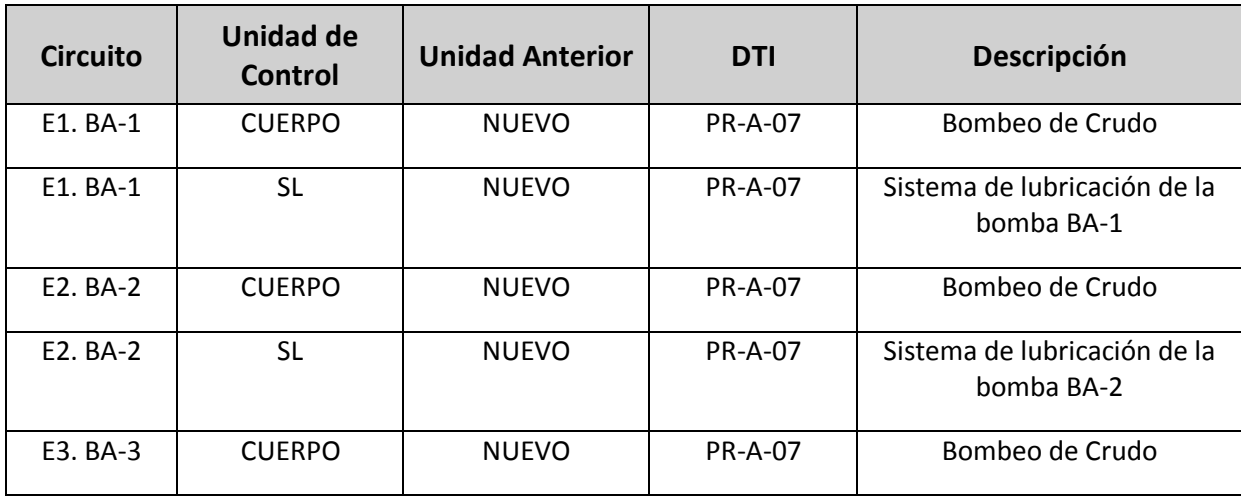

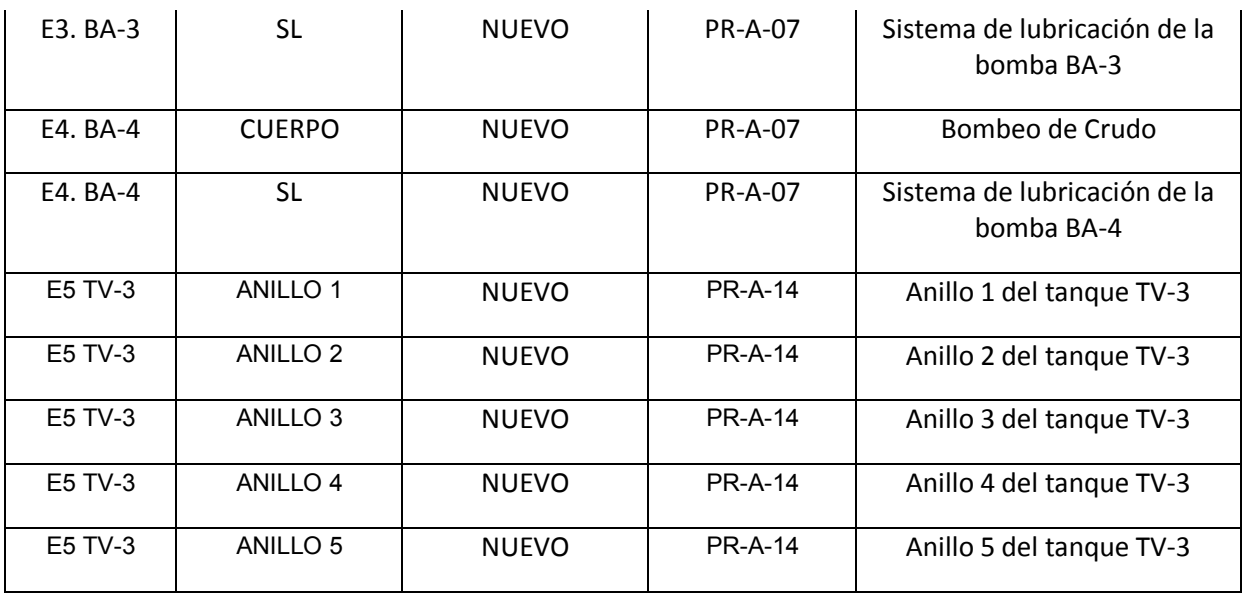

# 4.3.1. DIAGRAMAS DE IDENTIFICACIÓN DE UNIDADES DE CONTROL

Se cuanta con un total de 14 DTI´s, en donde se identifico las unidades de control

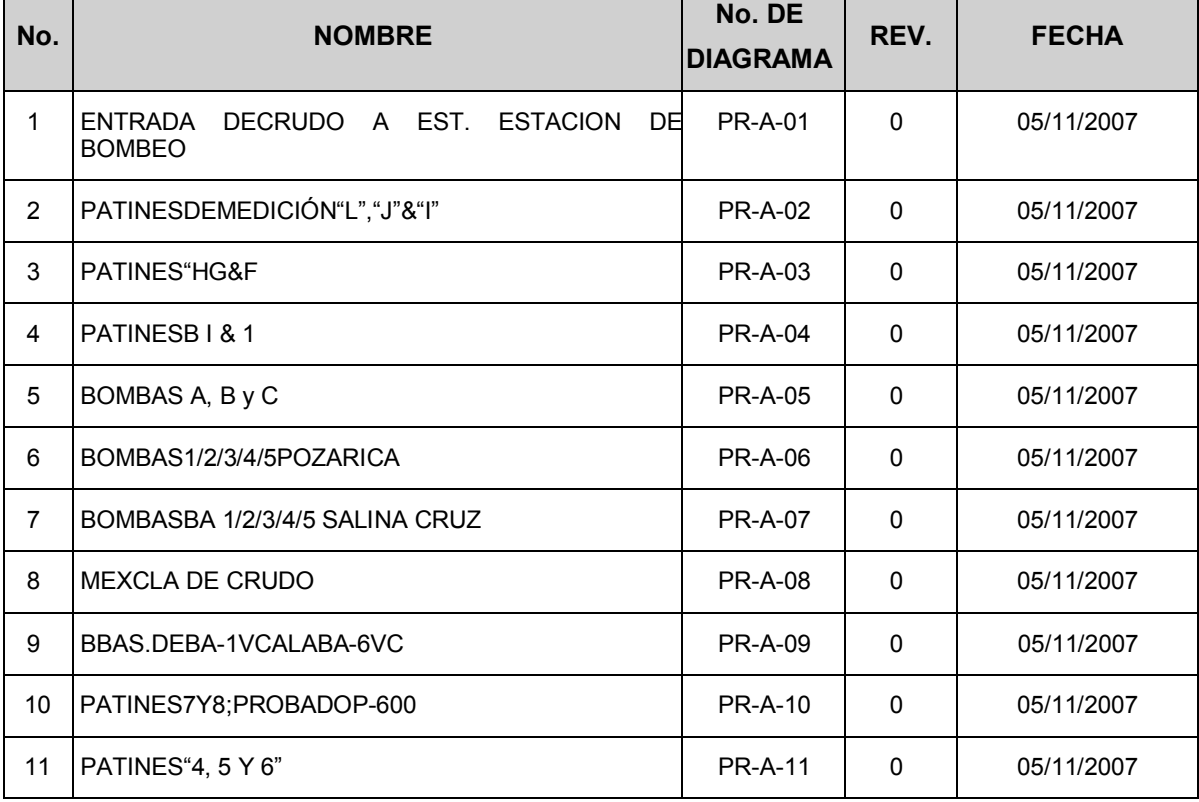

**Tabla 7. Descripción de los DTI´s utilizados para la identificación de unidades de control** 

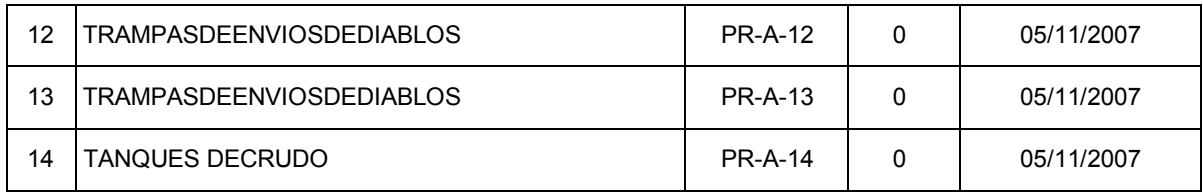

## 4.4. DIAGRAMAS PARA LA MEDICIÓN DE ESPESORES

Después de realizar la identificación de los circuitos y unidades de control, se procedió a realizar los levantamientos, este trabajo implicó 2 semanas de supervisión directa en la estación, ya que se cotejó la distribución real de la estación con la descrita en los planos, encontrando así solo un par de líneas que no estaban consideradas. Posteriormente ya con el trabajo de levantamiento terminado, se realizó la digitalización de los mismos, esto como se había mencionado con la ayuda del programa AUTO CAD, y la barra de herramientas QUIT DRAW, obteniendo 144 diagramas para la medición de espesores en líneas de la Estación De Bombeo, con un total 4465 niveles de tubería, 684 niveles de niplería y 1634 niveles de tornillería, y 13 diagramas para equipos. Distribuidos de la siguiente manera.

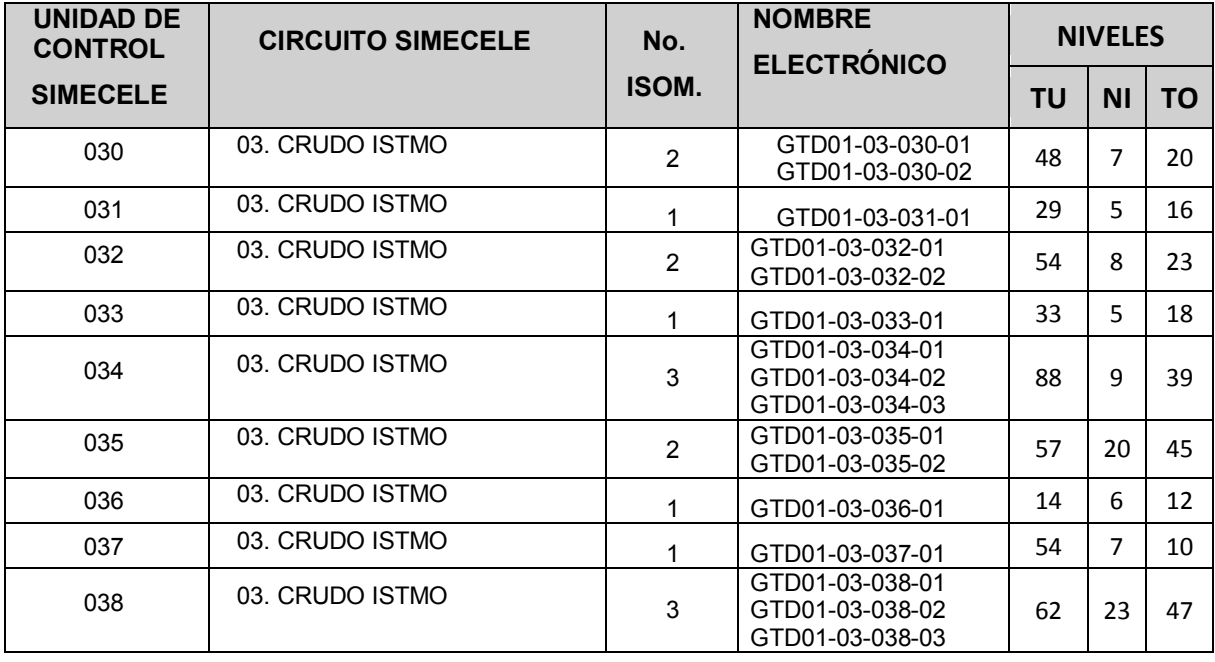

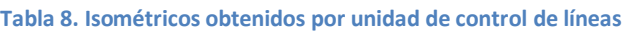

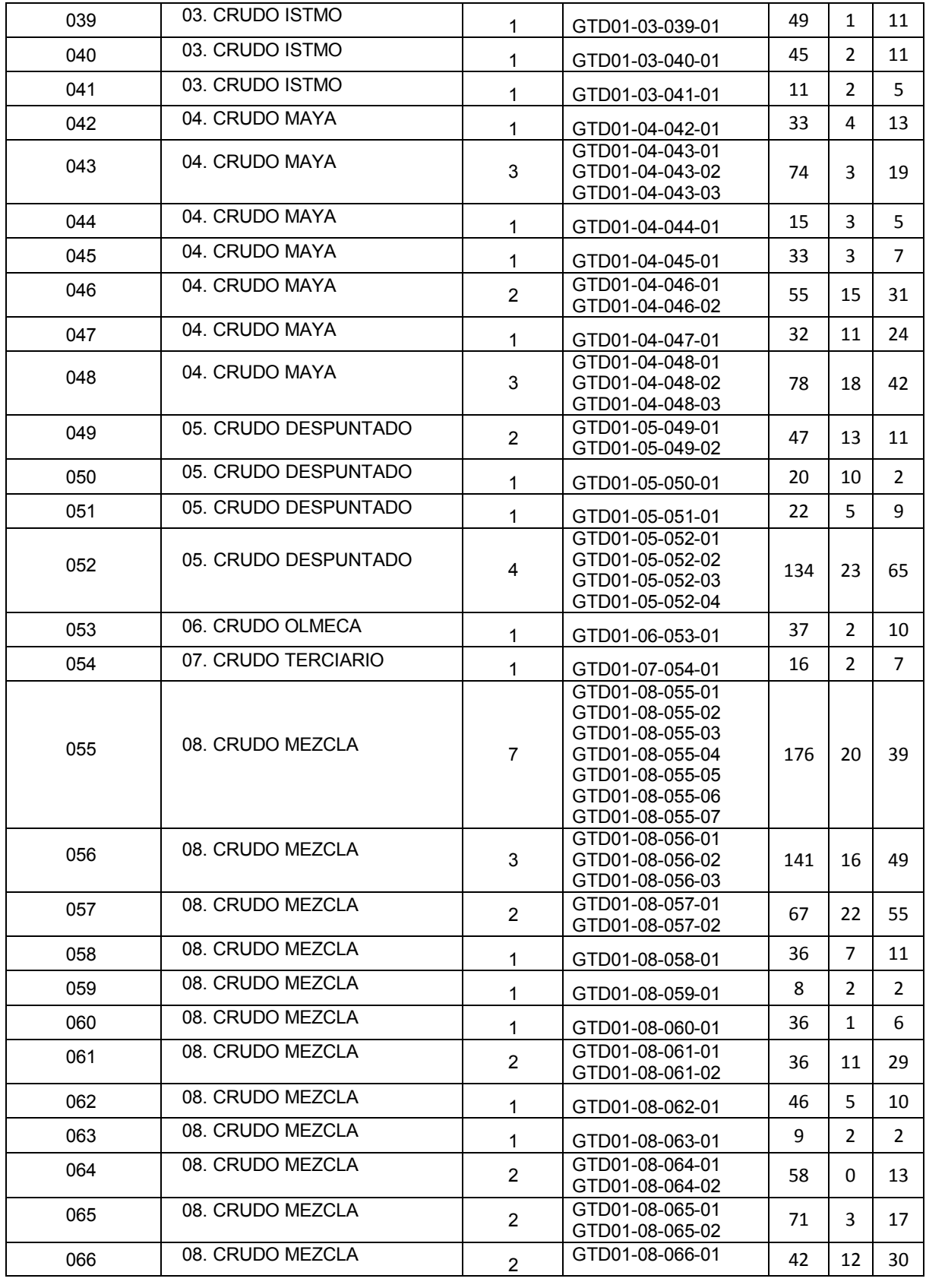

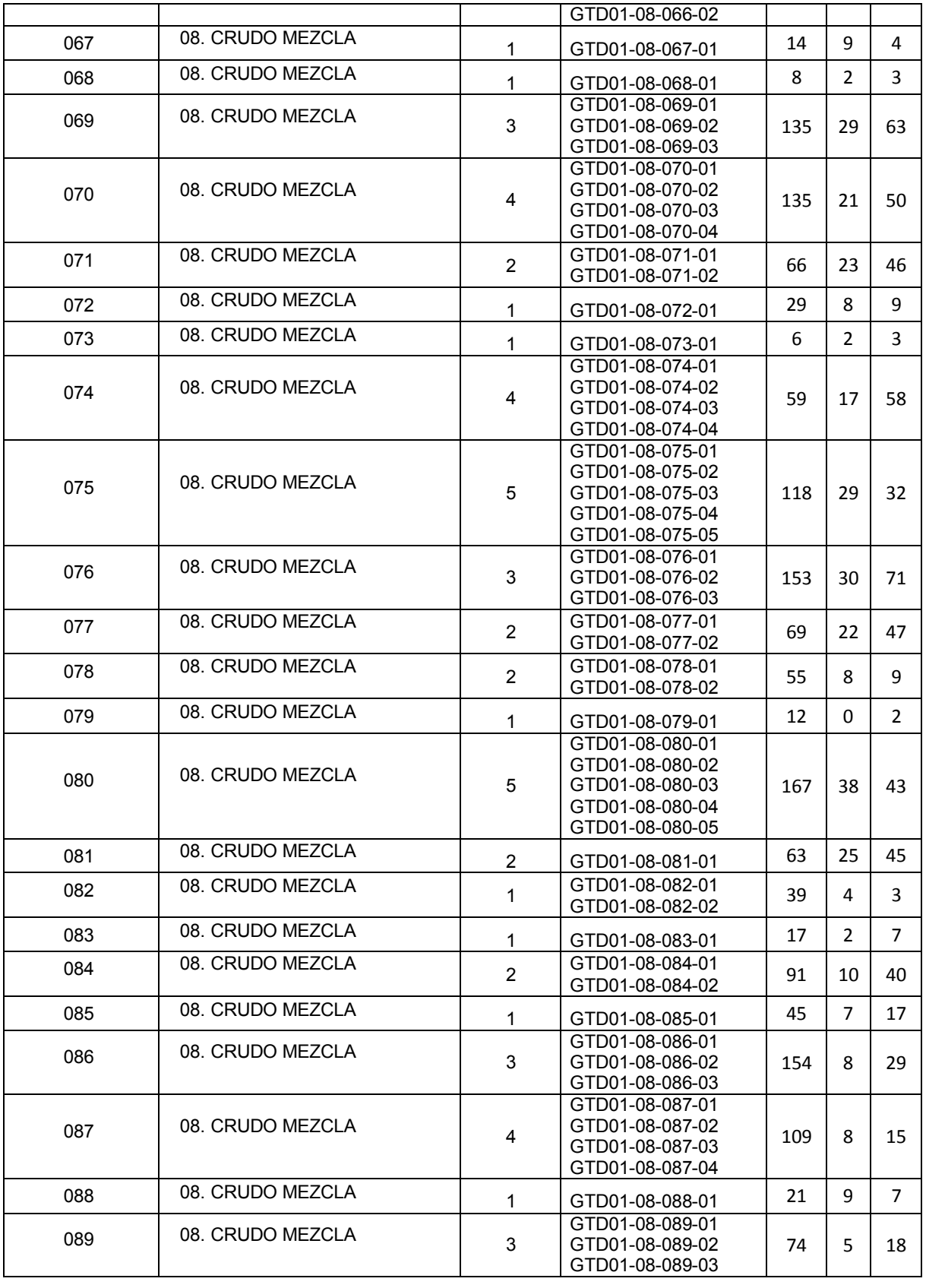

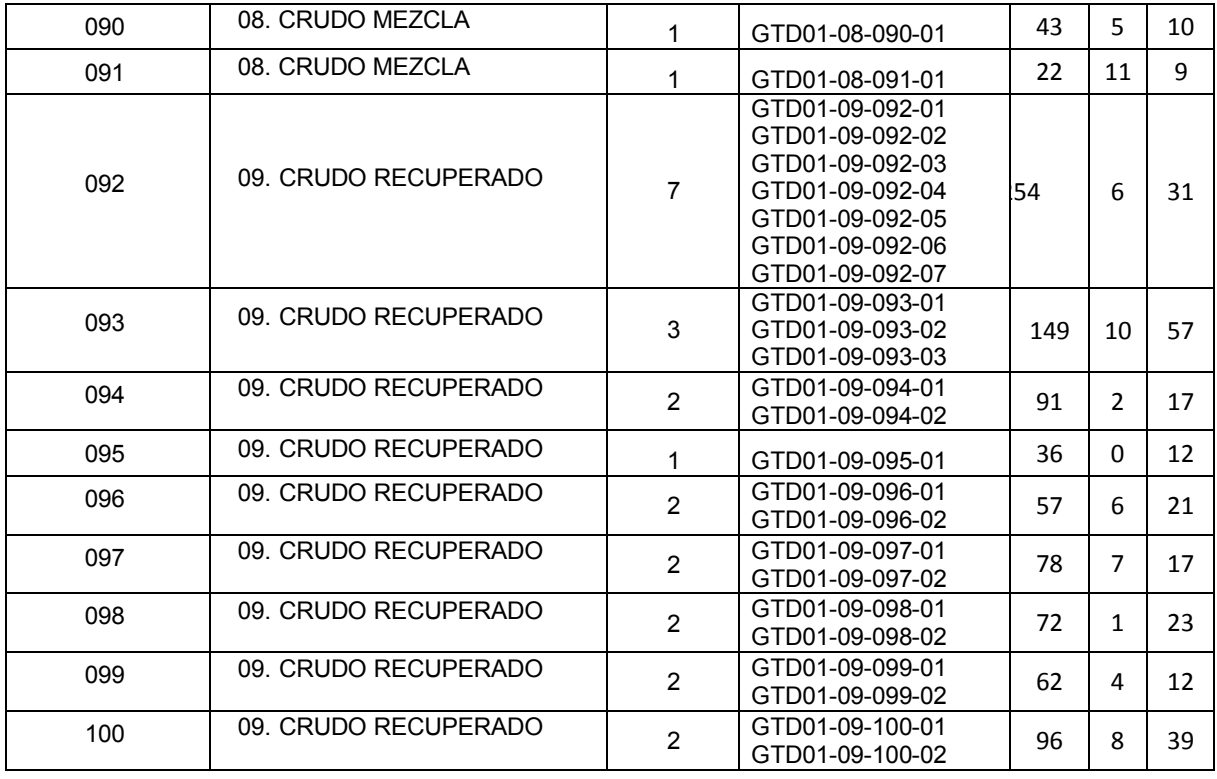

#### **Tabla 9. Isométricos obtenidos por unidad de control de equipos**

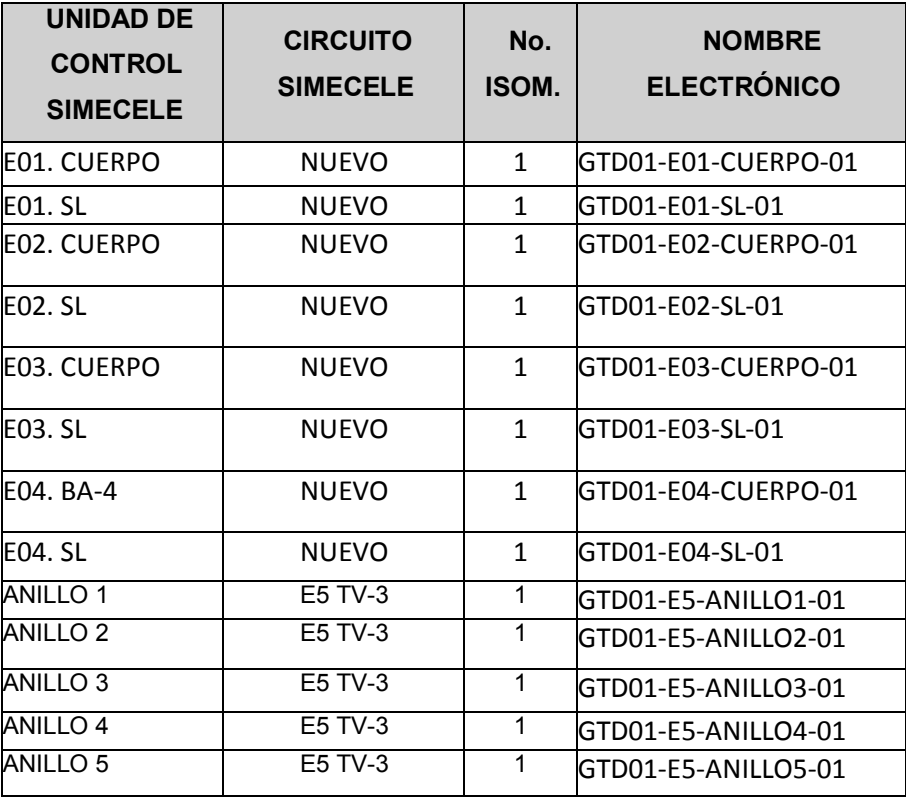

## 4.4.1. LISTA DE MATERIALES

Uno de los aspectos importantes tanto para poder indicarlo en los isométricos y principalmente para la captura de información, es la clase de material, ya que esta da las cedulas y limites de retiro indicados, para la estación de bombeo las clases presentes son las siguientes:

**Tabla 10. Materiales de los cuales están hechas las tuberías de la estación de bombeo** 

| <b>TIPO DE SERVICIO</b> | <b>MATERIAL</b> | <b>CLASEDE MATERIAL</b> |
|-------------------------|-----------------|-------------------------|
| Crudo                   | ASTM A53 Gr B   | T1C                     |
| Crudo                   | ASTM A53 Gr B   | T1D                     |

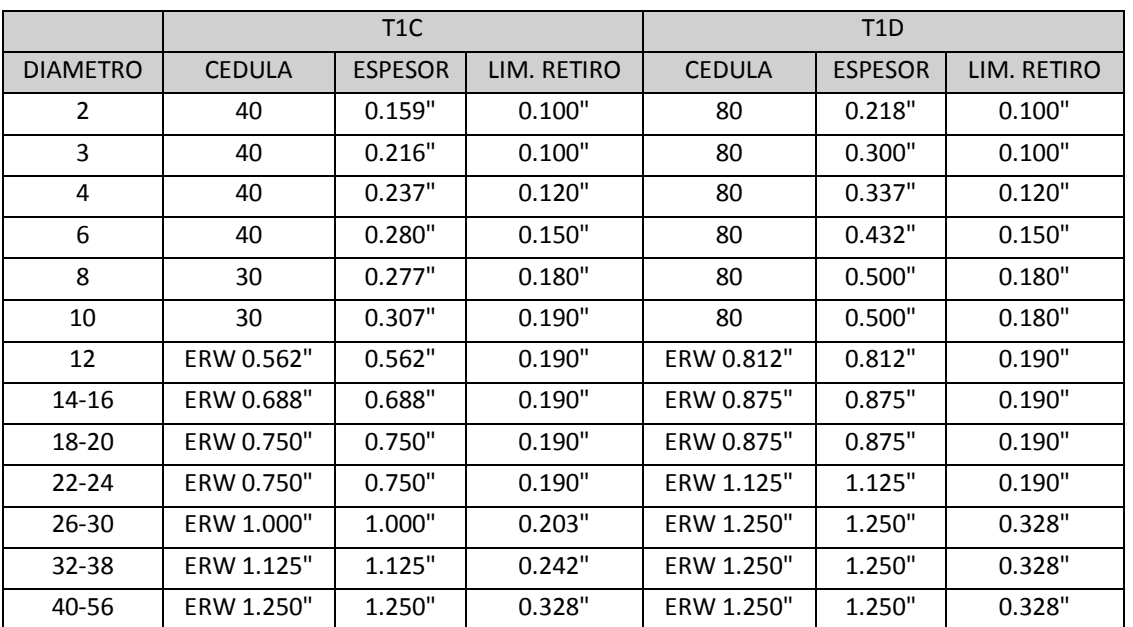

#### **Tabla 11. Datos específicos de clase de material cargad a SIMECELE**

## 4.5. UNIDADES DE CONTROL CAPTURADAS EN EL SIMECELE

Una vez realizados los diagramas para la medición de espesores, se realizaron los empates, con base a los expedientes proporcionados, esto conllevó a la captura de las estructuras de las unidades de control, junto con sus inspecciones. Como no todos las unidades de control contaban con antecedentes de estructuras previas o expedientes, estas se consideraron como nuevas. Para esto fue necesario cargar previamente el licenciador, para esta estación de bombeo se asigno el T101, el cual marca las condiciones que se requieren para las clases de material que posteriormente se ingresaron al sistema, la T1C y T1D, también fue necesario cargar el personal que trabajara en las labores de inspección, la planta, el sector, y los circuitos correspondientes, una vez realizado esto se cargaron las unidades de control e inspecciones, todo siguiendo el procedimiento descrito en el capítulo 3.

Con el análisis estadístico automático que realiza SIMECELE se determino que ninguna de las unidades de control tanto en líneas como equipos necesita orden de emplazamiento, y para aquellas unidades de control nueva se recomendó realizar la primera inspección en 180 días a partir del la culminación del trabajo.

| <b>CIRCUITO EN</b><br><b>SIMECELE</b> | <b>UNIDAD DE</b><br><b>CONTROL</b> | ÚLTIMA<br><b>FECHA DE</b><br><b>INSPECCIÓN</b> | <b>PRÓXIMA</b><br><b>FECHA DE</b><br><b>INSPECCIÓN</b> | <b>REQUIERE ÓRDEN</b><br><b>DE</b><br><b>EMPLAZAMIENTO</b> |
|---------------------------------------|------------------------------------|------------------------------------------------|--------------------------------------------------------|------------------------------------------------------------|
| 03. Crudo Istmo                       | UC-GTD01-030                       | <b>JUN-2011</b>                                | MAY-2016                                               | <b>NO</b>                                                  |
| 03.Crudo Istmo                        | <b>UC-GTD01-031</b>                | <b>DIC-2009</b>                                | DIC-2014                                               | <b>NO</b>                                                  |
| 03. Crudo Istmo                       | <b>UC-GTD01-032</b>                | <b>JUN-2011</b>                                | MAY-2016                                               | <b>NO</b>                                                  |
| 03. Crudo Istmo                       | <b>UC-GTD01-033</b>                | <b>ABR-2008</b>                                | ABR-2013                                               | <b>NO</b>                                                  |
| 03.Crudo Istmo                        | <b>UC-GTD01-034</b>                | <b>JUN-2009</b>                                | <b>JUN-2014</b>                                        | <b>NO</b>                                                  |
| 03. Crudo Istmo                       | <b>UC-GTD01-035</b>                | <b>NUEVA</b>                                   | <b>NOV-2011</b>                                        | <b>NO</b>                                                  |
| 03. Crudo Istmo                       | <b>UC-GTD01-036</b>                | <b>JUN-2007</b>                                | MAY-2012                                               | $\overline{NO}$                                            |
| 03. Crudo Istmo                       | <b>UC-GTD01-037</b>                | FEB-2007                                       | FEB-2012                                               | <b>NO</b>                                                  |
| 03.Crudo Istmo                        | <b>UC-GTD01-038</b>                | <b>JUN-2011</b>                                | MAY-2016                                               | <b>NO</b>                                                  |
| 03.Crudo Istmo                        | <b>UC-GTD01-039</b>                | <b>MAR-2008</b>                                | MAR-2013                                               | $\overline{NO}$                                            |
| 03. Crudo Istmo                       | <b>UC-GTD01-040</b>                | <b>JUN-2011</b>                                | MAY-2016                                               | <b>NO</b>                                                  |
| 03.Crudo Istmo                        | <b>UC-GTD01-041</b>                | <b>JUN-2011</b>                                | MAY-2016                                               | <b>NO</b>                                                  |
| 04.Crudo Maya                         | <b>UC-GTD01-042</b>                | MAY-2011                                       | ABR-2016                                               | <b>NO</b>                                                  |
| 04. Crudo Maya                        | <b>UC-GTD01-043</b>                | <b>NUEVA</b>                                   | <b>NOV-2011</b>                                        | <b>NO</b>                                                  |
| 04.Crudo Maya                         | <b>UC-GTD01-044</b>                | <b>NUEVA</b>                                   | <b>NOV-2011</b>                                        | <b>NO</b>                                                  |
| 04.Crudo Maya                         | <b>UC-GTD01-045</b>                | <b>NUEVA</b>                                   | <b>NOV-2011</b>                                        | <b>NO</b>                                                  |
| 04.Crudo Maya                         | <b>UC-GTD01-046</b>                | <b>JUN-2007</b>                                | MAY-2012                                               | <b>NO</b>                                                  |
| 04.Crudo Maya                         | <b>UC-GTD01-047</b>                | ABR-2007                                       | MAR-2012                                               | <b>NO</b>                                                  |
| 04. Crudo Maya                        | <b>UC-GTD01-048</b>                | <b>SEP-2007</b>                                | AGO-2012                                               | <b>NO</b>                                                  |

**Tabla 12. Unidades de control de líneas capturadas en SIMECELE con análisis de emplazamiento** 

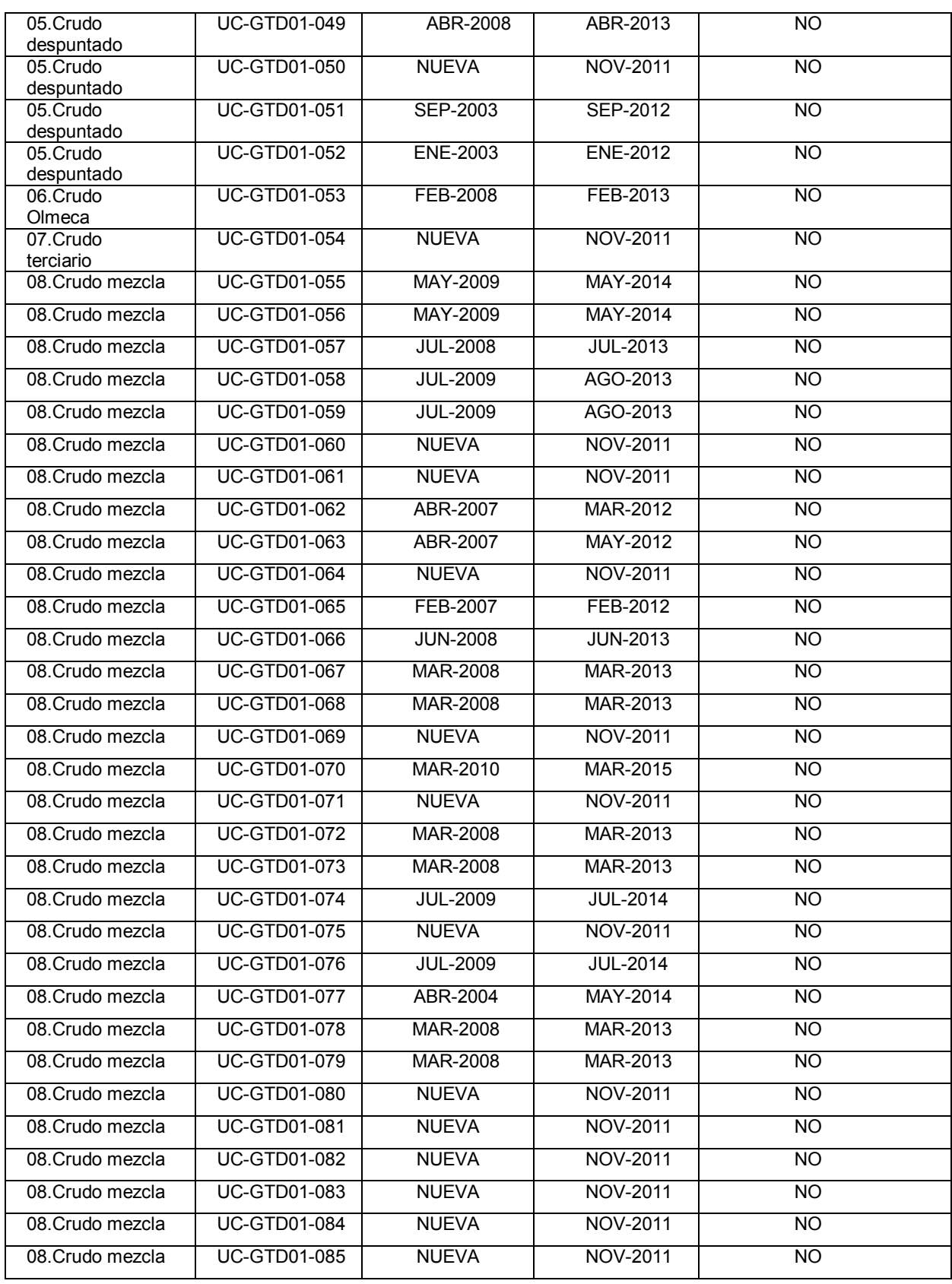

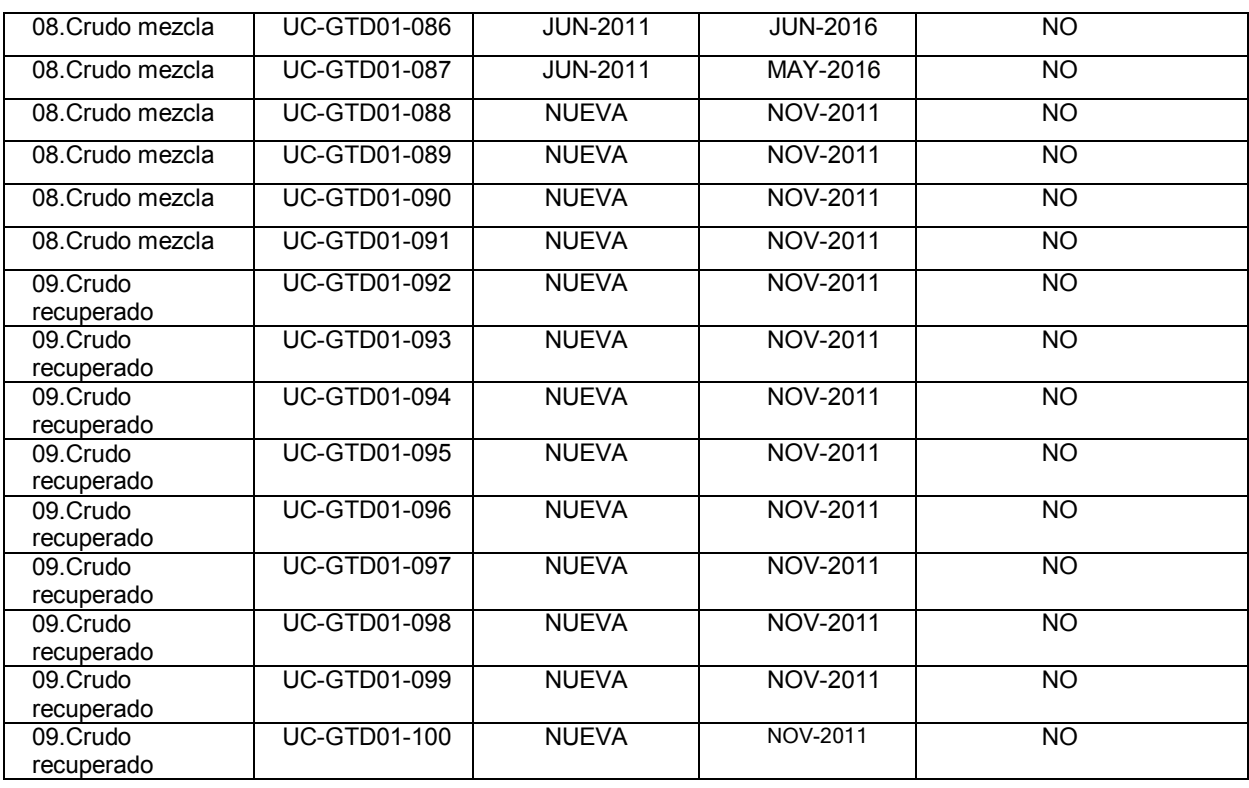

## **Tabla 13. Unidades de control de equipos capturadas en SIMECELE con análisis de emplazamiento**

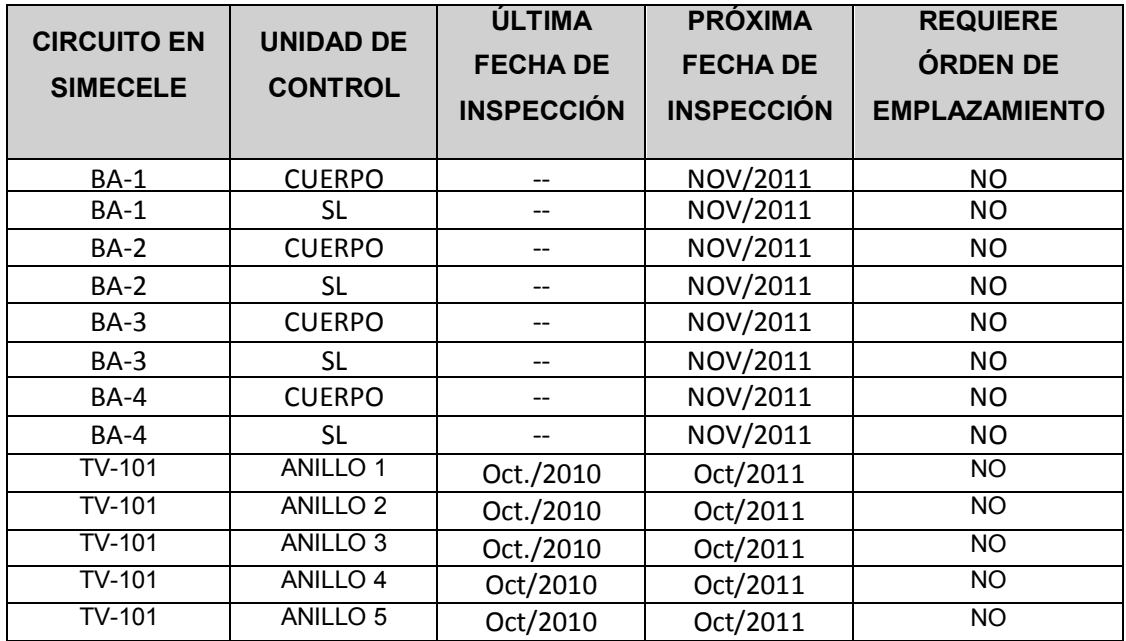

De esta manera se tiene 31 unidades de control de líneas y 8 de equipos consideradas como nuevas cuya primera inspección debió realizarse en noviembre de 2011, y las demás se distribuyen de la siguiente manera:

- 10 unidades de control a inspeccionar en 2012
- 14 unidades de control a inspeccionar en 2013
- 7 unidades de control a inspeccionar en 2014
- 1 unidades de control a inspeccionar en 2015
- 8 unidades de control a inspeccionar en 2016
- 5 unidades de control de equipos se debieron inspeccionar en octubre de 2011, ya que solo cuenta con una inspección realizada en octubre de 2010, y de acuerdo al análisis el sistema indica que se tiene que realizar la próxima inspección al año

La distribución se realiza de acuerdo al análisis estadístico que el sistema realiza, basándose directamente en la Vida Útil Estimada (VUE), y Velocidad De Desgaste, siendo las unidades de control 036, 037, 046, 047, 048. 051, 052, 062, 063, 065, las que presentes mayor velocidad de desgate y menor VUE, sin acercarse al emplazamiento, ya que estas son las unidades que se tienes que inspeccionar durante 2012.

De este modo en la Estación De Bombeo De Hidrocarburos ubicada en Coatzacoalcos, Veracruz, quedó completado el trabajo de implementación del Sistema De Medición Y Control De Espesores En Líneas Y Equipos (SIMECELE) herramienta practica para conllevar la administración de la integridad mecánica de las instalaciones (líneas y equipos) de la estación de bombeo

## **5. CONCLUSIONES**

Movidos por la inquietud de tener un control adecuado y sistemático de la integridad mecánica de los centros de trabajo, para el caso del presente trabajo una estación de bombeo, entendiendo primeramente como integridad mecánica, las condiciones optimas de tuberías, accesorios y equipos dentro de la estación cuando estas se encuentran dentro de los parámetros establecidos en normas internacionales, esto con base a la medición preventiva de espesores.

Por tal motivo se ha desarrollado una metodología para la satisfactoria implementación de un sistema para tener una adecuada administración de la integridad mecánica en las instalaciones.

El Sistema De Medición Y Control De Espesores En Líneas Y Equipos (SIMECELE), es esta herramienta para llevar a cabo una administración dinámica y funcional, ya que se sustenta en los principios de operación y manejo de la medición preventiva de espesores por vía ultrasónica, con este sistema operando dentro de las instalaciones de una estación de bombeo el trabajo de los inspectores se minimiza y agiliza, pues se suprime el uso de n formatos para llevar a cabo el registro, y lo mas benéfico de este sistema, es el ahorro de un valioso tiempo perdido, al realizar el tedioso análisis estadístico, puesto que el SIMECELE, proporciona estos datos en automático, dando una prioridad importante a la toma de decisiones tanto de los inspectores como de los ingenieros de seguridad a cargo de la estación de bombeo.

El desarrollar una metodología de implementación para este sistema fue básicamente, fácil y dinámico, pues al tratarse de una estación de bombeo, este es un centro de trabajo relativamente pequeño a comparación de otros, además de que se conto con el apoyo por parte del personal que labora en la estación.

SIMECELE mediante su metodología de implementación logra agilizar y acelerar el proceso de la medición preventiva de espesores, puesto que dentro de la estación de bombeo:

- Se actualizó la información ya que se realizaron nuevos Diagramas Técnicos De Inspección (isométricos), en donde se determinaron los niveles de tubería, tornillería y niplería, los cuales fueron capturados en el sistema junto con las inspecciones con las que se contaban, y son la base con los que se realizaran las próximas inspecciones.
- El sistema determina que ninguna de las unidades de control requiere orden de emplazamiento, debido a que el análisis hecho automáticamente por el sistema, determinó que no se tiene valores de Vida Útil Estimada (VUE) menores a los 1.5 años.

Para la futura realización de inspecciones

- El tiempo en que se realiza el trabajo de medición de espesores, desde obtener los datos que se capturaran en el sistema hasta el arrojo de resultados es considerablemente menor.
- Al terminar de capturar los datos de la medición dentro del sistema, se obtendrán los valores de velocidad de desgaste, VUE, Fecha de Próxima Inspección, por lo que se realizaran reportes de manera instantánea, contribuyendo a una rápida toma de decisiones.
- Se minimiza error humano en cuanto al cálculo, ya que la programación del sistema realiza el análisis estadístico de manera precisa.
- Se tendrá la información disponible y será de fácil acceso, ya que cualquier ingeniero a cargo o especialista de seguridad, podrá consultar la información de manera fácil y precisa, y en cuestión de unos pocos minutos.
- Mediante el resultado de Fechas De Próxima Inspección, se podrá tener una estructura y distribución en cuanto a la calendarización de próximas inspecciones
- Se logró homogenizar el manejo de la información con los de más centros que se rigen bajo los mismos criterios en cuanto al análisis de espesores y mismas operaciones de trabajo.

## CAPITULO 5 CONCLUSIONES

Si se tiene la pregunta de cómo podría un sistema como SIMECELE ser una herramienta fundamental en la administración de la integridad mecánica , podemos hacer memoria de los incidentes ocurridos relacionados con instalaciones petroleras en el país, como el incendio en la estación de bombeo Mazumiapan, en diciembre de 2004, la explosión en refinería de Cadereyta en septiembre de 2010, y más recientemente la explosión en la refinería de tula y la explosión de un ducto en San Martin Texmelucan, y contribuir en la prevención de incidentes catastróficos de este tipo es el objetivo fundamental de tener una herramienta que administre la integridad mecánica. Pues contar con un sistema que indique los periodos de tiempo de una inspección a otra basándose en la velocidad de desgaste, y que determine el cuándo hay que cambiar y reemplazar una sección de tubería, hace que se mimase el riesgo por error humano, y principalmente en el proceso de operación de la estación.

# **ANEXOS**

## ARREGLOS BASICOS DE NIPLERIA

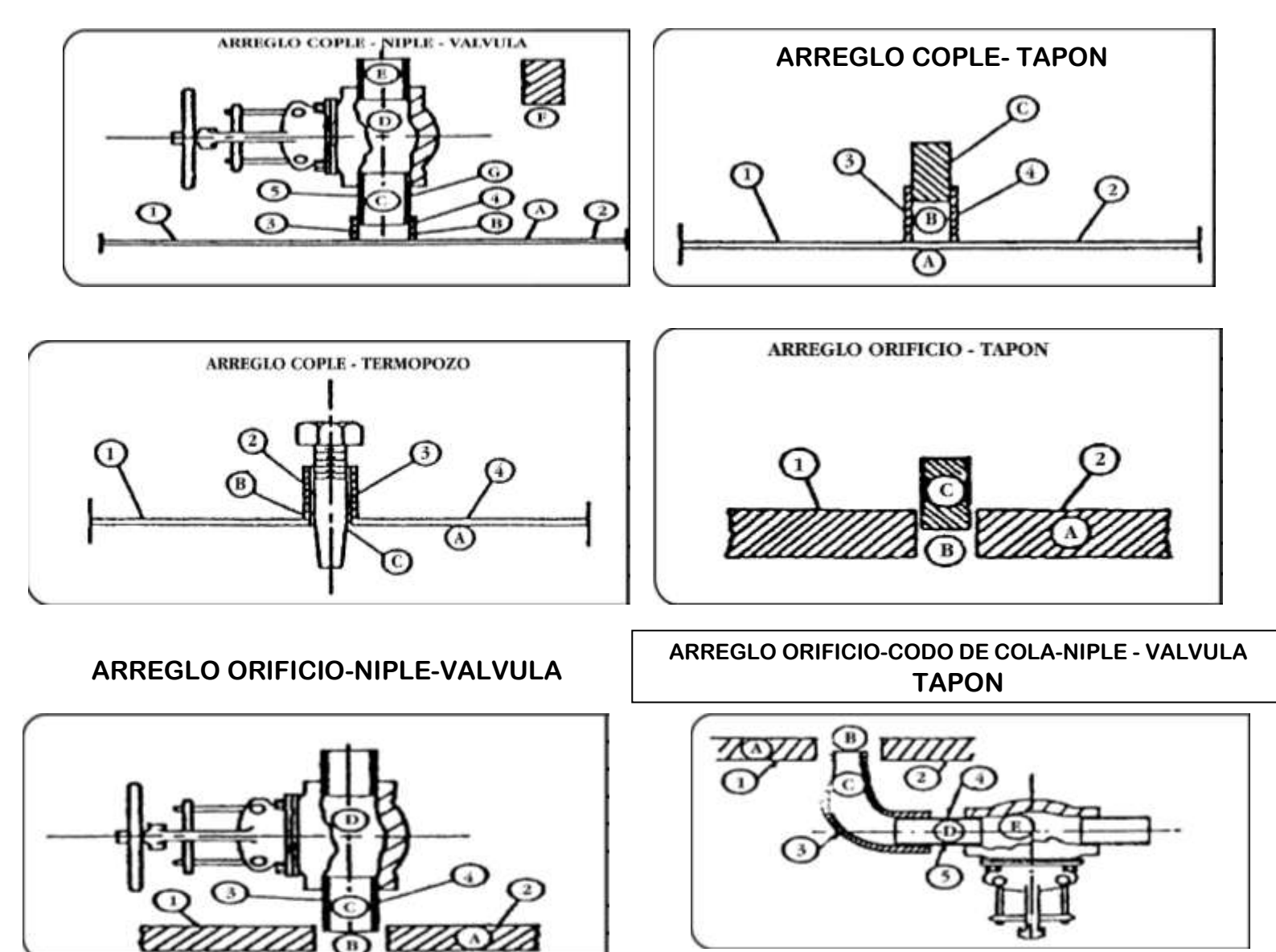

# PÚNTOS DE MEDICION EN TUBERIAS, TEE'S, CODOS Y CODOS<br>OBSTRUIDOS

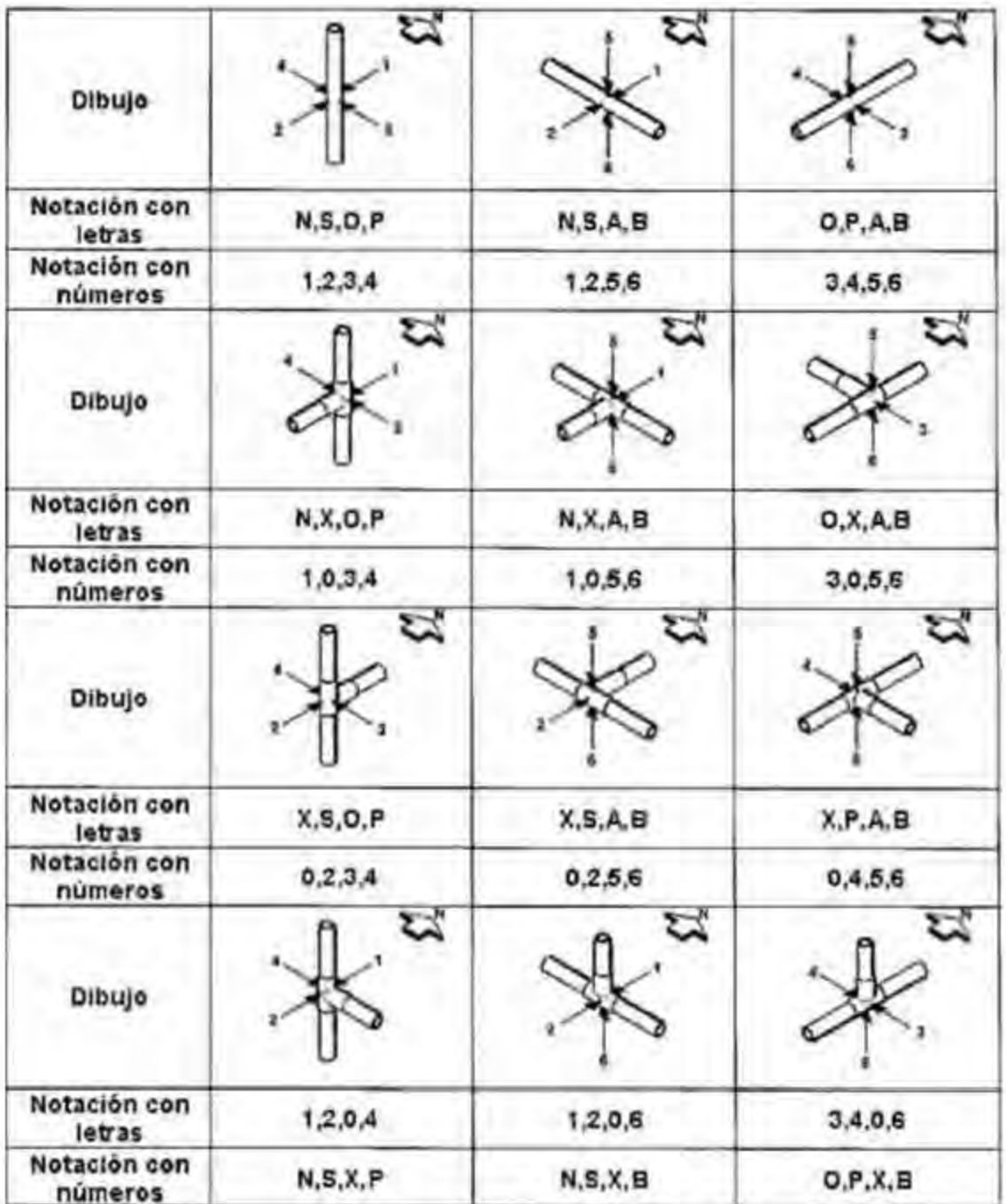

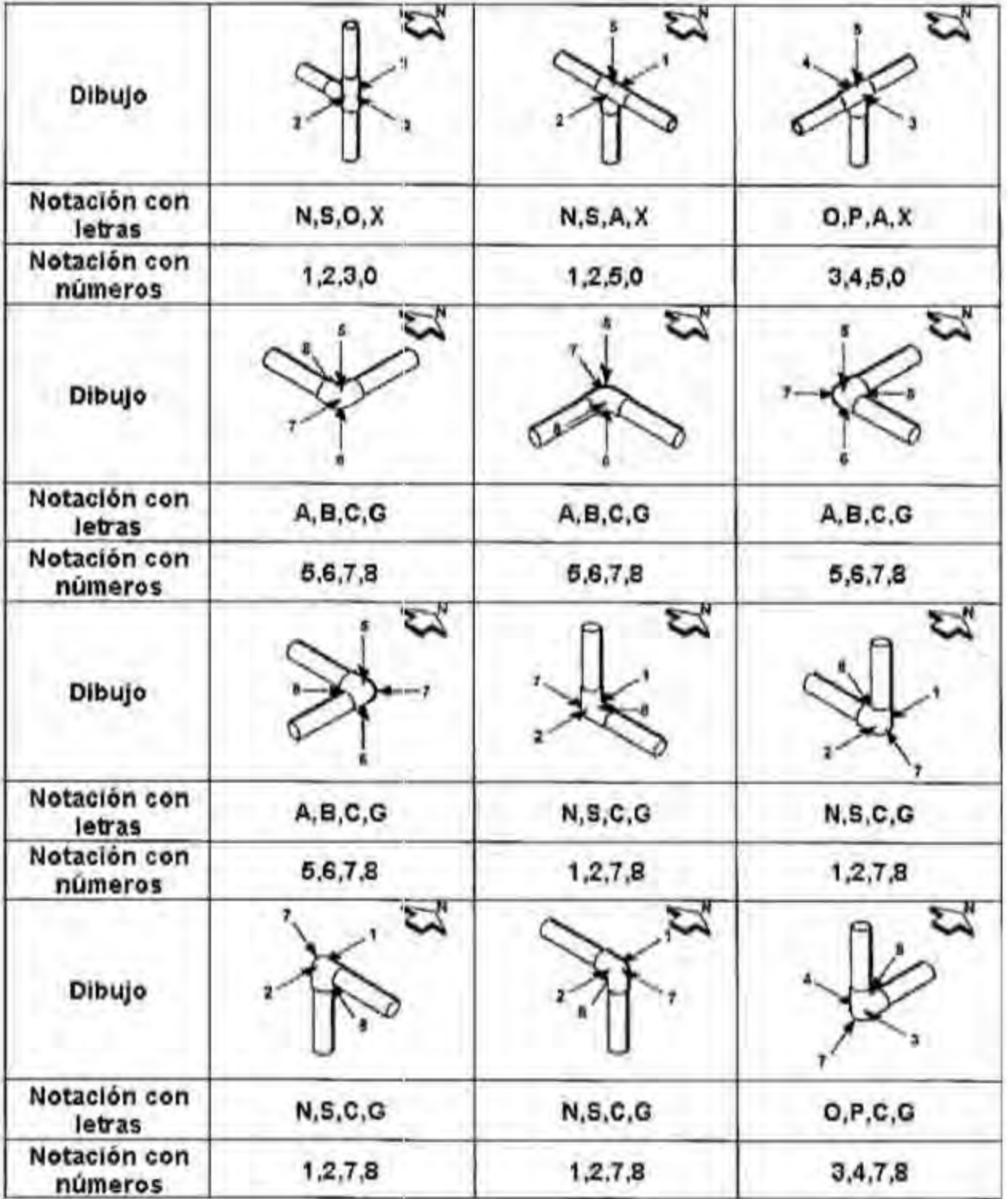

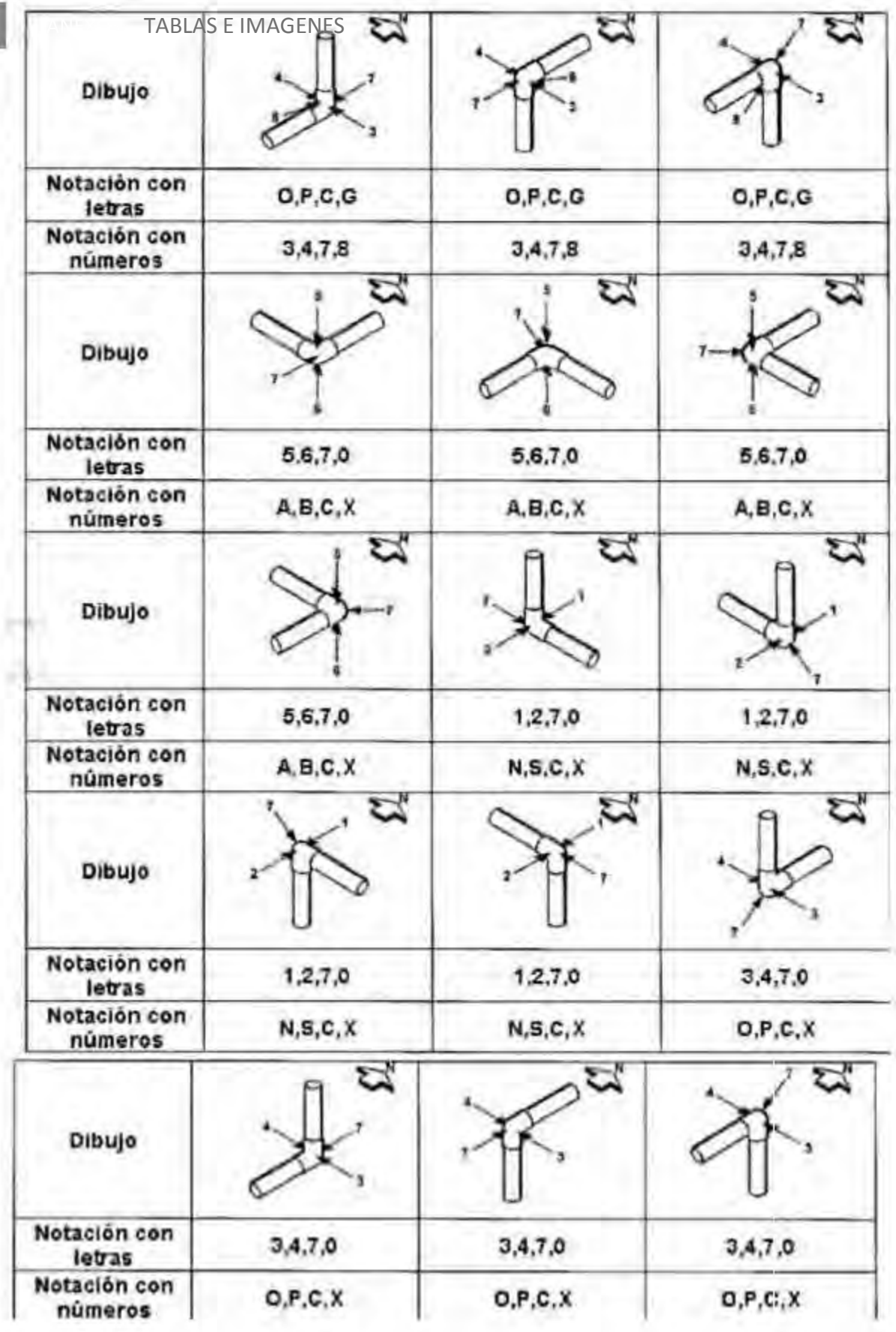

I

## EJEMPLOS DE ISOMETRICOS:

Isometrico del anillo 1 del tanque TV101

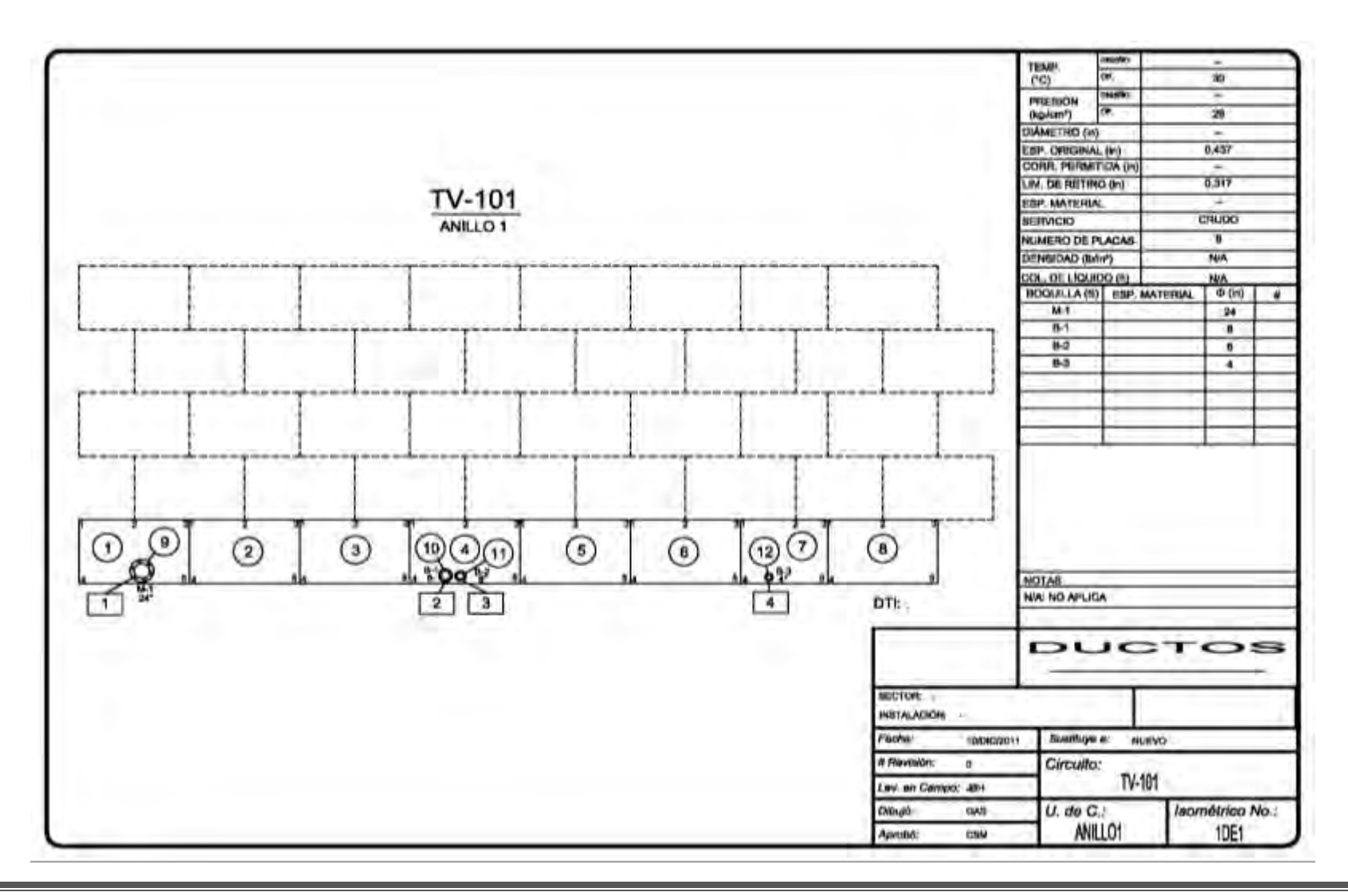

ANEXOS | TABLAS E IMAGENES

Isometrico del cuerpo de la bomba BA-1

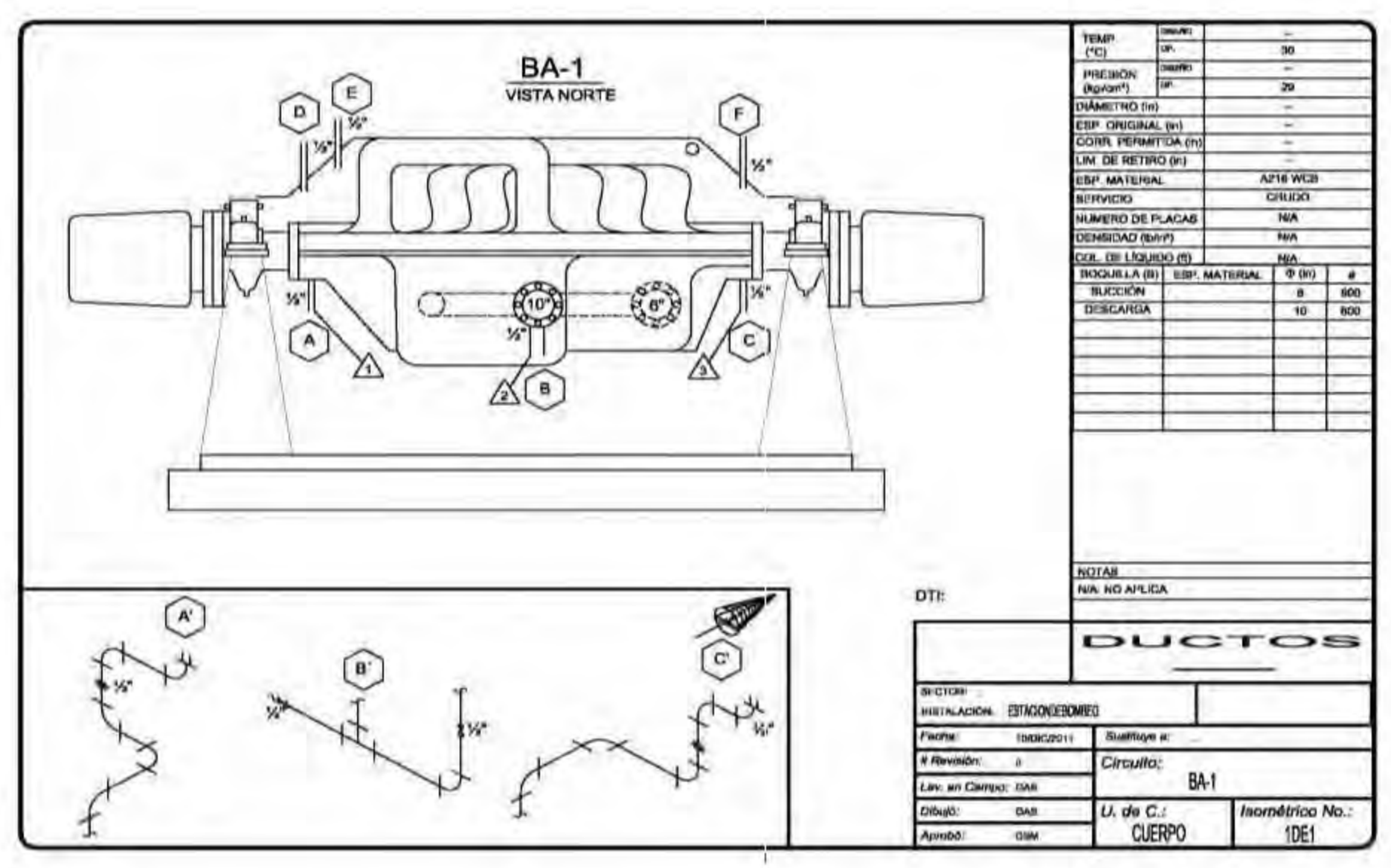

Isometrico de lineas de la unidad de control 032

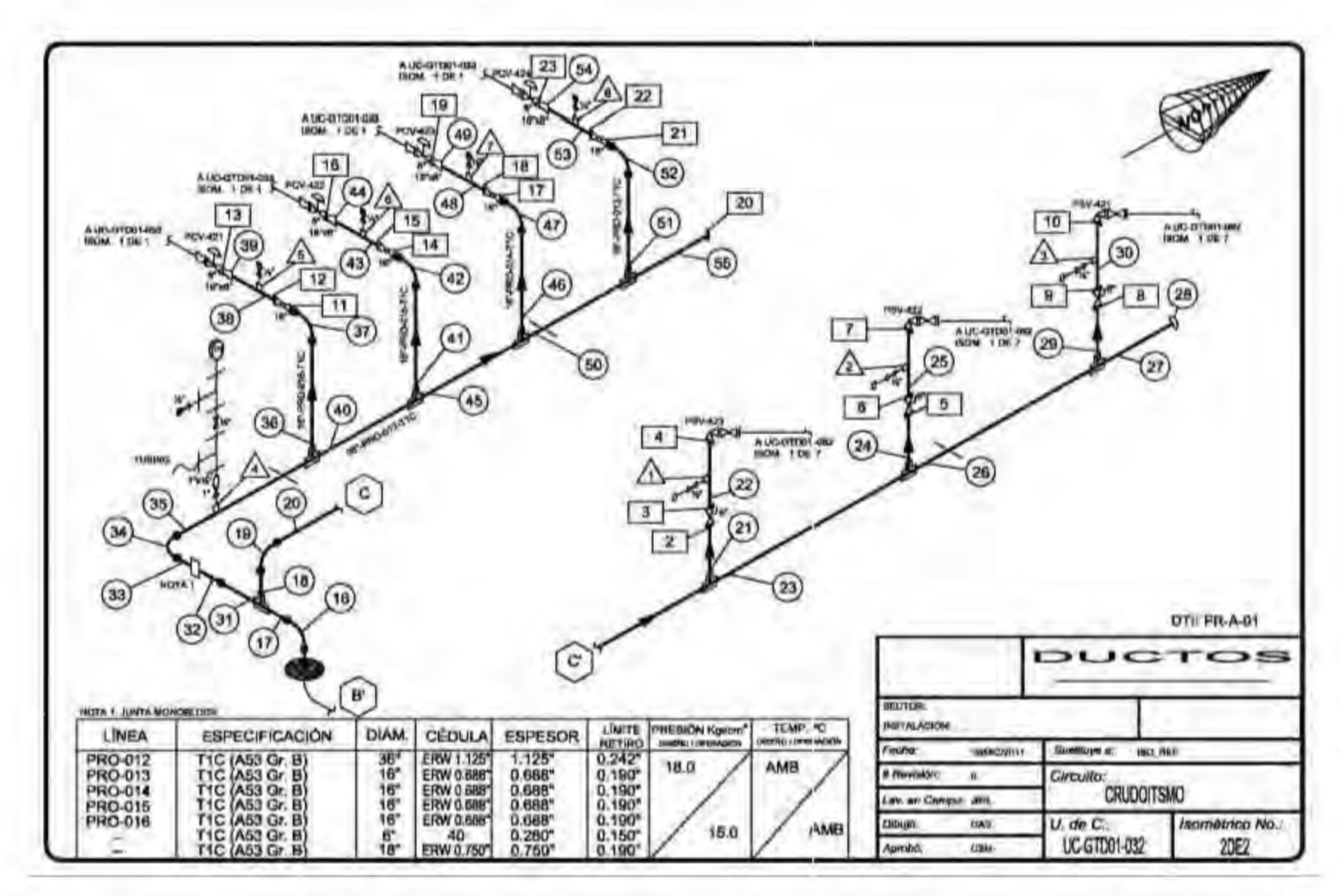

# TABLA DE REFERENCIA PARA ESPECIFICACION DE MATERIALES

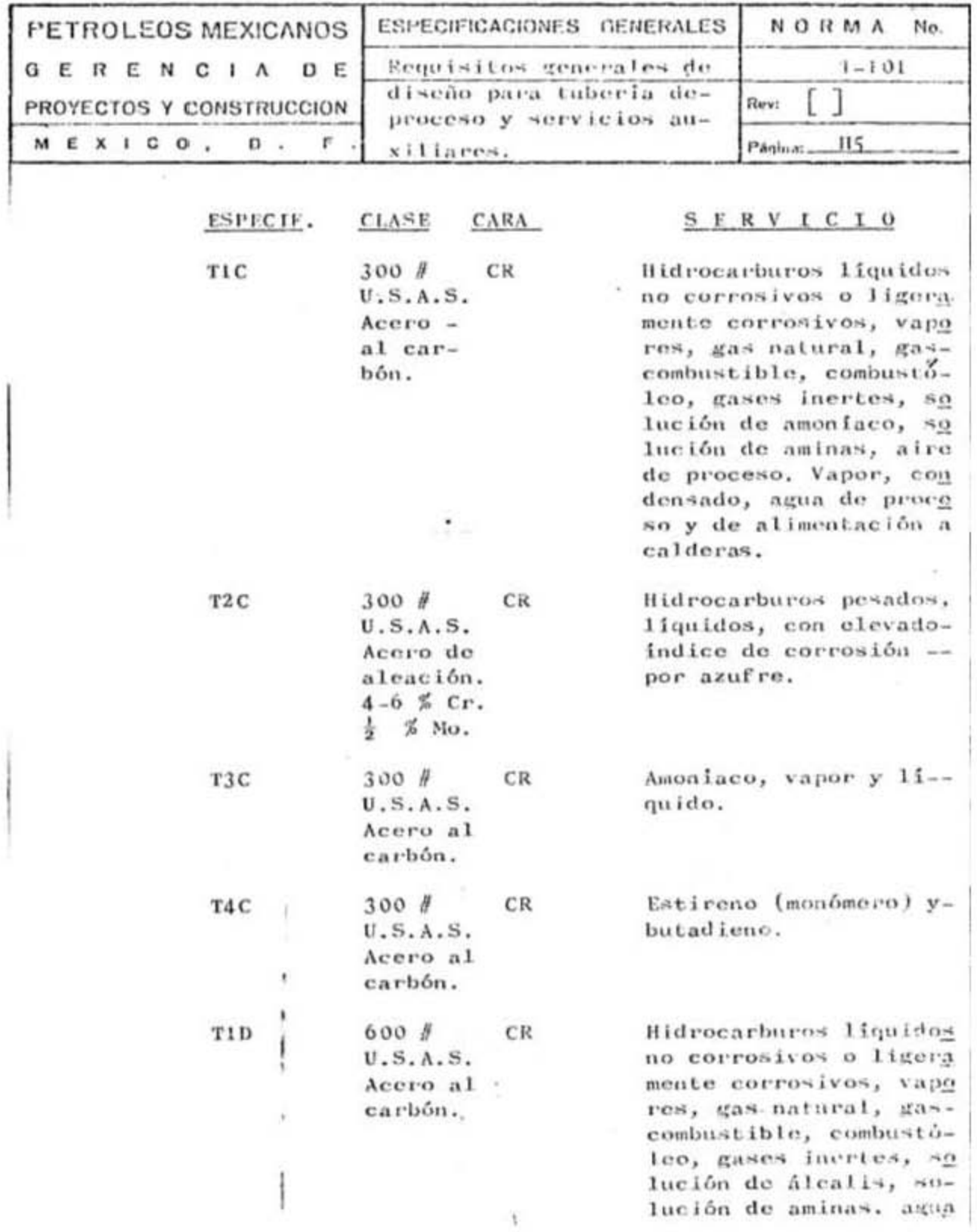

## **6. BIBLIOGRAFIA**

 $\ddot{\phantom{a}}$ 

<sup>1</sup>Sector e industria eléctricos/ boletín IIE, mayo-junio 1988 www.iie.org.mx/publica/bolmj98/secmj98.htm fecha de consulta: 24/01/12

 $^{2}$  UTN Santa fe www.frsf.utn.edu.ar/apunte.php fecha de consulta: 24/01/12

<sup>3</sup> Diseño, Construcción, Inspección Y Mantenimiento De Ductos Terrestres Para Transporte Y Recolección De Hidrocarburos NRF-030-PEMEX-2009

4 COSMOCAX-http://www.cosmocax.com/%C2%BFque-es-la-corrosion-fundamentos7- fecha de consulta: 28/01/12

5 Diseño, Construcción, Inspección Y Mantenimiento De Ductos Terrestres Para Transporte Y Recolección De

Hidrocarburos NRF-030-PEMEX-2009

<sup>6</sup> Operaciones del transporte de hidrocarburos líquidos por ducto- "monitorear presiones, flujos, comunicaciones y mantener las condiciones operativas dentro de los límites permisibles- http:/ref.sud.pemex.com fecha de consulta: 19/01/2012

7 Revista de divulgación de la universidad veracruzana -Corrosión: fenómeno natural, visible y catastrófico *Ricardo Orozco Cruz* www.uv.mx/cienciahombre/.../**corrosión**/.html *fecha de consulta 28/01/12*

8 Revista de divulgación de la universidad veracruzana -Corrosión: fenómeno natural, visible y catastrófico *Ricardo Orozco Cruz* www.uv.mx/cienciahombre/.../**corrosión**/.html *fecha de consulta 28/01/12*

9 Protección Con Recubrimientos Anticorrosivos A Instalaciones Superficiales De Ductos NRF-004-PEMEX-2003

<sup>10</sup>Samuel Rico Coria, Integridad mecánica y aseguramiento de la calidad, PEMEX

<sup>11</sup> *Reilability and risk maganamegent – integridad mecanica-www.reliarisk.com/nuevo/index.php fecha de consulta 29/01/12*

<sup>12</sup> *Reilability and risk maganamegent – integridad mecanica-www.reliarisk.com/nuevo/index.php fecha de consulta 29/01/12*

<sup>13</sup> Operaciones del transporte de líquidos por ducto- "Hidráulica Básica"- http:/ref.sud.pemex.com fecha de consulta: 19/01/2012

<sup>14</sup> Operaciones del transporte de líquidos por ducto- "Hidráulica Básica"- http:/ref.sud.pemex.com fecha de consulta: 19/01/2012

<sup>15</sup> Operaciones del transporte de líquidos por ducto- "Hidráulica Básica"- http:/ref.sud.pemex.com fecha de consulta: 19/01/2012

 $^{16}$  Tubería de acero para Recolección y transporte de Hidrocarburos NRF-001-PEMEX-2007

<sup>17</sup> Conexiones Y Accesorios Para Ductos De Recolección Y Transporte De Hidrocarburos NRF-096-PEMEX-2010

<sup>18</sup> Operaciones del transporte de líquidos por ducto- "Hidráulica Básica"- http:/ref.sud.pemex.com fecha de consulta: 19/01/2012

<sup>19</sup> Trampas De Diablos Para Líneas De Conducción Terrestres NRF-221-PEMEX-2009

<sup>20</sup> Medición Ultrasónica Para Hidrocarburos Fase Líquida NRF-240-PEMEX-2009

<sup>21</sup> Bombas Centrífugas NRF-050-PEMEX-2007

<sup>22</sup> Diseño De Tanques Atmosféricos NRF-113-PEMEX-2007

<sup>23</sup> Procedimiento Para El Registro, Análisis Y Programación De La Medición Preventiva De Espesores DG-GPASI-IT-00204

<sup>24</sup> *ESPEISA SA DE CV. –* Pruebas no destructivas/inspección de materiales-*www.espeisa.com/page27.phpfecha de consulta 18/02/2012*

<sup>25</sup> Procedimiento Para Efectuar La Inspección De Tuberías De Proceso Y Servicios Auxiliares En Operación De Las Instalaciones De Pemex Refinación. GPASI-IT-0209

<sup>26</sup> Procedimiento De Revisión De Niplería De Plantas En Operación GPEI-IT-0201

<sup>27</sup> Procedimiento Para Efectuar La Revisión De La Tornillería De Tuberías Y Equipos En Las Instalaciones En Operación De Pemex Refinación DG-GPASI-IT-0903

<sup>28</sup> DG-GPASI-IT-0903(Ver referencia 27)

<sup>29</sup> DG-GPASI-IT-00204(Ver referencia 23)

- <sup>30</sup> DG-GPASI-IT-00204(Ver referencia 23)
- $31$  DG-GPASI-IT-00204(Ver referencia 23)